# **CAPITULO 1**

# **FUNDAMENTOS TEÓRICOS**

# **1. 1 FUNDAMENTOS BÁSICOS SOBRE UN MÓDULO DIDÀCTICO.**

En la actualidad el aprendizaje y la enseñanza se realizan mediante la estrecha interrelación tanto de la parte teórica como de la parte práctica, es por esto que hoy en día se busca métodos y dispositivos que integren tanto la parte teórica con la parte práctica, desarrollándose programas computarizados que simulen actividades cotidianas y problemas prácticos que se presentan en las mismas, fruto de estos métodos se tiene módulos simuladores aeronáuticos y espaciales así como módulos simuladores mecánicos de resistencia en materiales, que permiten tener una mejor visión y comprensión del fenómeno de estudio, sus causas y sus efectos.

### **1.1.1 ELEMENTOS Y CARACTERÌSTICAS DE UN MÒDULO DIDÀCTICO**

Un módulo didáctico como su nombre lo indica debe ser o estar constituido de tal forma que facilite el aprendizaje e ilustre claramente las partes más importantes del tema en estudio. Entre las características principales que un módulo didáctico debe tener se encuentran las siguientes:

- **Facilitar el aprendizaje.-** es decir el módulo debe poseer un lenguaje fácil y simplificado para que la persona que lo utilice se asocie fácilmente a él.
- **Interrelacionar el conocimiento teórico con el práctico.-** un módulo didáctico debe estar basado en la parte teórica del tema en estudio e implementarlo hacia su parte práctica, para que el usuario comprenda y ponga en ejecución lo aprendido en teoría.
- **Visualizar.-** como se trata de un módulo para el aprendizaje (didáctico) debe poseer una parte visual-gráfica para poder comprender de una manera real las características del tema que esta siendo objeto de estudio en todos sus estados.

Dentro de los elementos que conforman a un módulo didáctico tenemos todos aquellos que ayudan a simplificar el lenguaje de aprendizaje, como por ejemplo indicadores, medios de visualización, el ordenador, etc.

### **1.1.2 VENTAJAS DE UN MÓDULO DIDÁCTICO**

Las ventajas de la implementación de un módulo didáctico sobre la de los métodos convencionales son muchas entre estas se tiene que destacar la facilidad de aprendizaje para el usuario al ser un instrumento simplificado y práctico de la información teórica, además de la importancia de la visualización de muestras gráficas por medio de un instrumento como el ordenador, que se constituye en principal herramienta en el desarrollo del estudio de un tema por las características didácticas que posee.

# **1.1.3 APLICACIÓN DE UN MÓDULO DIDÁCTICO AL MANEJO DE UN MOTOR TRIFÁSICO DE INDUCCIÓN.**

La aplicación de un módulo didáctico al manejo de un motor trifásico de inducción es una de las maneras más prácticas de comprender cual es su funcionamiento, distinguir todas sus etapas de operación y poder visualizar el comportamiento del mismo en los diferentes tipos de arranque que se tiene, en definitiva poder comprender de mejor manera las aplicaciones prácticas del motor en la vida diaria.

# **1. 2 FUNDAMENTOS BÁSICOS SOBRE EL MANEJO DE UN MOTOR TRIFÁSICO DE INDUCCIÓN.**

Para poder manejar y controlar un motor trifásico de inducción de manera correcta primero se debe conocer las partes constitutivas del mismo, sus características y los diferentes comportamientos que presenta durante su funcionamiento, todo esto con la finalidad de encontrar la mejor manera de utilizarlo sacando provecho al máximo de sus ventajas y desventajas.

### **1.2.1 PRINCIPIO DE FUNCIONAMIENTO DEL MOTOR DE INDUCCIÓN.**

El motor de inducción es el motor de corriente alterna más utilizado, debido a su fortaleza y sencillez de construcción, buen rendimiento y bajo costo así como a la ausencia de colector y al hecho de que sus características de funcionamiento se adaptan bien a una marcha a velocidad constante. El motor de inducción no necesita escobillas ni colector. Su armadura es de placas de metal magnetizable. El sentido alterno de circulación, de la corriente en las espiras del estator genera un campo magnético giratorio que arrastra las placas de metal magnetizable, y las hace girar.

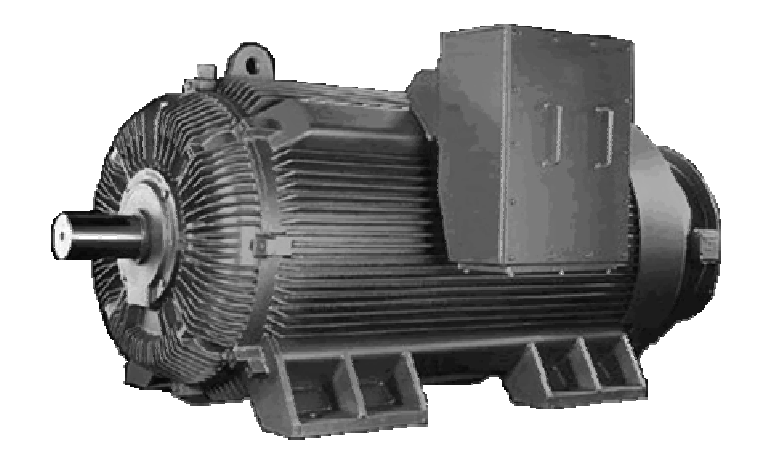

Figura 1.1 Motor trifásico de Inducción

El principio de funcionamiento de un motor de inducción se puede mostrar de la siguiente forma:

Se suspende un imán permanente de un hilo sobre una tornamesa de cobre o aluminio que gira en un cojinete colocado en una placa fija de hierro. El campo del imán permanente se completa así a través de la placa de hierro. El pivote debería estar relativamente sin fricción y el imán permanente debe tener la suficiente densidad de flujo. Cuando gira el imán en el hilo, se observará que el disco que está debajo gira con él.

El disco sigue el movimiento del imán, como se muestra en la figura 1.2 debido a las corrientes parásitas inducidas que se producen por el movimiento relativo de un conductor (el disco) y el campo magnético. Por la ley de Lenz, la dirección del voltaje inducido y de las corrientes parásitas consecuentes produce un campo magnético que tiende a oponerse a la fuerza o movimiento que produjo el voltaje inducido.

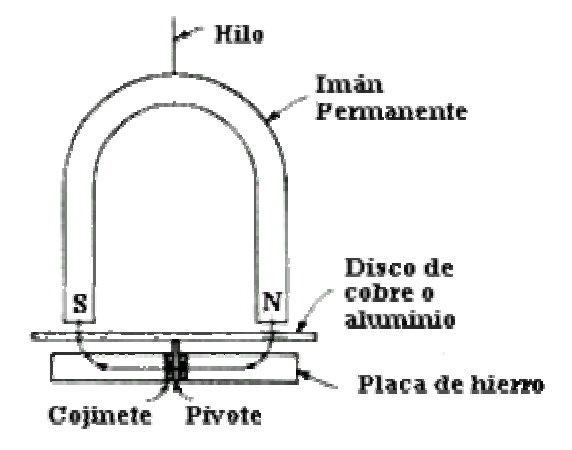

Figura 1.2 Funcionamiento del Motor de Inducción

Las corrientes parásitas que se producen tienden a producir a su vez un polo S unitario en el disco en un punto bajo el polo N giratorio del imán y un polo N unitario en el disco bajo el polo S giratorio del imán, figura 1.3. Por lo tanto, siempre que el imán continúe moviéndose, continuará produciendo corrientes parásitas y polos de signo contrario en el disco que está abajo. El disco, por lo tanto, gira en la misma dirección que el imán, pero debe girar a velocidad menor que la del imán. Si el disco girara a la misma velocidad que la del imán, no habría movimiento relativo entre el conductor y el campo magnético y no se producirían corrientes parásitas en el disco.[1]

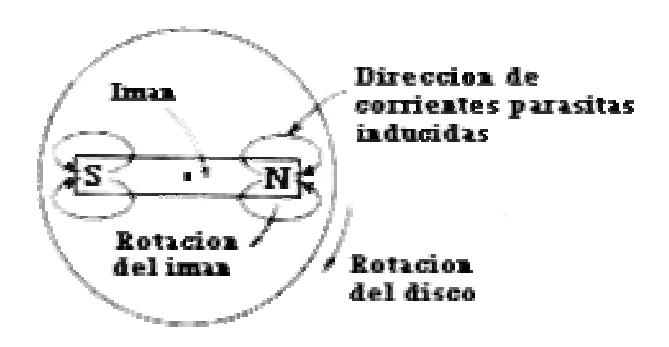

#### **Generación del campo giratorio.**

El campo magnético del motor asíncrono es también un campo giratorio. En el caso de un motor trifásico está generado por las tres corrientes desfasadas que circulan por el arrollamiento estatórico. Para que se genere el campo giratorio es preciso que los arrollamientos estén uniformemente repartidos en la periferia del estator, como lo están en el tiempo (es decir, en el orden de sucesión) las 3 corrientes de fase. En maquinas bipolares el ángulo entre bobinas correspondientes de cada fase deberá ser, por consiguiente, de 120º. Las 3 corrientes estatóricos del lugar entonces a 3 campos alternos, también desfasados 120º entre si, cuya resultante es un campo magnético giratorio. La dirección que posee este campo en un momento dado puede representarse por medio de una flecha.

El sentido de las corrientes y la dirección del campo giratorio en una máquina bipolar, que por razones de sencillez se ha supuesto provista únicamente de 6 ranuras. El tiempo correspondiente a cada posición puede deducirse a partir del ángulo girado por el campo (de 0 a 360º ). Permutando dos bornes de la red se invierte el sentido de giro del campo. El rotor se movería entonces en sentido contrario al de las agujas de un reloj. [1]

Dependiendo del tipo de rotor tenemos 2 tipos de motor:

- Motor Asincrónico de Rotor Bobinado
- Motor Asincrónico tipo Jaula de Ardilla

### **Motor asincrónico de Rotor Bobinado**

Se utiliza en aquellos casos en los que la transmisión de potencia es demasiado elevada (a partir de 200 kW) y es necesario reducir las corrientes de arranque. También se utiliza en aquellos casos en los que se desea regular la velocidad del eje.

Su característica principal es que en el rotor se aloja un conjunto de bobinas que además se pueden conectar al exterior a través de anillos rozantes. Colocando

resistencias variables en serie a los bobinados del rotor se consigue suavizar las corrientes de arranque. De la misma manera, gracias a un conjunto de resistencias conectadas a los bobinados del rotor, se consigue regular la velocidad del eje. Un detalle interesante es que la velocidad del eje nunca podrá ser superior que la velocidad correspondiente si el motor fuera síncrono.[3]

#### **Motor asincrónico tipo Jaula de Ardilla**

La diferencia con el motor de rotor bobinado consiste en que el rotor de este está formado por un grupo de barras de aluminio o de cobre en formas similar al de una jaula de ardilla.

La mayor parte de los motores, que funcionan con c-a de una sola fase, tienen el rotor de tipo jaula de ardilla. Un esquema simplificado del mismo se ve a continuación en la figura 1.4.

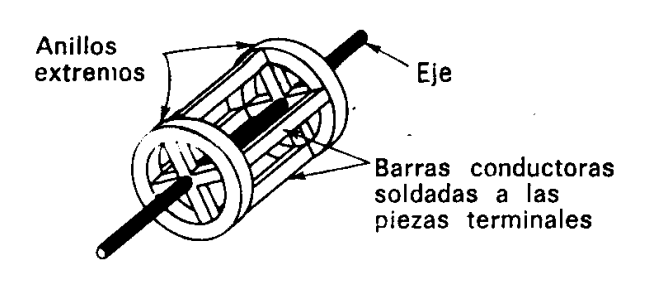

Figura 1.4 Rotor Jaula de Ardilla

Los rotores de jaula de ardilla reales son mucho más compactos que el de la figura y tienen un núcleo de hierro laminado.

Los conductores longitudinales de la jaula de ardilla son de cobre y van soldados a las piezas terminales de metal. Cada conductor forma una espira con el conductor opuesto conectado por las dos piezas circulares de los extremos.

Cuando este rotor está entre dos polos de campo electromagnéticos que han sido magnetizados por una corriente alterna, se induce una fem en las espiras de la jaula de ardilla, una corriente muy grande las recorre y se produce un fuerte campo que contrarresta al que ha producido la corriente (ley de Lenz). Aunque el rotor pueda contrarrestar el campo de los polos estacionarios, no hay razón para que se mueva en una dirección u otra y así permanece parado. Es similar al motor síncrono el cual tampoco se arranca solo. Lo que se necesita es un campo rotatorio en lugar de un campo alterno. [2]

#### **Deslizamiento.**

La velocidad de giro del rotor debe ser menor que la velocidad del flujo magnético, puesto que si tuvieran la misma velocidad, las barras del rotor no cortarían las líneas de flujo y, por tanto, no se engendraría en ellas la f.e.m., resultando que la corriente en el rotor seria nula.

Debido a la resistencia con el aire y al rozamiento, el rotor no llega a alcanzar la misma velocidad que el flujo. Y a esa diferencia se le denomina deslizamiento. [1]

$$
s = \frac{n_s - n}{n_s}
$$

Donde:  $n_s$  = velocidad sincrónica,  $n =$  velocidad diferente a la sincrónica.

### **Par motor.**

Cuando las líneas del campo magnético cortan las barras del rotor, se produce en ellas una fuerza electromotriz que da lugar a corrientes que circulan en los sentidos opuestos (en los hilos más próximos a los polos) es decir, que se producen esas corrientes en hilos separados 180º. Estos hilos se ven sometidos a unas fuerzas que tienden a moverlos en dirección perpendicular al campo magnético y produciendo con ello el llamado par motor.

En un motor eléctrico, el par M y la velocidad de giro n están relacionadas de tal forma que cuando la velocidad decrece el par aumenta. [1]

#### **Par de giro.**

El valor del par de giro del motor viene dado por:

#### $M = K \cdot \tilde{\theta} \cdot Ir$

Siendo:

 $K =$  Constante.

ð = Flujo magnético del campo giratorio.

Ir = Intensidad de corriente del rotor. [1]

# **1.2.2 CARACTERÍSTICA DE FUNCIONAMIENTO DEL MOTOR DE INDUCCIÓN**

El funcionamiento de un motor, en general, se basa en las propiedades electromagnéticas de la corriente eléctrica y la posibilidad de crear a partir de ellas, un campo magnético giratorio que induce un movimiento de rotación.

Suponiendo que un motor de inducción comercial de jaula de ardilla se haga arrancar con el voltaje nominal en las terminales de línea de su estator (arranque a través de la línea) desarrollará un par de arranque de acuerdo que hará que aumente su velocidad. Al aumentar su velocidad a partir del reposo (100 por ciento de deslizamiento), disminuye su deslizamiento y su par disminuye hasta el valor en el que se desarrolle el par máximo. Esto hace que la velocidad aumente todavía más, reduciéndose en forma simultánea el deslizamiento y el par que desarrolla el motor de inducción.

Los pares desarrollados al arranque y al valor del deslizamiento que produce el par máximo ambos exceden (en el caso normal) al par aplicado a la carga. Por lo tanto la velocidad del motor aumentará, hasta que el valor del deslizamiento sea tan pequeño que el par que se desarrolla se reduzca a un valor igual al par aplicado por la carga. El motor continuará trabajando a esta velocidad y valor de equilibrio del deslizamiento hasta que aumente o disminuya el par aplicado.

En la figura 1.5 se muestra la relación entre los pares de arranque, máximo y nominal a plena carga que desarrolla un motor de inducción, como función de la velocidad de éste y del deslizamiento. Se tiene también la presentación gráfica de la corriente y el par desarrollados en el rotor del motor como funciones del deslizamiento desde el instante del arranque (punto a) hasta la condición de

funcionamiento en estado estable (en general entre marcha en vacío y marcha a plena carga - puntos c y d) cuando los pares desarrollado y aplicado son iguales.[1]

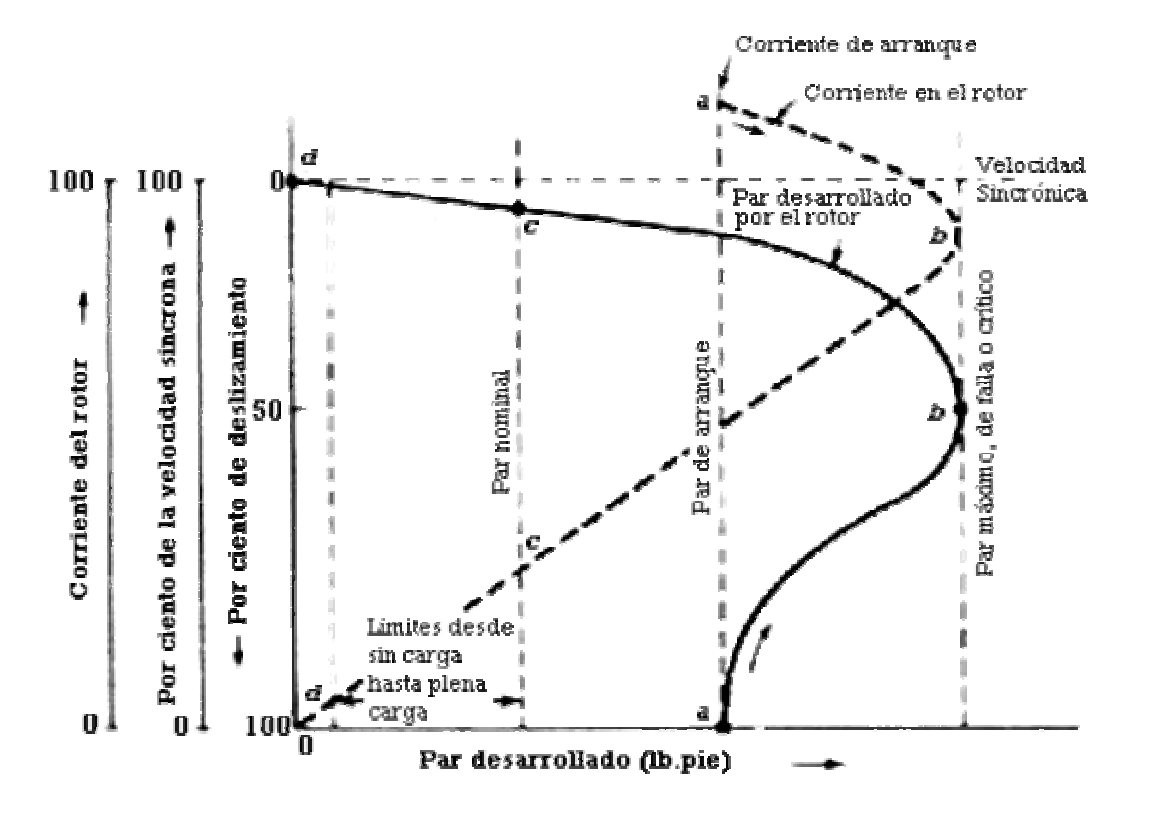

Figura 1.5 Curva característica del motor trifásico de Inducción

### **1.2.3 ARRANQUE DE UN MOTOR TRIFÁSICO DE INDUCCIÓN.**

Se denomina arranque de un motor al régimen transitorio en el que se eleva la velocidad del mismo desde el estado de motor detenido hasta el de motor girando a la velocidad de régimen permanente.[4]

Son necesarios los arrancadores para limitar la corriente de armadura que fluye cuando el motor se conecta, pues en el momento de arranque la corriente que alcanza el motor de inducción conectado directamente es de 4 a 8 veces la corriente del mismo a plena carga, y aunque puede ser de corta duración, produciría sobrecargas en la línea y consecuentemente caídas de voltaje muy incidente en la red.[6]

 El arrancador se usa para llevar al motor a su velocidad normal y luego se retira del circuito. El aparato de control ajusta entonces la velocidad del motor según sea necesario.[1]

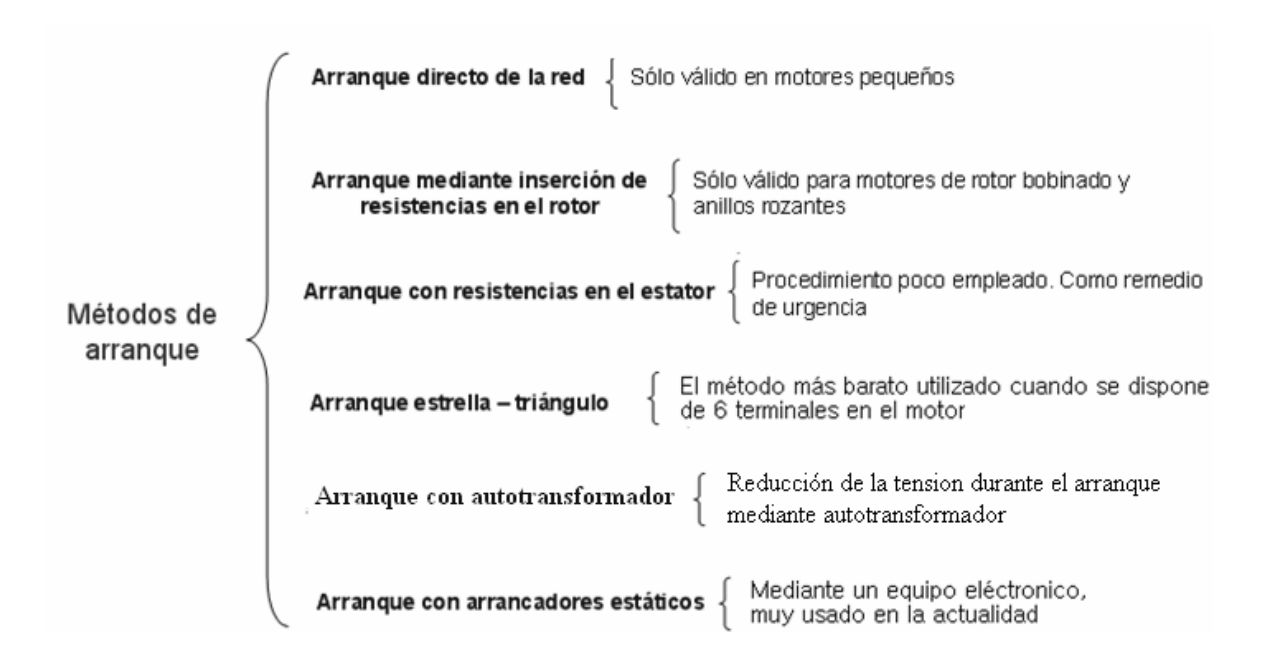

Figura 1.6 Tipos de arranque en motores de inducción.[5]

### • **Arranque Directo**

Este tipo de arranque se lleva a cabo con voltaje nominal directamente aplicado al motor, se usa para motores de pequeña potencia compatibles con la red y para máquinas que no requieren aceleración gradual.

Dentro de las características positivas de este tipo de arranque son que es muy simple y económico y además un par de arranque notable, aunque esto no siempre es beneficioso para la carga.

Uno de los inconvenientes del arranque directo son las elevadas corrientes de arranque que pueden provocar una caída de voltaje perjudicial sobre la línea que alimenta el contactor de arranque. El sistema de protección deberá soportar la corriente de arranque y durante el tiempo de aceleración previsto y el contactor debe ser dimensionado para la potencia o corriente nominal del motor, el relé térmico de protección contra sobrecarga ajustado a la corriente nominal del motor.[6]

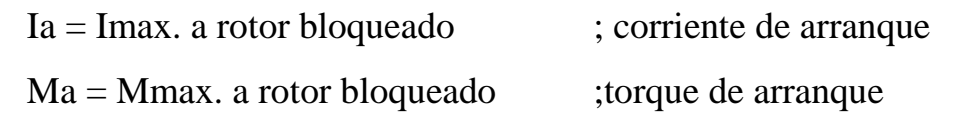

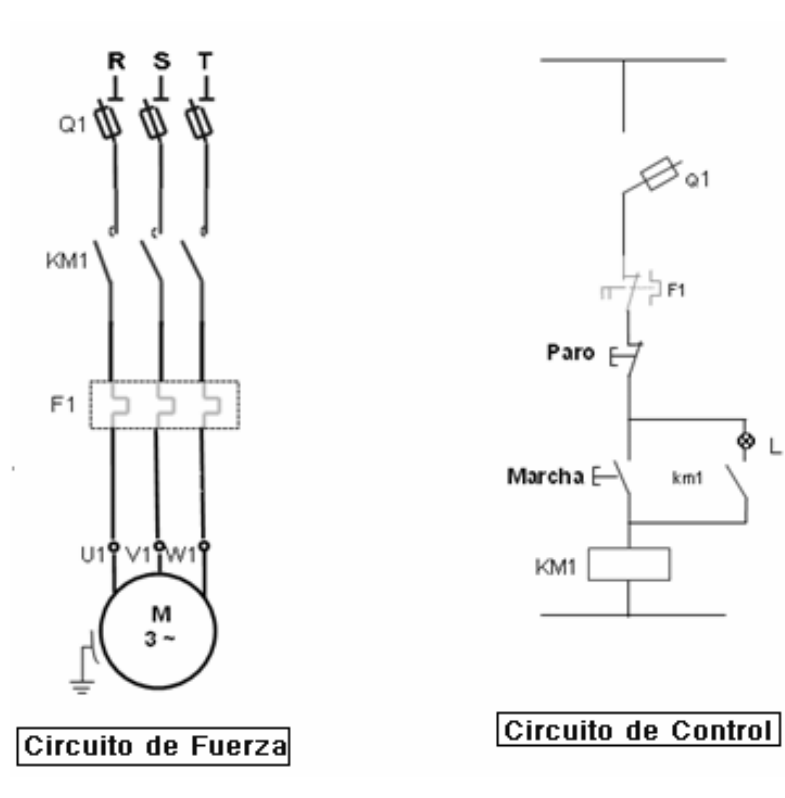

Figura 1.7 Arranque Directo

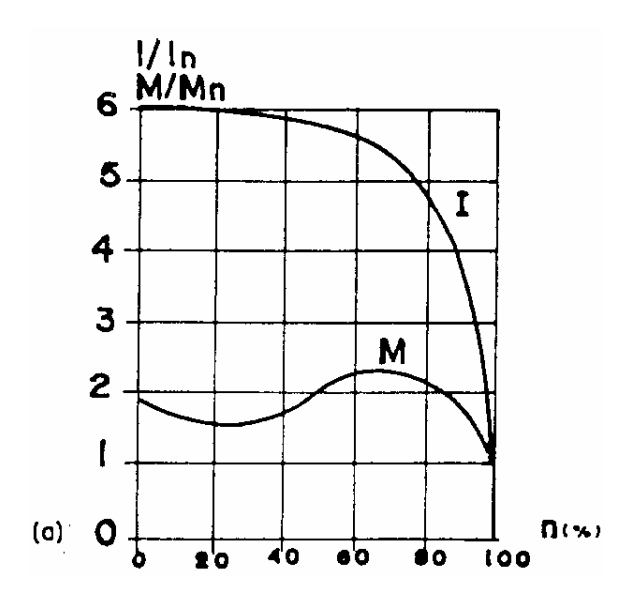

Figura 1.8 Curva torque y corriente en función de la velocidad.

#### • **Arranque Estrella - Delta**

Este tipo de arranque es utilizado solo en motores que tienen disponibles sus 6 terminales de fase al exterior y cuyo voltaje nominal para la conexión triángulo sea correspondiente al voltaje de la red, generalmente los valores nominales de voltaje son 220/380 voltios. Durante el arranque el voltaje aplicado al motor se reduce al 58% del voltaje nominal, además el tiempo que el motor puede ser conectado a la configuración estrella, está limitado por las características del motor.

Este arranque puede realizarse con transición a circuito abierto (lo más común) o con transición a circuito cerrado utilizando resistores adicionales en el circuito de potencia durante el paso de estrella a triángulo.

En este arranque la corriente de arranque es reducida a 1/3 del valor que alcanzaría en arranque directo, además de ser un arranque relativamente simple y económico.

Entre las desventajas de este tenemos un torque de arranque bajo y fijo. Además la corriente transitoria elevada en el momento de la conmutación de estrella a triángulo.[6]

> $Ia' = 1/3$  la  $Ta' = 1/3$  Ta

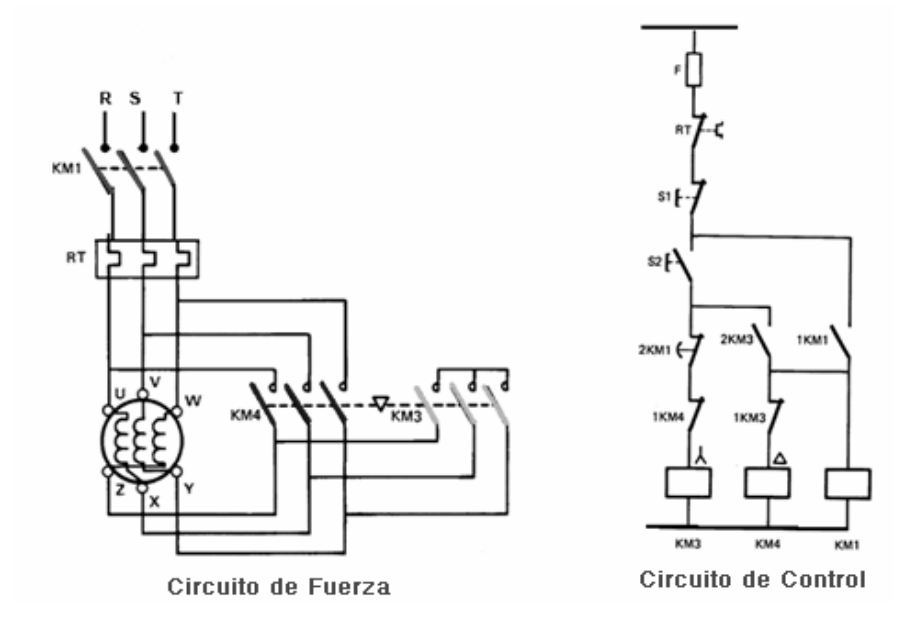

Figura1.9 Circuito de fuerza y de control del arranque estrella-triangulo

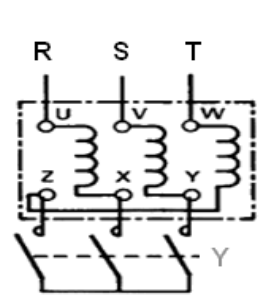

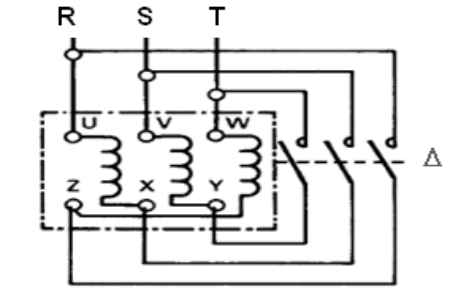

Primer tiempo: Estrella Y

Segundo tiempo: Triángulo ∆

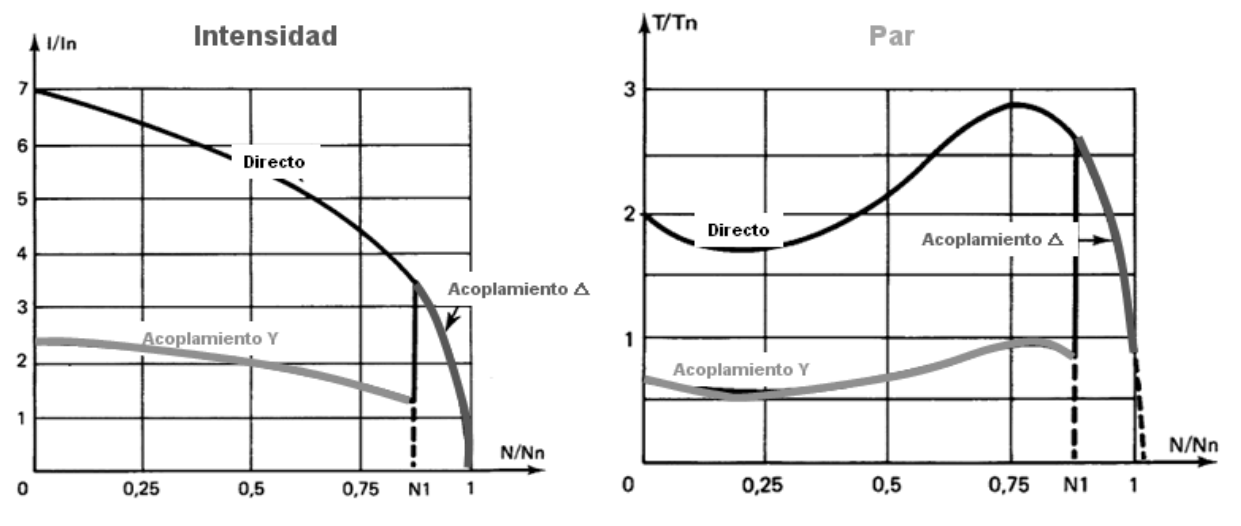

Figura 1.10 Diagrama de la corriente y del par en un arranque estrella- triangulo

# • **ARRANQUE POR RESISTENCIAS ROTÓRICAS.**

Este arranque es usado para motores de inducción de rotor devanado, puede ser utilizado por cualquier máquina y particularmente en condiciones difíciles de arranque, con notable par resistente y con aceleración progresiva.

Una de las ventajas de este arranque es que la corriente de arranque es más baja en relación a los otros arranques. Además de que existe la posibilidad de estabilizar el par de arranque al valor deseado, si los puntos de aceleración resultan oportunos. El problema del arranque por resistencias rotóricas es el elevado costo de los elementos de arranque. Además que necesita un motor particular y demasiado costoso en relación al tipo jaula de ardilla.[6]

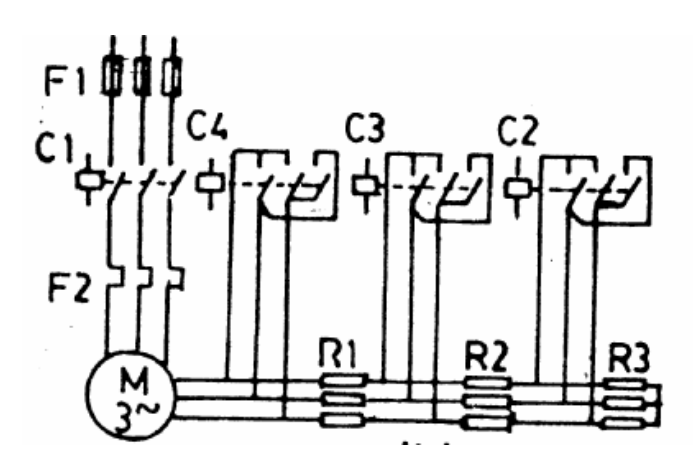

Figura 1.11 Diagrama de fuerza del arranque con resistencias rotóricas

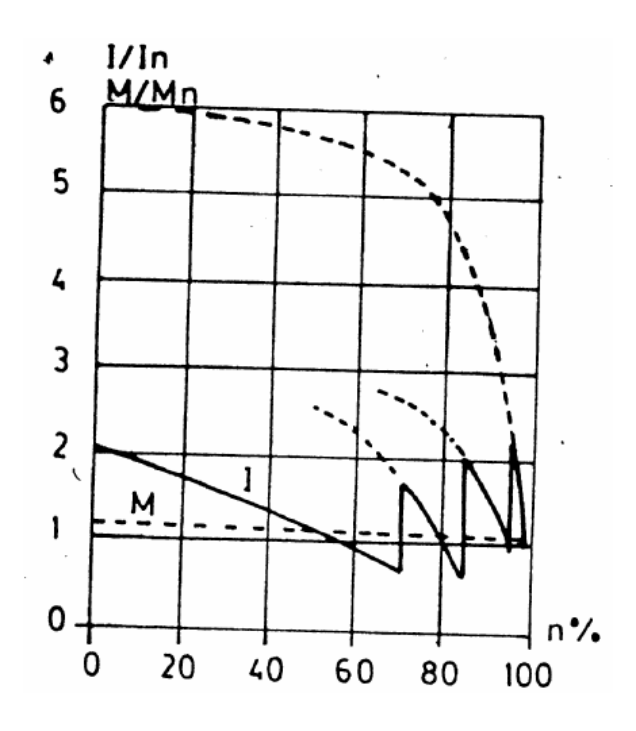

Figura 1.12 Diagrama de la corriente y del par en un arranque con resistencias rotóricas

#### • **ARRANQUE CON AUTOTRANSFORMADOR**

Este se da cuando en el momento de arranque el motor es alimentado a baja tensión a través del secundario del autotransformador. Los taps del autotransformador limitan el voltaje aplicado al motor al 50%, 65% u 80% del voltaje nominal, de acuerdo a la disposición de los taps.

La corriente de línea (lado primario) es menor que la corriente del motor (lado secundario) en una proporción dada por la relación de transformación. Este tipo de arranque es utilizado cuando los requerimientos de torque son elevados y con largos períodos de aceleración.[6]

### • **ARRANQUE ELECTRÓNICO**

Los arrancadores electrónicos son una mejor alternativa por sobre los auto transformadores gracias a la posibilidad de su arranque suave, permitiendo un aumento en la vida útil de todas las partes involucradas.

 Los mismos consisten básicamente en un convertidor estático alterna-continuaalterna ó alterna-alterna, generalmente de tiristores, que permiten el arranque de motores de corriente alterna con aplicación progresiva de tensión, con la consiguiente limitación de corriente y par de arranque. En algunos modelos también se varía la frecuencia aplicada.

 Al iniciar el arranque, los tiristores dejan pasar la corriente que alimenta el motor según la programación realizada en el circuito de maniobra, que irá aumentando hasta alcanzar los valores nominales de la tensión de servicio.

 La posibilidad de arranque progresivo, también se puede utilizar para detener el motor, de manera que vaya reduciendo la tensión hasta el momento de la detención.

 Estos arrancadores ofrecen selección de parada suave, evitando por ejemplo, los daninos golpes de ariete en las cañerías durante la parada de las bombas; y detención por inyección de corriente continua para la parada más rápida de las masas en movimiento.

 Además poseen protecciones por asimetría, contra sobre temperatura y sobrecarga, contra falla de tiristores, vigilancia del tiempo de arranque con limitación de la corriente, control de servicio con inversión de marcha, optimización del factor de potencia a carga parcial, maximizando el ahorro de energía durante el proceso y permiten un ahorro en el mantenimiento por ausencia de partes en movimiento que sufran desgastes.

# **1. 3 FUNDAMENTOS BÁSICOS SOBRE EL CONTROL DE VELOCIDAD DE UN MOTOR TRIFÁSICO DE INDUCCIÓN**

El motor de corriente alterna, a pesar de ser un motor robusto, de poco mantenimiento, liviano e ideal para la mayoría de las aplicaciones industriales, tiene el inconveniente de ser un motor rígido en cuanto a la posibilidad de variar su velocidad. La velocidad del motor asincrónico depende de la forma constructiva del motor y de la frecuencia de alimentación.

Como la frecuencia de alimentación que entregan las compañías de electricidad es constante, la velocidad de los motores asincrónicos es constante, salvo que se varíe el número de polos, el deslizamiento o la frecuencia.[7]

# **1.3.1 FORMAS DE CONTROL DE VELOCIDAD DE UN MOTOR TRIFÁSICO DE INDUCCIÓN.**

Se puede variar la velocidad del motor trifásico de inducción actuando sobre las variables de las que depende:[5]

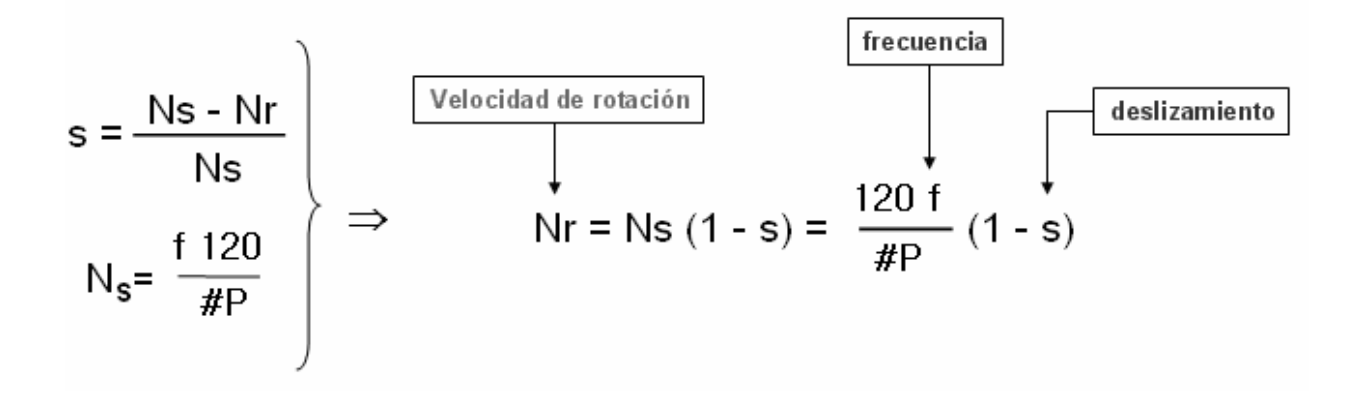

#### **Control de Velocidad del motor de inducción mediante el cambio de los polos**

Hay dos métodos importantes para cambiar el número de polos en un motor de inducción:

- a. Método de los polos consecuentes
- b. Devanado de estator múltiple

El método de lo polos consecuentes se basa en el hecho de que el número de polos en los devanados del estator de un motor de inducción se puede cambiar con facilidad por un factor 2:1 simplemente cambiando las conexiones de las bobinas. En la figura 1.13 se puede apreciar el estator de un motor de polos adecuado para este método, y estos motores son los motores de inducción de velocidad múltiple los mismos que poseen devanados estatóricos especialmente diseñados para la variación de los polos mediante los métodos de conmutación manual y/o automática, en que los diversos devanados estatóricos primarios se conectan en combinación serie paralelo. Este tipo de motores se encuentran en combinaciones de velocidad síncrona doblada o cuadruplicada, mediante la variación de polos.

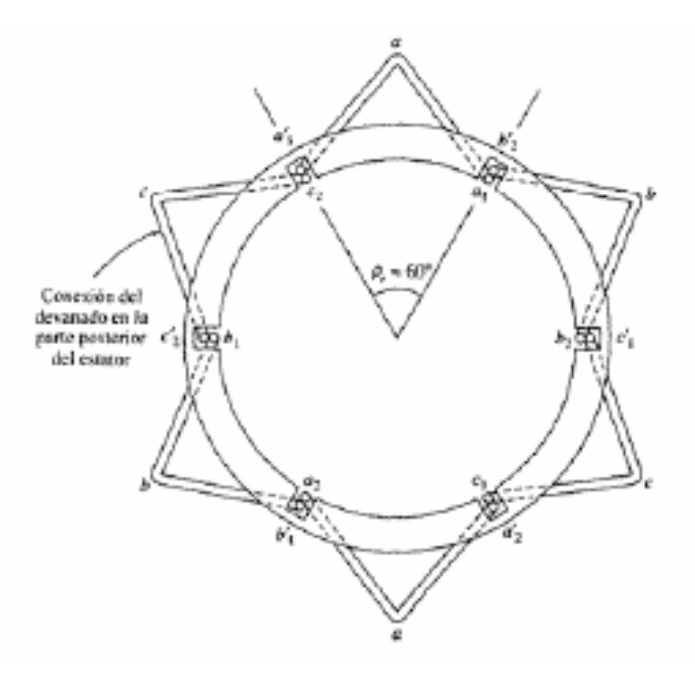

Figura 1.13 Devanado estatórico de dos polos para cambio de polos

En la figura 1.14 se puede ver como en una configuración de dos polos, cuando la conexión en una de las dos bobinas se invierte, los dos son polos norte y el flujo magnético retorna al estator en puntos intermedios entre las dos bobinas. Los polos sur son llamados polos consecuentes y el devanado es ahora de cuatro polos.

Este método solo se utiliza solo para motores de inducción cuya velocidad varía solo ligeramente desde vacío a plena carga de un 2 al 8%, y solo se usa para producir velocidades relativamente fijas(600, 900, 1200 ó 1800 r.p.m.) El método de variación polar tiene las siguientes ventajas:

- Tiene un elevado rendimiento a cualquier ajuste de la velocidad.
- Buena regulación de la velocidad para cualquier ajuste de la misma.
- Simplicidad de control en la obtención de cualquier velocidad determinada mediante la conmutación manual ó automática.
- Reguladores de velocidad auxiliares asociados al motor relativamente baratos.

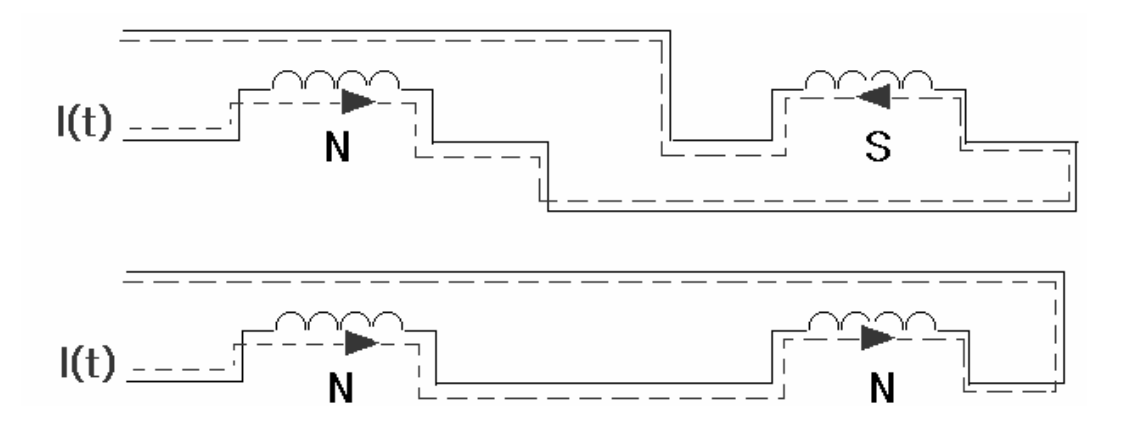

Figura 1.14 Tipo de conexiones en una bobina de dos polos

La desventaja de este método es:

- Se requiere un motor especial, que posea los devanados necesarios y los terminales llevados al exterior del estator para intercambio de polos.
- No puede conseguirse un control gradual y continuo de la velocidad.

En este método las velocidades obtenidas están en una relación de 2:1 y no se puede conseguir velocidades intermedias mediante los procesos de conmutación. El método común que se utiliza para superar esta desventaja es utilizar estatores de devanados **múltiples** con diferentes cantidades de polos y energizar solo a un grupo a la vez.

Si se combina el método de los polos consecuentes con el de estatores de devanados múltiples, se puede construir un motor de inducción con cuatro velocidades. Por ejemplo, con devanados separados de cuatro y seis polos se puede producir un motor de 60 Hz capaz de operar a 600, 900, 1200 y 1800 r.p.m.

#### **Motor DAHLANDER**

- Motores con un solo devanado, en conexión Dahlander.- Estos motores, de dos velocidades, se construyen con un devanado trifásico normal, pero conectado interiormente de tal forma, que según se conecten los bornes exteriores a la red, el motor tendrá un número de polos u otro distinto, pero siempre doble el uno del otro; por tanto tendrá dos velocidades de rotación, una doble que la otra. Según se aprecia en la figura 1.15, la conexión de sus devanados, se realiza en triángulo o estrella, para la velocidad menor y en doble estrella para la mayor, y las combinaciones de polos más frecuentes son: 4/2, 8/4 y 12/6.

- Motores con dos devanados Dahlander.- Con este tipo de motores se consiguen cuatro velocidades, dos con cada devanado, que han de estar diseñados para polaridades diferentes el uno del otro, siendo las combinaciones de polos mas utilizadas:12/8/6/4 y 12/6/4/2.

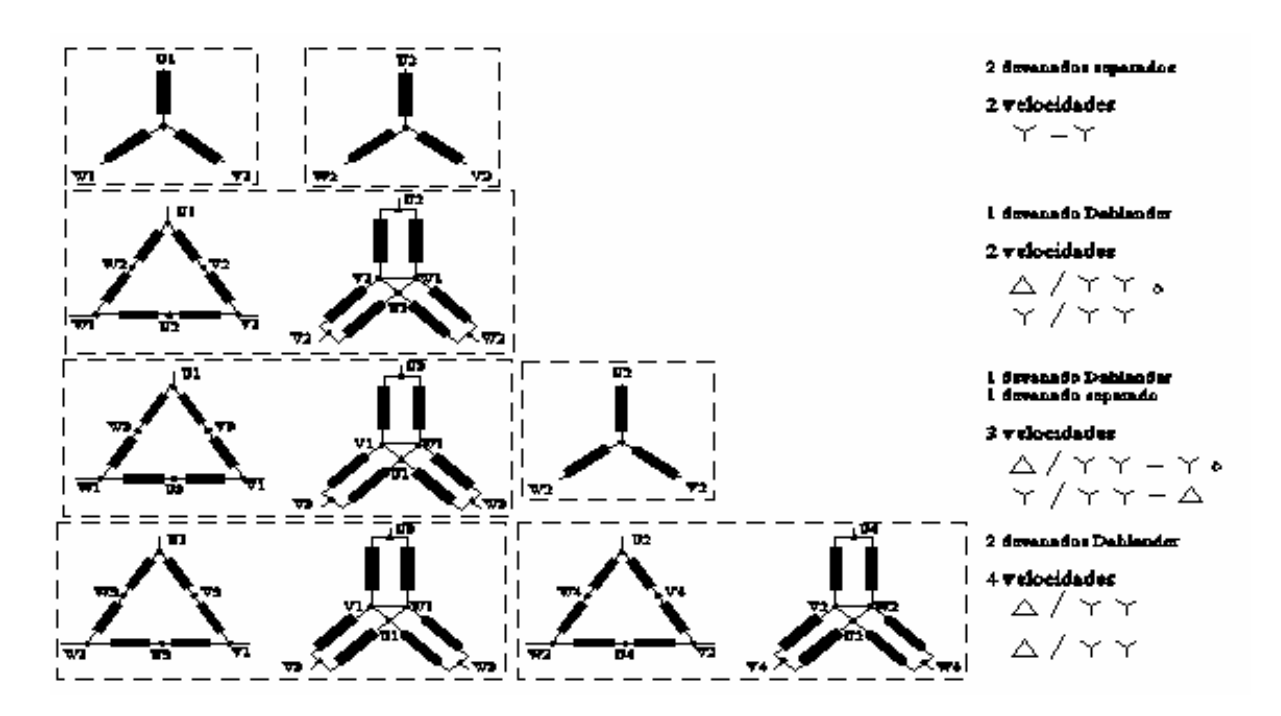

Figura 1.15 Sistema de conexiones de motores de varias velocidades.

Según se aprecia en la figura 1.16, para el arranque en la velocidad menor, no hay mas que aplicar la tensión de la red a los bornes U1, V1 y W1 de la placa de conexiones, por estar ya realizada la conexión triángulo, entre sus tres fases, en el interior del motor. Por el contrario, para la velocidad mayor, se deben de realizar dos operaciones: primeramente hay que cortocircuitar los bornes U1, V1 y W1, y a continuación, aplicar la tensión de la red a los bornes U2, V2 y W2, en su placa de conexiones. La conclusión obtenida de lo anteriormente expuesto es que, para el arranque automatizado de un motor en conexión Dahlander, se necesitan tres contactores.

También se aprecia en la figura 1.16, que cuando se conecta el motor para la pequeña velocidad, se forma doble número de polos, por quedar todas las bobinas de una fase conectadas en serie, mientras que para la velocidad mayor, las bobinas de cada fase se conectan por mitades en paralelo, obteniéndose de esta forma, la mitad del número de polos que en el caso anterior.

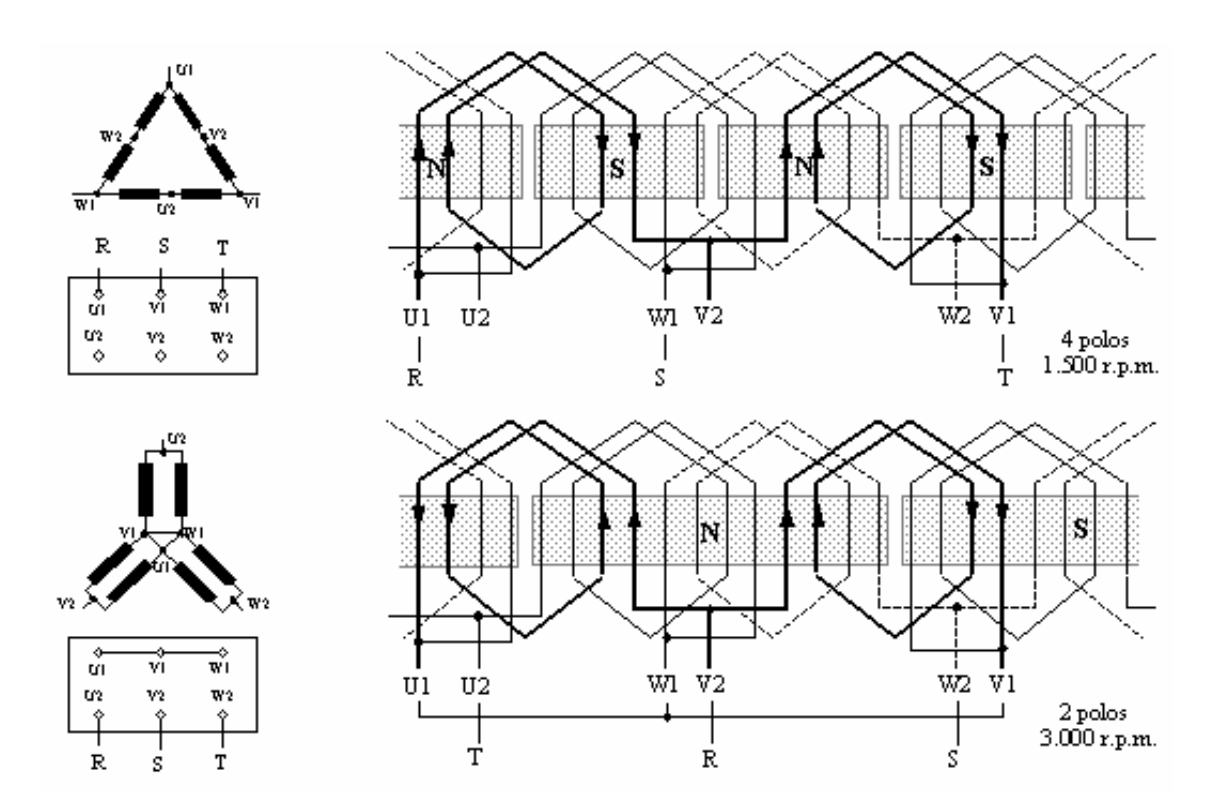

Figura 1.16 Conexiones internas en triángulo y doble estrella del devanado de un motor dahlander de 4 y 2 polos

### **Control de velocidad mediante el cambio en la frecuencia de alimentación**

Al cambiar la frecuencia eléctrica aplicada al estator del motor de inducción, la velocidad de rotación de sus campos magnéticos ηsinc cambiará en proporción directa al cambio de la frecuencia eléctrica, y el punto de vacío sobre la curva característica par-velocidad cambiará con ella. La velocidad del motor en condiciones nominales se llama velocidad base. Se puede ajustar la velocidad del motor por encima o por de bajo de la velocidad base, utilizando control de frecuencia variable, como se puede ver en la fig. 1.17 donde la velocidad base es 1800 r.p.m.

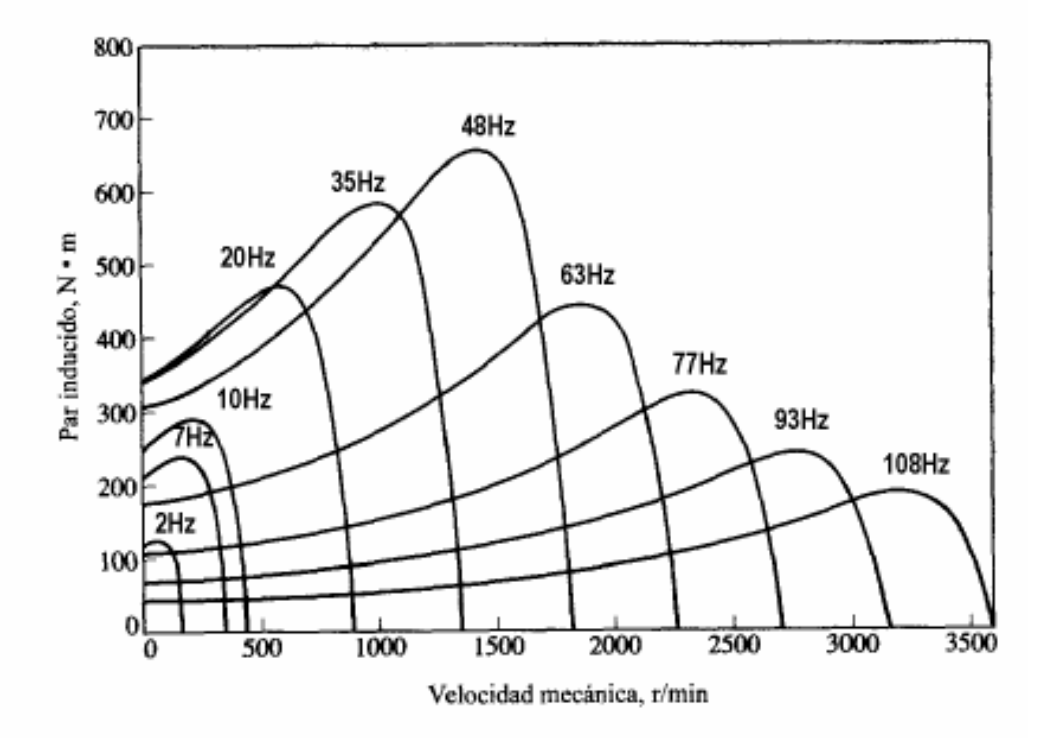

Figura 1.17 Curvas características par-velocidad para todas las frecuencias

#### **1.3.2 VARIADOR DE FRECUENCIA.**

El variador de frecuencia regula la frecuencia del voltaje aplicado al motor, logrando modificar su velocidad. Sin embargo, simultáneamente con el cambio de frecuencia, debe variarse el voltaje aplicado al motor para evitar la saturación del flujo magnético con una elevación de la corriente que dañaría el motor.

El método más eficiente de controlar la velocidad de un motor eléctrico es por medio de un variador electrónico de frecuencia.

Los variadores de frecuencia están compuestos por :

**Etapa Rectificadora**. Convierte la tensión alterna en continua mediante rectificadores de diodos, tiristores, etc.

**Etapa intermedia.** Filtro para suavizar la tensión rectificada y reducir la emisión de armónicos.

**Inversor o "Inverter".** Convierte la tensión continua en otra de tensión y frecuencia variable mediante la generación de pulsos. Actualmente se emplean IGBT´s (Isolated Gate Bipolar Transistors) para generar los pulsos controlados de tensión. Los equipos más modernos utilizan IGBT's inteligentes que incorporan un microprocesador con todas las protecciones por sobrecorriente, sobretensión, baja tensión, cortocircuitos, puesta a masa del motor, sobretemperaturas, etc.

**Etapa de control.** Esta etapa controla los IGBT´s para generar los pulsos variables de tensión y frecuencia. Y además controla los parámetros externos en general, etc. Los variadores mas utilizados utilizan modulación PWM (Modulación de Ancho de Pulsos) y usan en la etapa rectificadora puente de diodos rectificadores. En la etapa intermedia se usan condensadores y bobinas para disminuir las armónicas y mejorar el factor de potencia.

En el capítulo dos se presentan las características del sistema de control implementado en el módulo, sus elementos constitutivos y las partes que poseen.

### **CAPITULO 2**

# **CARACTERÍSTICAS DEL SISTEMA DE CONTROL DIDÁCTICO PROPUESTO**

# **1. 4 DESCRIPSIÓN DE LAS CARACTERÍSTICAS DEL MÓDULO**

El módulo didáctico implementado posee diversas utilidades, entre las principales se puede destacar el manejo local y remoto del motor trifásico de inducción, y la visualización gráfica del comportamiento del mismo en el estado de arranque.

También se cuenta con una interfaz hombre máquina, la misma que está desarrollada en el ordenador y que facilita la utilización del módulo y la comprensión del funcionamiento del motor trifásico de inducción.

Todo el módulo está gobernado por un microcontrolador tipo PIC 16F877 que recibe las órdenes del usuario. Para el muestreo de las señales analógicas de corriente y velocidad se implemento una tarjeta de adquisición de datos basada en un microcontrolador tipo PIC 16f873 que se comunica serialmente con el ordenador enviando así los datos que mas tarde serán graficados en la interfaz HMI.

Así mismo el módulo posee un control de velocidad para el motor trifásico de inducción, que se lo realiza a través de un variador de frecuencia WEQ µline CFW08 que permite a más de regular la velocidad establecer rampas de aceleración y desaceleración ideales para los arranques y frenos requeridos.

#### **2.1.1 COMANDO LOCAL**

Seleccionando este modo desde el selector principal el módulo permite un manejo de forma directa y presencial del usuario, quiere decir que el operador deberá estar junto al equipo para accionar todas las utilidades del mismo. Todo esto por medio de pulsadores y luces piloto indicadores que iniciaran las secuencias automáticas de los diferentes tipos de arranque.

Todos los comandos requeridos por el usuario son ingresados directamente al microcontrolador para su procesamiento y toma de decisiones.

En este modo no se podrá acceder a varias funciones adicionales de la interfaz hombre máquina o HMI, pero si se permite visualizar las gráficas de velocidad y corriente en los diferentes tipos de arranque.

### **2.1.2 COMANDO REMOTO**

En este modo el módulo es controlado remotamente mediante una interfaz hombre máquina HMI implementada en el ordenador, que permite manipular todos los controles del módulo sin necesidad de tener la presencia del usuario cerca del equipo. Además posee un control directo sobre el variador de frecuencia WEQ CFW08 µline, permitiendo al usuario cambiar la velocidad del motor según sus necesidades.

La única condición para la puesta en marcha de este comando es la ubicación del selector de control principal del módulo en remoto, en este modo se despliegan todas las utilidades de la interfaz hombre máquina o HMI desarrollada en el ordenador, siendo esta el único lazo entre el usuario y el módulo. El equipo no recibe otras órdenes que no provengan del ordenador por más que se presionen sus pulsadores de control, ya que los mismos quedan deshabilitados en este periodo.

La manera para regresar al modo local es mediante el comando principal de control en posición local.

### **2.1.3 INTERFAZ GRÁFICA O HMI**

La Interfaz Hombre Máquina o HMI está desarrollada en Visual Basic 6.0 y permite el enlace entre el módulo y el ordenador, otorgando el control remoto sobre todas las utilidades del módulo.

Independientemente del modo en que este operando el módulo, sea local o remoto, en la interfaz se puede visualizar las gráficas de corriente y velocidad en el momento del arranque del motor trifásico de inducción, llegando así de una manera óptica a diferenciar e identificar los tipos de arranque y establecer luego las ventajas y desventajas de cada uno de ellos.

Además permite tener la libertad de manejar los tiempos de duración o conmutación en el arranque estrella-triangulo, para poder visualizar de mejor manera la transición en las corrientes de arranque y definir los tiempos ideales para estos métodos dentro de las necesidades del usuario.

Otra opción que se encuentra disponible en la interfaz hombre máquina o HMI es el control remoto del variador de frecuencia WEQ CFW08 µline, que permite variar los valores de velocidad con los que esta girando el motor trifásico de inducción, estos valores son fijos y ya preprogramados manualmente en el mismo; es decir la variación en la velocidad en el motor se manejara solo dentro de los 8 valores preprogramados en el variador de frecuencia, estableciéndose una variación digital de la velocidad.

# **1. 5 SISTEMA DE CONTROL DEL MÓDULO**

El control que realiza el módulo para gobernar al motor trifásico de inducción en todas las diferentes funciones que posee, es decir en los diferentes tipos de arranque, es de tipo ON-OFF, lo que implica que los comandos u ordenes son ingresados a la tarjeta principal de control, y esta realiza el procesamiento de las mismas tomando las decisiones para luego activar o desactivar secuencialmente el conjunto de actuadores hasta completar cada una de las ordenes establecidas por el usuario, sin existir ningún tipo de realimentación por lo que se define como un control ON-OFF sin realimentación.

La tarjeta principal del control que esta basada en un microcontrolador tipo PIC 16f877A recibe las instrucciones del usuario ya sea desde el mismo módulo o desde el ordenador a través de la interfaz hombre máquina o HMI y activa o desactiva los contactores secuencialmente para realizar la orden requerida por el usuario, así mismo envía datos al ordenador para la graficación de la velocidad y corriente durante el arranque.

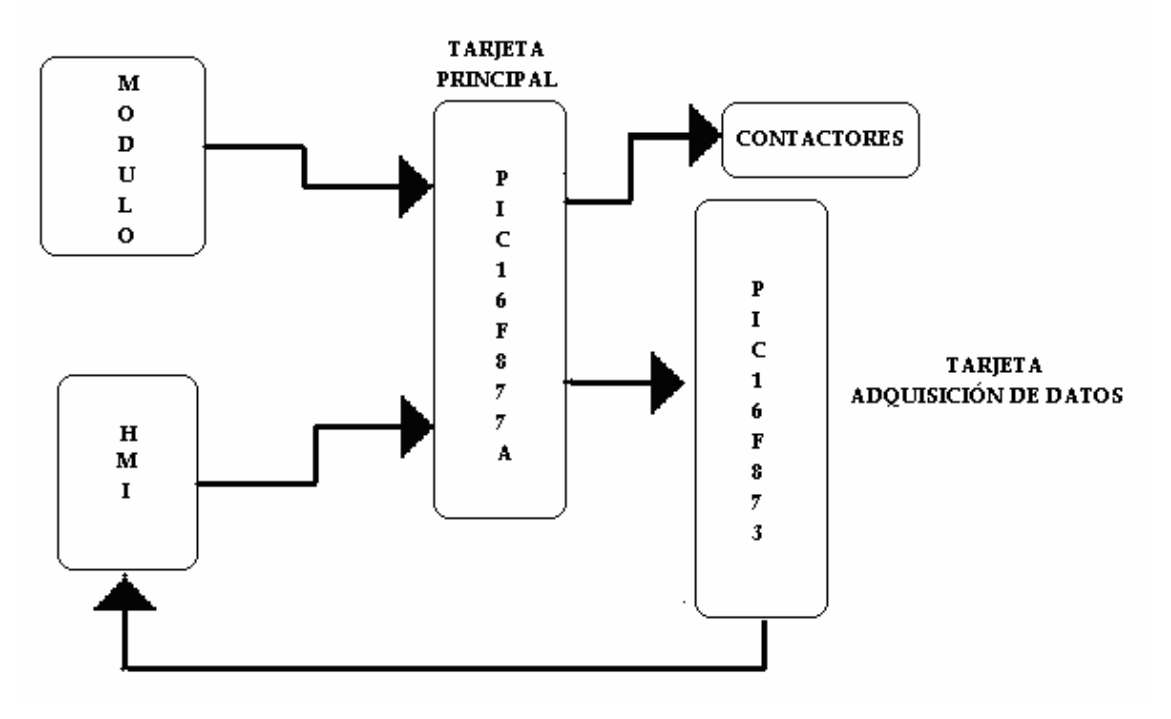

Figura 2.1 Diagrama del Sistema de Control del Módulo.

De similar forma para controlar al variador de velocidad la tarjeta principal de control establece una comunicación paralela con el mismo, dicha comunicación es de un solo sentido, es decir el variador solo recibe la información del la tarjeta principal de control, pero este no envía datos de regreso.

Este control sobre el variador es de tipo ON-OFF y de igual manera no tiene realimentación.

La comunicación paralela es de cuatro bits, es decir el variador recibe una palabra digital de cuatro bits que pose la información que éste requiere para iniciar su operación, detenerse, o variar su velocidad dentro de los ocho valores ya preprogramados por el usuario en él, siendo una variación digital de la velocidad.

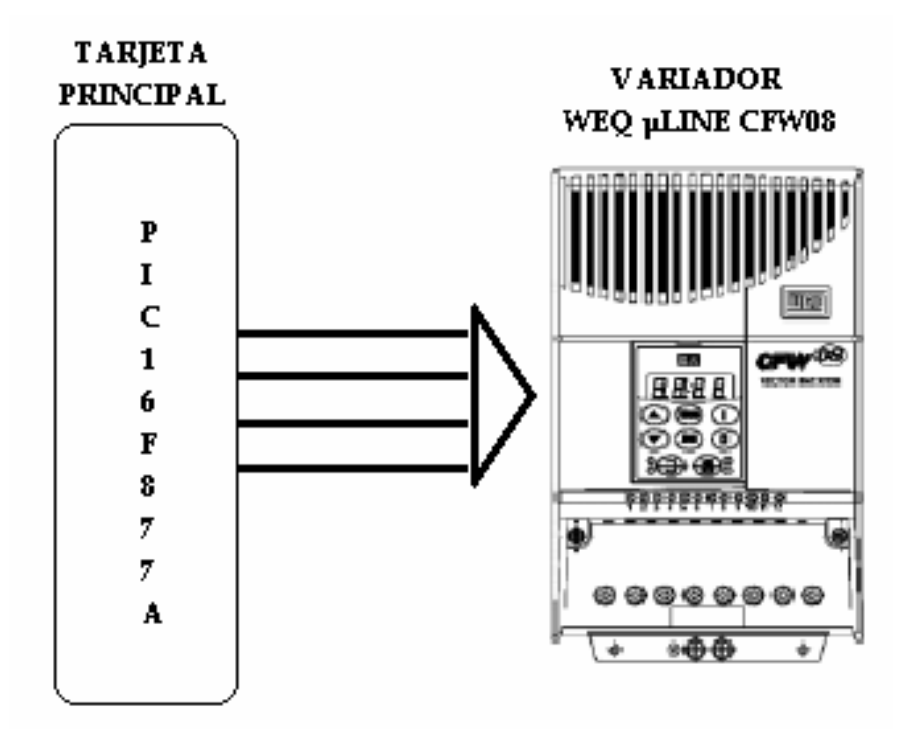

Figura 2.2 Comunicación de la tarjeta Principal de Control con el Variador de Frecuencia.

Para la parte gráfica del módulo que presenta visualmente los valores de corriente y velocidad del motor trifásico de inducción, en el ordenador, en el momento del arranque, se implemento una tarjeta de adquisición de datos que recibe las señales de corriente y velocidad, las digitaliza y envía valores al ordenador para que este mediante la interfaz hombre maquina o HMI los procese, grafique y presente al usuario.

La tarjeta de adquisición de datos esta implementada en base a un microcontrolador tipo PIC 16f873 y la comunicación entre ésta y el ordenador es de tipo serial de dos sentidos, es decir se envía y recepta datos a la vez.

Los datos que la tarjeta de adquisición recibe por parte del usuario a través de la interfaz hombre máquina son los comandos o instrucciones que el módulo debe realizar cuando éste se encuentre en modo remoto. Estos datos u ordenes son enviados al la tarjeta principal de control para la toma de decisiones.

La comunicación existente entre la tarjeta principal de control y la tarjeta de adquisición de datos es paralela y de doble sentido. Los datos son enviados y recibidos mediante una palabra digital de siete bits en donde se encuentran las instrucciones dadas por el usuario de un lado y del otro la orden de inicialización de toma de datos y muestreo de corriente y velocidad de la tarjeta de adquisición de datos.

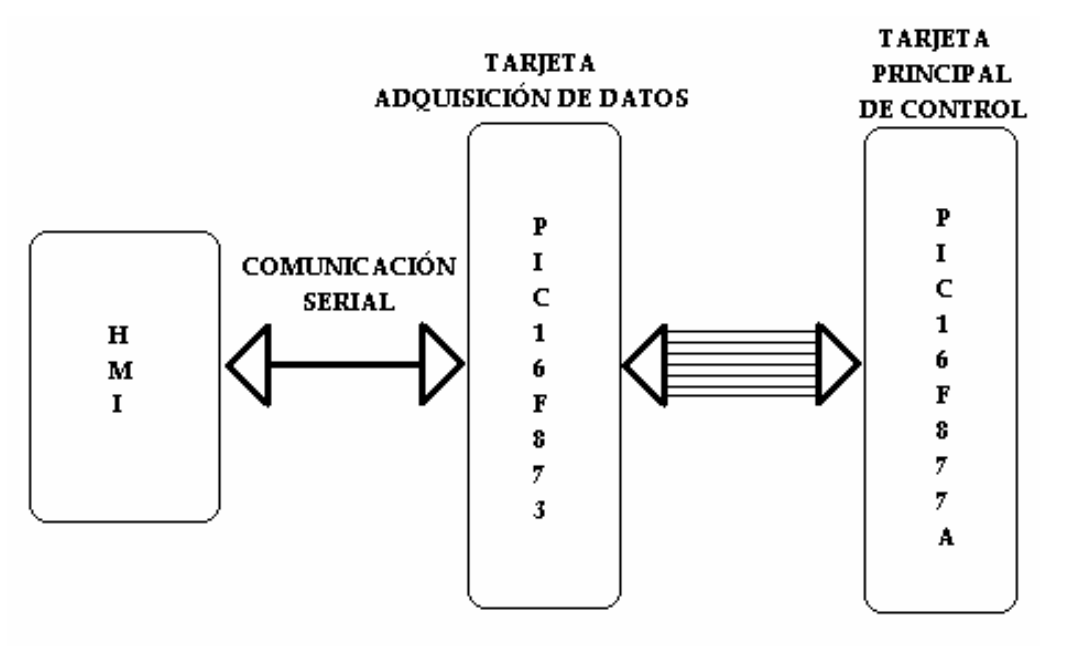

# Figura 2.3 Comunicación de la tarjeta de Adquisición de Datos. **1. 6 CARACTERÍSTICAS DE LA INTERFAZ GRÁFICA O HMI**

La interfaz hombre maquina o HMI esta desarrollada bajo la plataforma Windows en el programa visual Basic 6.0 y enlaza serialmente al módulo con el ordenador, permitiendo gobernarlo desde una posición remota al mismo.

Dicha interfaz es habilitada o deshabilitada directamente desde el equipo con el selector principal de comando local o remoto. Cuando el módulo se encuentre en modo local no se tendrá acceso a sus utilidades y únicamente se visualizará la gráfica de corriente y velocidad en los diferentes tipos de arranque; mientras que si en módulo se encuentra en modo remoto la interfaz está habilitada desplegándose así todas sus utilidades y convirtiéndose en el único enlace con el usuario.

Las ventajas que posee el comando remoto con la interfaz hombre máquina o HMI sobre el comando local es la posibilidad de variar la velocidad del motor trifásico de inducción. De igual forma se puede cambiar los tiempos de transición en el arranque estrella triangulo.

# **1. 7 DIAGRAMA DE FUERZA Y DE CONTROL**

El módulo didáctico para el manejo del motor trifásico de inducción posee entradas y salidas, que el usuario debe utilizar para conectarlo al mismo con el motor y hacia el ordenador.

Internamente posee también conexiones que enlazan las tarjetas de control y adquisición de datos con los actuadores o contactores, que son los encargados de manejar la parte de potencia y realizar los diferentes tipos de arranques.

Dentro de las entradas que el módulo posee están las siguientes:

- Entrada de alimentación trifásica fase R
- Entrada de alimentación trifásica fase S
- Entrada de alimentación trifásica fase T
- Entrada de alimentación trifásica neutro N
- Entrada atenuada de corriente de línea 2 terminales (transformador de corriente)
- Entrada de señal de velocidad 2 terminales (tacómetro)

Así mismo las salidas presentes en el módulo son:

- Salida de alimentación devanado estatórico terminal U
- Salida de alimentación devanado estatórico terminal V
- Salida de alimentación devanado estatórico terminal W
- Salida de alimentación devanado estatórico terminal X
- Salida de alimentación devanado estatórico terminal Y
- Salida de alimentación devanado estatórico terminal Z

Todas las entradas y salidas del módulo poseen señalización que debe ser verificada durante la conexión para evitar accidentes y daños en el módulo. Por otro lado la entrada de corriente atenuada de línea no podrá exceder los 5 Amperes de otra forma se causara daños en la tarjeta de adquisición de datos, por lo que se recomienda la colocación de un transformador de corriente en la línea antes de llevar la señal el módulo. La entrada de velocidad deberá ser una señal de voltaje de entre 0 y 5 Voltios o directamente la señal de salida del tacómetro.

En la figura 2.4 se puede apreciar el diagrama principal del módulo, el cual muestra el circuito de fuerza del módulo.

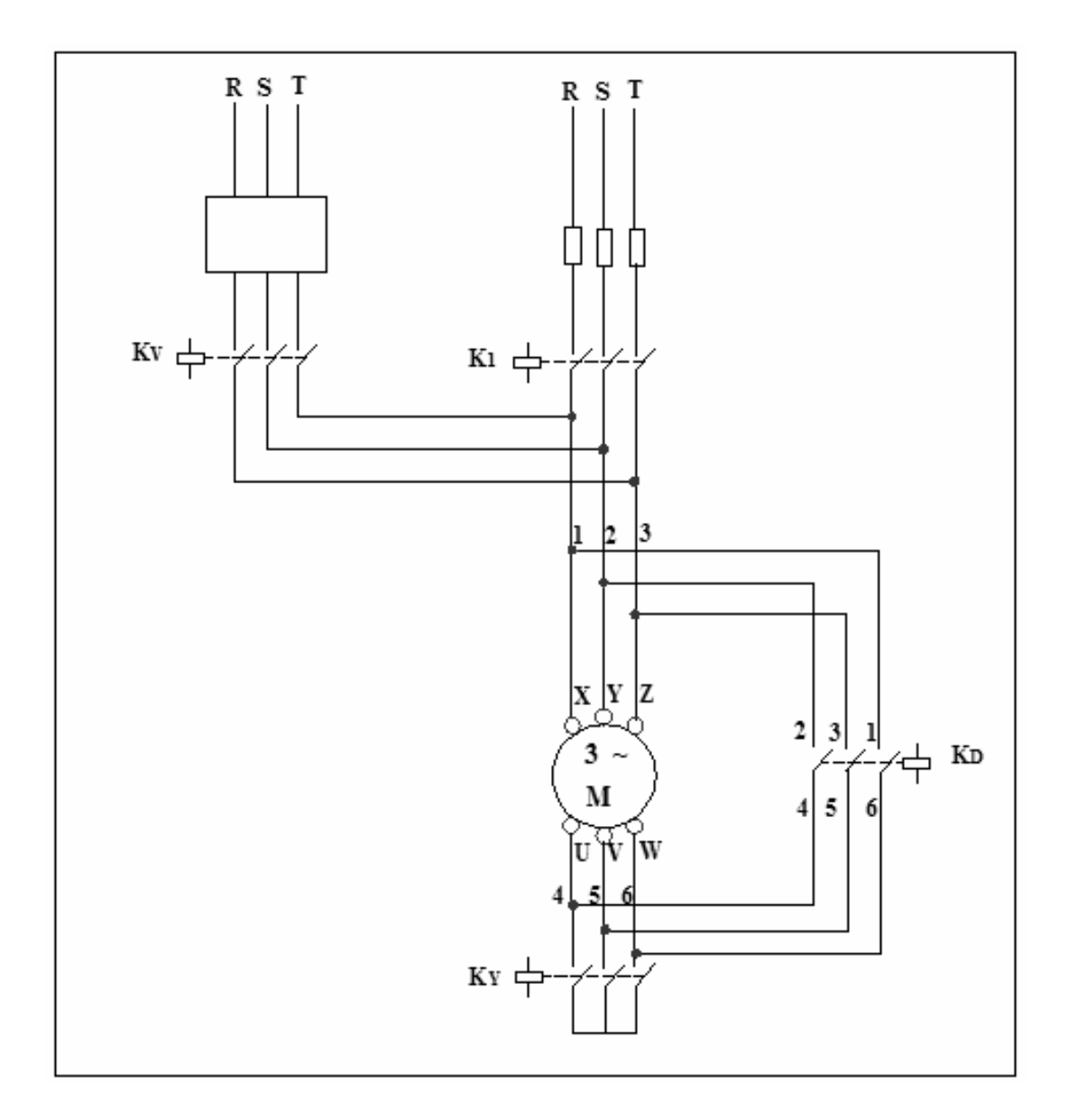

Figura 2.4 Diagrama de fuerza del módulo

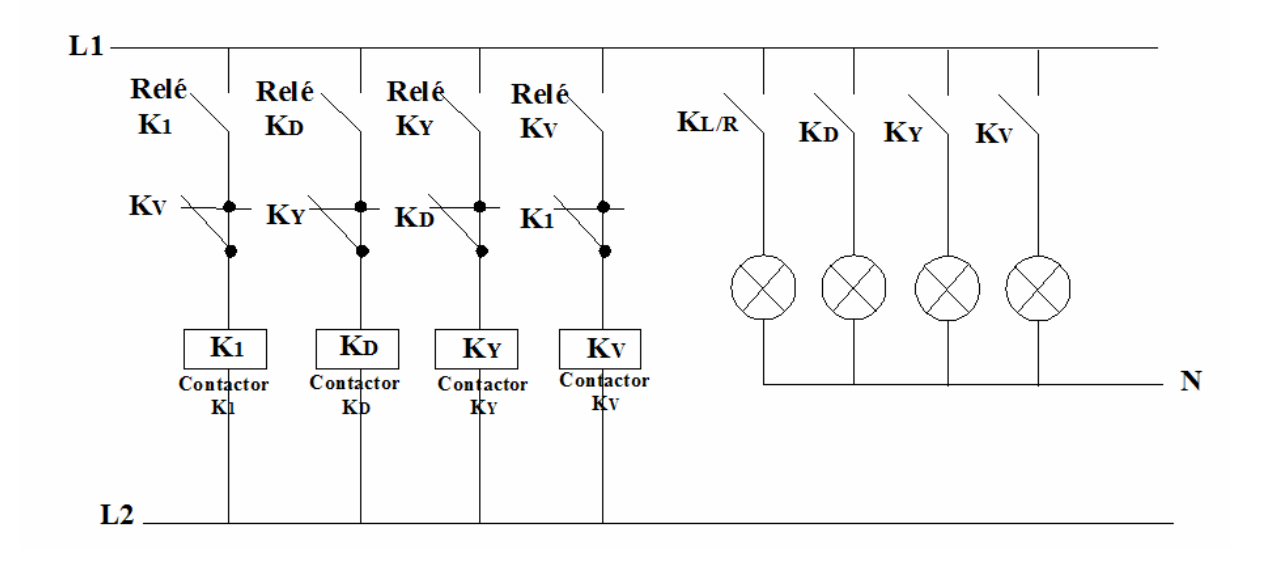

Figura 2.5 Diagrama de control del módulo

A continuación se describe la conexión interna y el diagrama de secuencias de cada arrancador correspondiente al diagrama principal del módulo.

#### **2.4.1 ARRANQUE DIRECTO**

Para este tipo de arranque la conexión es desde la alimentación trifásica hacia la entrada del contactor  $K_1$  pasando primero por la protección de sobrecorriente dimensionada para la corriente nominal del motor, de las salidas de este se conecta a los tres devanados estatóricos de la máquina y también a la entrada del contactor K<sub>D</sub>, que es el que realiza la conmutación de los devanados restantes para obtener una conexión en delta o arranque directo.

A continuación en la figura 2.6 se muestra el diagrama de secuencia del funcionamiento de los contactores que intervienen en el arranque directo, en el mismo que se ve claramente que cuando se activa el selector del arranque directo inmediatamente los contactores  $K_1$  y  $K_D$  comienzan a funcionar, arrancado el motor directamente y permanecen así mientras el selector siga activado.

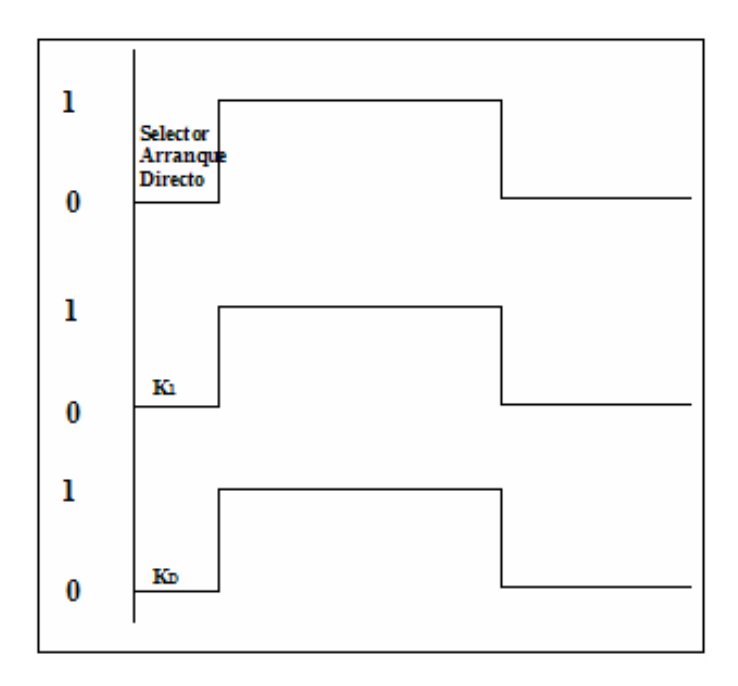

Figura 2.6 Diagrama de secuencia del arranque directo.

#### **2.4.2 ARRANQUE Y-DELTA**

Para este tipo de arranque la conexión va desde la alimentación trifásica hacia la entrada del contactor  $K_1$  pasando primero por la protección de sobre corriente dimensionada para la corriente nominal del motor , de las salidas de este se conecta a los tres devanados estatóricos de la máquina y también a la entrada del contactor  $K_D$ , encargado de conmutar a delta los devanados luego del arranque en estrella, por ultimo a la salida del contactor  $K_D$  encontramos el contactor  $K_Y$  que es el que inicia la secuencia del arranque cortocircuitando los tres terminales de los devanados estatóricos, es decir conectando los devanados estatóricos en Y.

Se debe tomar en cuenta que en ningún momento podrán estar activados los 2 contactores  $K_D$  y  $K_Y$ .

A continuación en la figura 2.7 se muestra el diagrama de secuencia del funcionamiento de los contactores que intervienen en el arranque Y-Delta, en el mismo que se ve claramente que cuando se activa el selector de este arranque inmediatamente los contactores  $K_1$  y  $K_Y$  comienzan a funcionar,  $K_1$  permanece así mientras el selector esté activado, mientras que  $K<sub>Y</sub>$  solo lo está por un momento para luego desactivarse y simultáneamente entrar en funcionamiento  $K_D$ , y este permanece así mientras siga activado el selector, y queda arrancado el motor en Y-Delta.

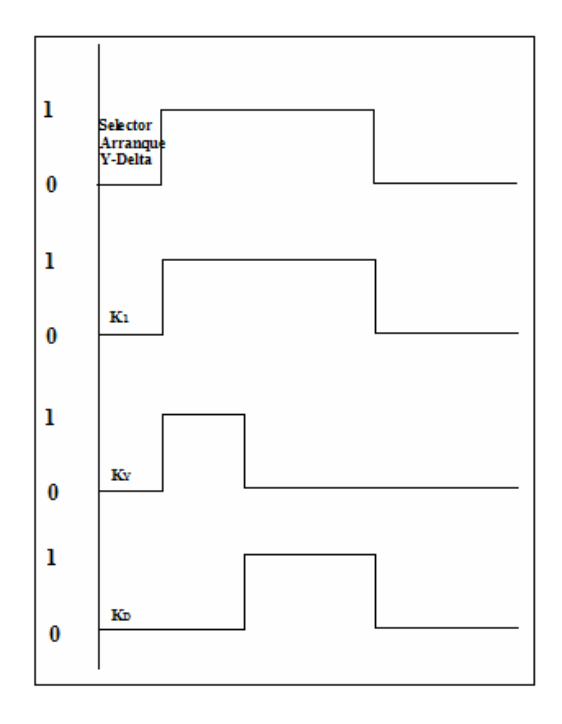

Figura 2.7 Diagrama de secuencia del arranque Y – Delta.

### **2.4.3 ARRANQUE ELECTRÓNICO O ARRANQUE SUAVE**

En el arranque electrónico, la conexión interna en el módulo va desde la alimentación trifásica hacia la entrada del variador pasando primero por la protección de sobre corriente dimensionada para la corriente nominal del motor, de las salidas del variador se conecta al contactor  $K_{V, V}$  de este se llega a las mismas salidas del contactor  $K_1$  para luego llegar a los tres devanados estatóricos de la máquina y  $t$ ambién a la entrada del contactor  $K<sub>D</sub>$ , que es el que realiza la conmutación de los devanados restantes para obtener una conexión en delta del motor.

A continuación en la figura 2.8 se muestra el diagrama de secuencia del funcionamiento del contactor que intervienen en el arranque directo, en el mismo que se ve claramente que cuando se activa el selector del arranque electrónico inmediatamente el contactor  $K_V$  comienza a funcionar, arrancado el motor con el variador de frecuencia y permanecen así mientras el selector siga activado.

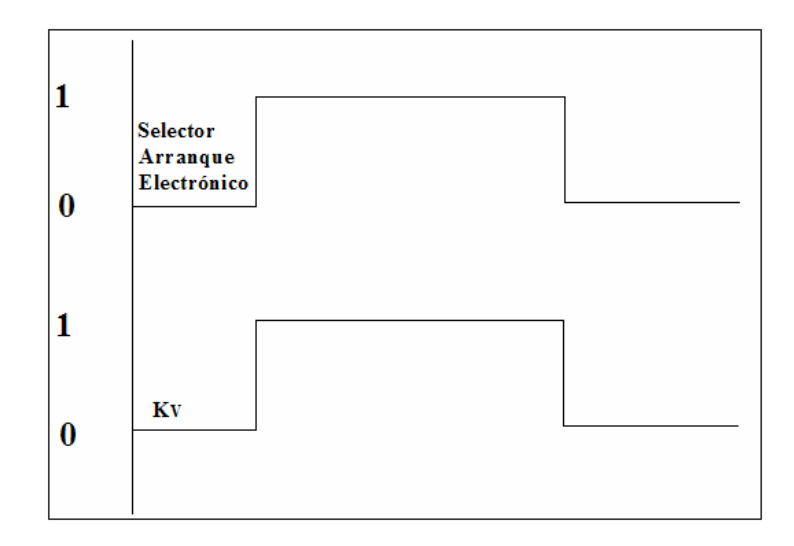

Figura 2.8 Diagrama de secuencia del arranque Electrónico.

# **2.4.4 DIAGRAMA DE CONEXIÓN INTERNA DE LA TARJETA PRINCIPAL DE CONTROL**

Las conexiones internas de los elementos de control del módulo se indican en la siguiente figura, donde se puede observar claramente cada una de las entradas a la tarjeta principal de control, tanto desde los pulsadores y selectores del módulo como de los datos entregados por el usuario mediante la interfaz hombre máquina. Así mismo se presentan las salidas de la tarjeta principal de control que son relés que activan las bobinas de los contactores de fuerza o elementos de potencia.

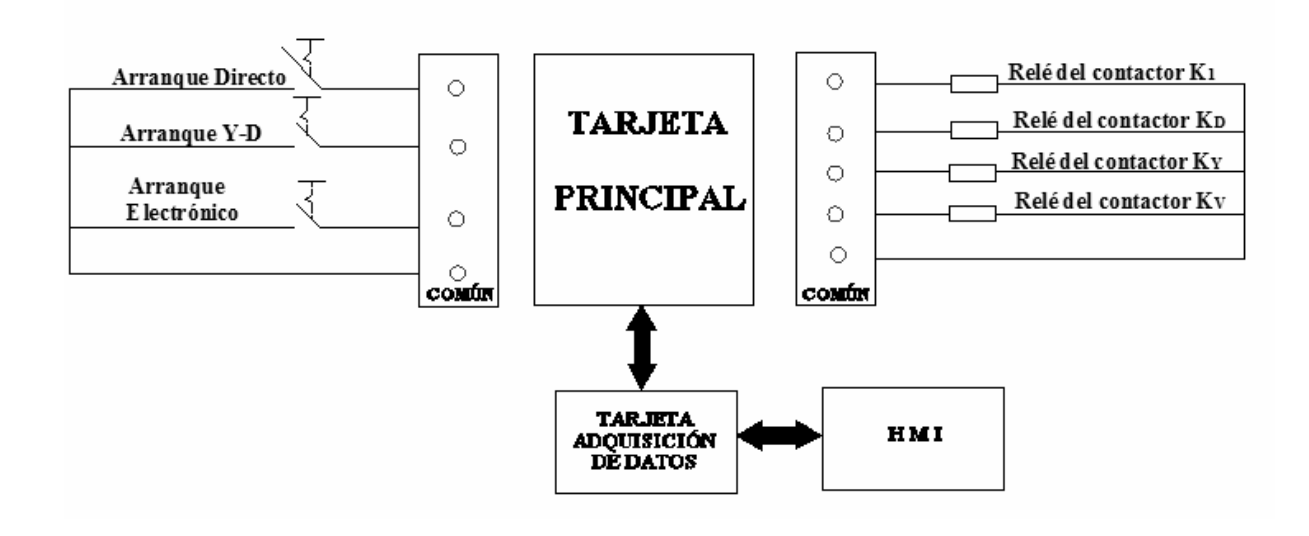

Figura 2.9 Diagrama Interno de la Tarjeta Principal

## **2.4.5 DIAGRAMA DE CONEXIÓN EXTERNA DEL MÓDULO DIDÁCTICO**

En la figura 2.10 se muestra toda la conexión externa necesaria para el funcionamiento de las diferentes utilidades del módulo, desde la alimentación con un sistema trifásico de 4 hilos, las señales de corriente y velocidad para el muestreo y graficación de las mismas, las resistencias rotóricas, hasta las salidas a los devanados tanto del estator como del rotor.

De igual manera se observa la conexión serial hacia el ordenador donde se encuentra la interfaz hombre máquina o HMI.
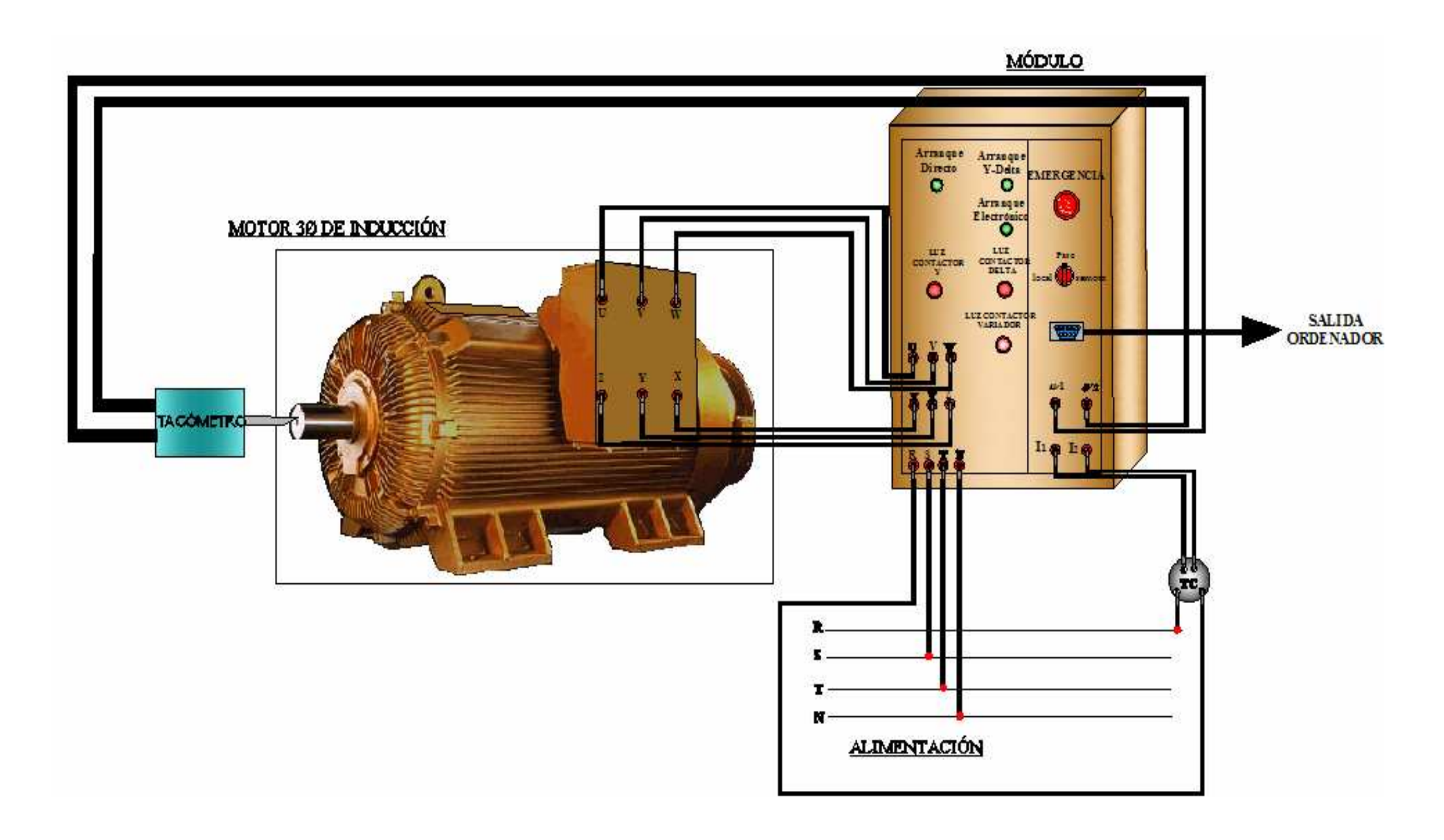

Figura 2.10 Diagrama de Conexión Externa del Módulo Didáctico

#### **1. 8 Descripción del variador de frecuencia WEQ** µ**LINE CFW08**

El variador de frecuencia µLINE es un convertidor de frecuencia de tipo PWM sinusoidal. Permite el accionamiento de velocidad variable de motores de inducción trifásicos Standard con potencia entre 0.25HP y 2.0 HP.

Tiene una corriente de salida de 1 A a 7 A, y puede ser alimentado a partir de redes monofásicas de 200-240V y trifásicas de 200-240V y 380-480V.

La etapa de potencia está constituida básicamente por un puente rectificador de diodos de 4 pulsos, un banco de capacitores y un inversor trifásico a IGBT (transistor bipolar con gatillo aislado).

La tensión de la red es transformada en corriente continua a través del conjunto rectificador y del banco de capacitores. Formándose así, el circuito intermediario ("link DC"), a partir del cual la etapa inversora de potencia genera la alimentación trifásica para el motor con tensión y frecuencias variables.

Para el control del variador se usa la técnica de modulación vectorial. La utilización de transistores IGBT en el inversor permite un accionamiento silencioso y eficiente en el comando de motores de inducción.

Para la alimentación de la etapa de electrónica interna se utiliza una fuente conmutada con múltiples salidas alimentada directamente del "link DC". Con esta configuración es posible una mayor autonomía de funcionamiento en el caso de pequeñas interrupciones de energía eléctrica, para la mayoría de aplicaciones.

La tarjeta de control contiene los circuitos responsables por el comando, monitoreo y protección de los componentes de la potencia. Esta tarjeta contiene también circuitos de comando y señalización utilizados por el usuario de acuerdo a su aplicación: entradas digitales, entrada analógica y salida a relé. Estas entradas y salidas poseen funciones predefinidas, pudiendo ser reconfiguradas de acuerdo con la aplicación específica.

Se utiliza un microcontrolador de 16 bits de alta perfomance para gerenciar todo el sistema.

Este variador de frecuencia consta de una Interface-Hombre-Máquina (IHM-8P) mediante el cual se puede visualizar o alterar todos los parámetros o comandos para la operación del convertidor.

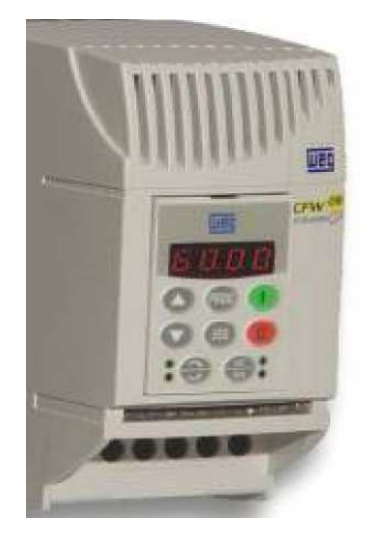

Figura 2.11 Variador de Frecuencia WEQ CFW08

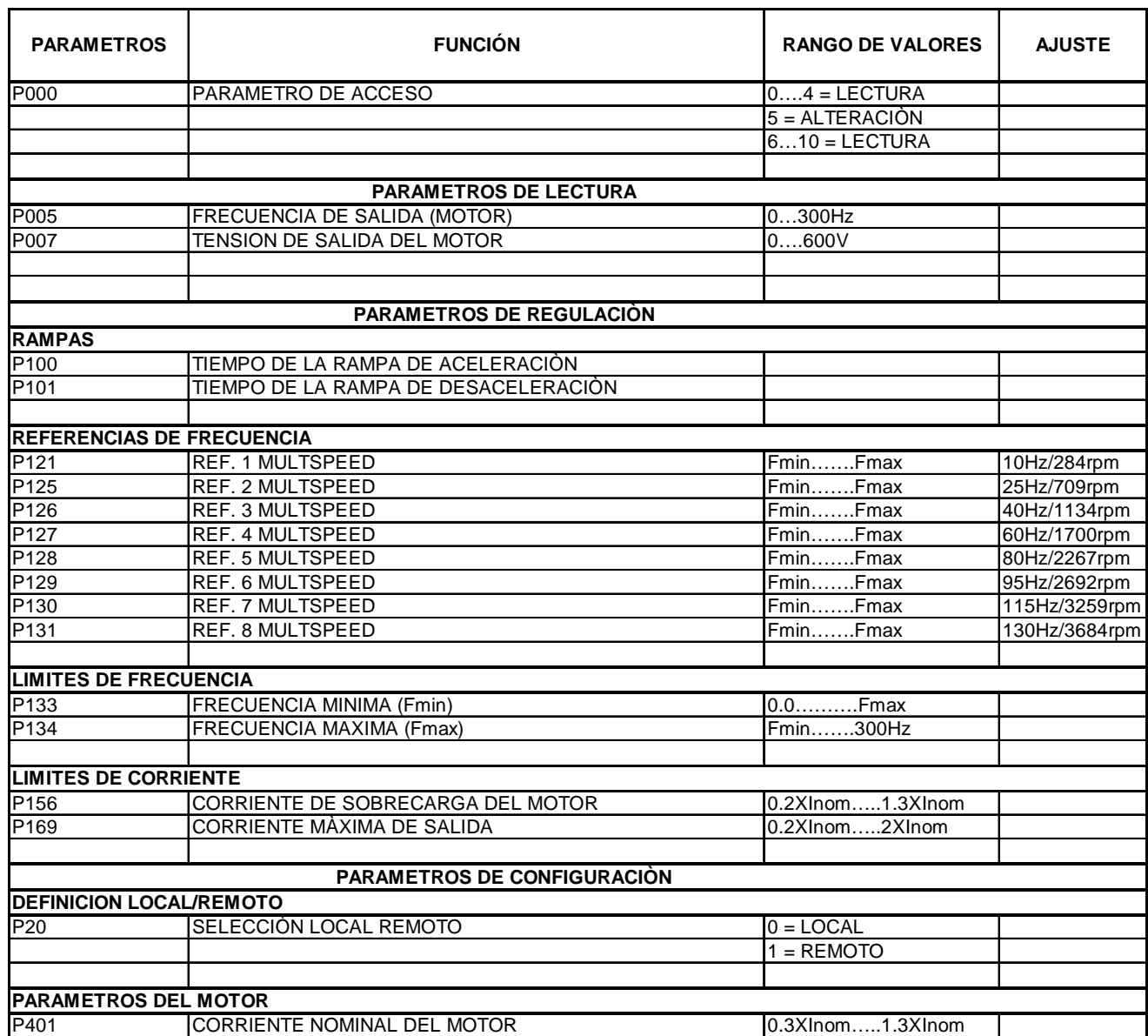

Tabla 2.1 Instrucciones para comando del Variador.

En el siguiente capítulo se presenta el diseño e implementación del hardware y del software del módulo que permite el funcionamiento del mismo, sus elementos constitutivos y las características que poseen.

## **CAPITULO 3**

# **DISEÑO DESARROLLO E IMPLEMENTACION DEL HARDWARE Y SOFTWARE**

#### **1. 9 GENERALIDADES**

Dentro de este capítulo se explica todo acerca de los diseños realizados y las partes implementadas en el módulo hasta conseguir su ensamblaje total. De igual manera se explica también todo lo referente a la configuración y estructura del software desarrollado para conseguir el funcionamiento del mismo.

Como ya se detalló en el capítulo anterior el módulo debe realizar varias actividades dentro de su funcionamiento, las cuales estarán gobernadas por un microcontrolador PIC 16f877A y además tendrá una tarjeta de adquisición de datos en donde se procesaran todos los datos muestreados para su envió y posterior visualización, esta tarjeta se encuentra construida con un microcontrolador PIC 16f873, ambas siguen una lógica de programación que esta estructurada de acuerdo con los requerimientos que deben satisfacer.

El software desarrollado para el sistema de control se constituye en una serie de secuencias lógicas que permiten el control del módulo haciendo que cada una de sus funciones sean confiables.

El software de la tarjeta principal de control esta capacitado para controlar el accionamiento de los contactores que activan los diferentes tipos de arranques y además permitirá la visualización del la corriente y velocidad obtenida en estos, luego de haber recibido la instrucción por medio del ordenador o en forma local desde el módulo. La respuesta rápida del PIC hace que el control del sistema sea inmediato y eficaz.

Primeramente hay que resumir todas las funciones que cumple el módulo de acuerdo a las órdenes enviadas por el usuario, y de las que ya se habló en el capítulo anterior:

- El módulo tiene 2 modos de funcionamiento que son local y remoto, los mismos son seleccionados por el usuario mediante el selector principal ubicado en la parte frontal del equipo.
- En el modo remoto el módulo recibe las órdenes enviadas por el usuario a través de la interfaz hombre máquina o HMI implementada en el ordenador, permitiendo ejecutar los diferentes tipos de arranques en el motor trifásico de inducción y presentando las gráficas de corriente y velocidad obtenidas durante estos periodos. De igual forma se tiene la posibilidad de variar la velocidad de la máquina así como los tiempos que duran la transiciones en los arranque estrella-triangulo y por resistencias rotóricas.
- En el modo local el módulo recibe las órdenes directamente desde los pulsadores ubicados en la parte frontal del equipo y al igual que el modo local puede realizar todos los tipos de arranque pero necesita de la interrelación directa con el usuario, además en este modo no se puede tener acceso a todas las utilidades de la interfaz hombre máquina o HMI tales como la variación de tiempo y de velocidad, solo se puede visualizar los gráficos.

### **1. 10 REQUERIMIENTOS ELÉCTRICOS Y ELECTRÓNICOS**

Todos los elementos electromecánicos y electrónicos que permiten el funcionamiento conjunto del módulo están gobernados por un microcontrolador PIC 16f877A que será el encargado de administrar el funcionamiento de los actuadores obedeciendo las órdenes recibidas del usuario, ya sea a través del ordenador o mediante los pulsadores del mismo módulo.

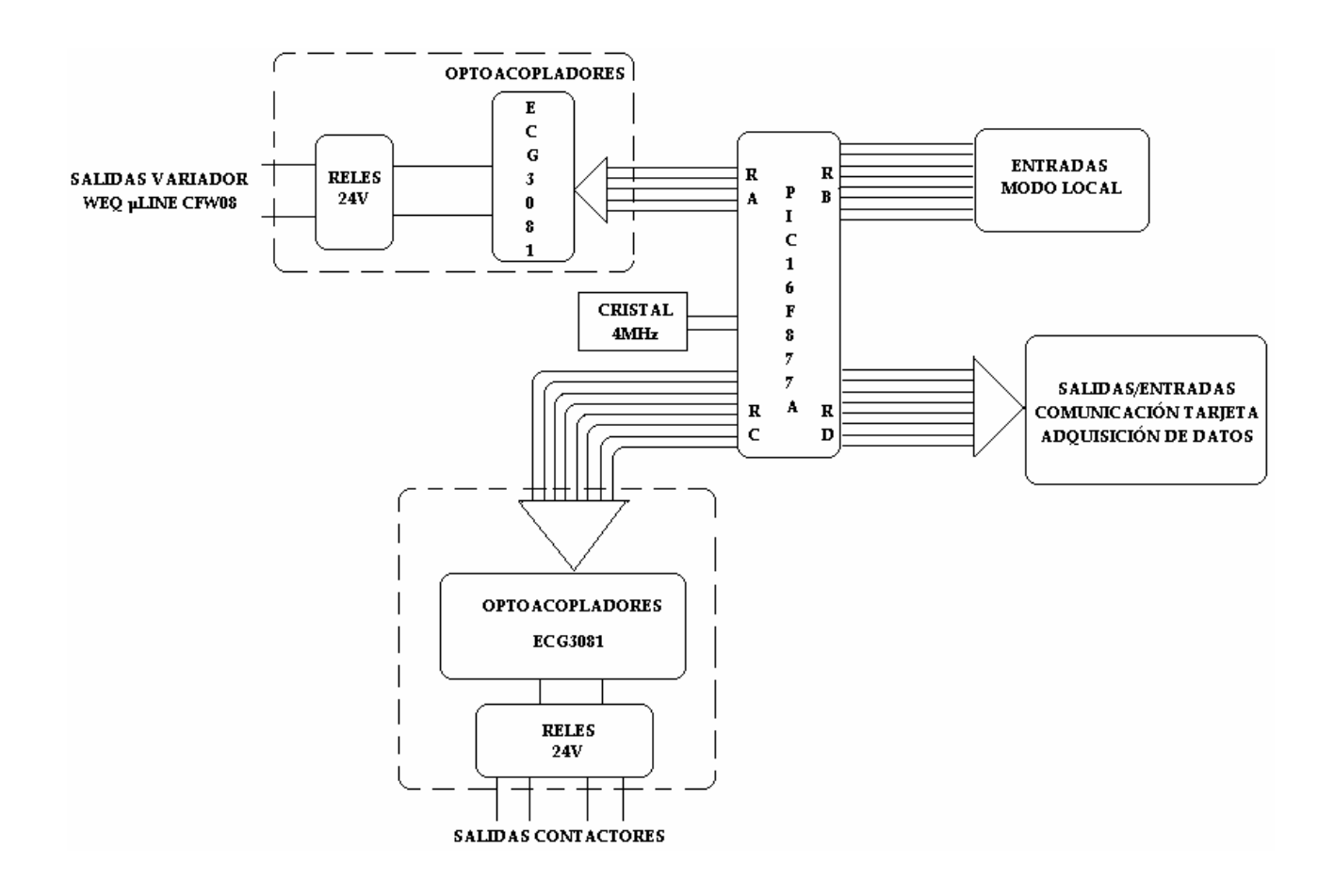

Figura 3.1 Esquema del Hardware de la Tarjeta Principal

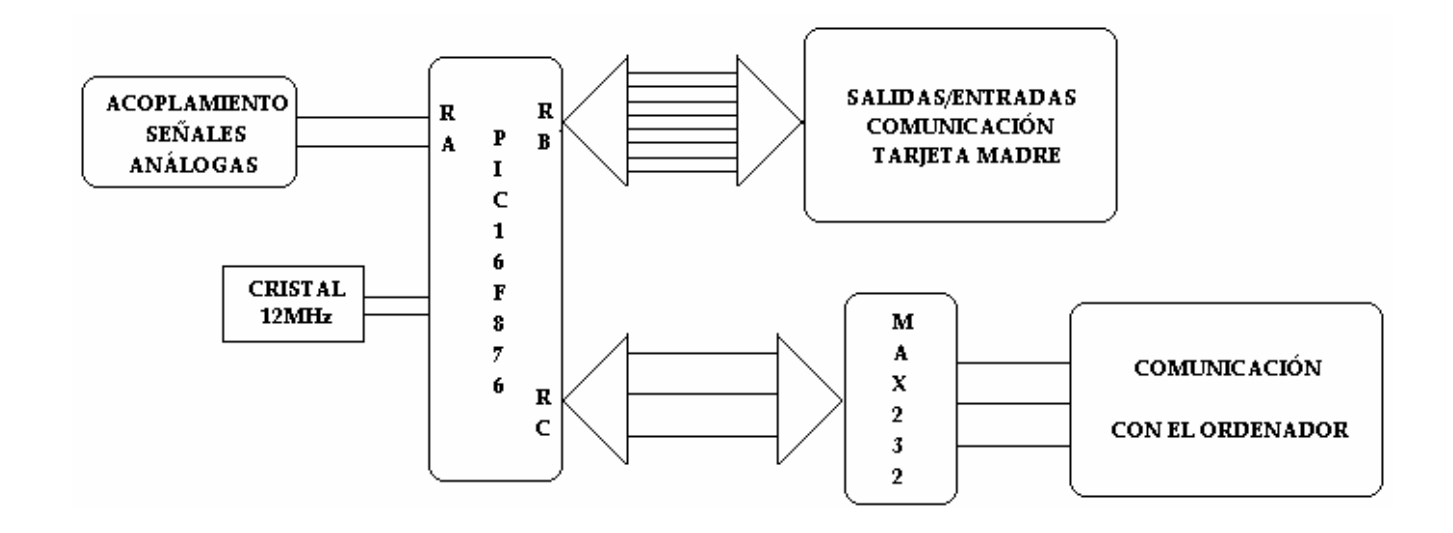

Figura 3.2 Esquema del Hardware de la Tarjeta de Adquisición de Datos

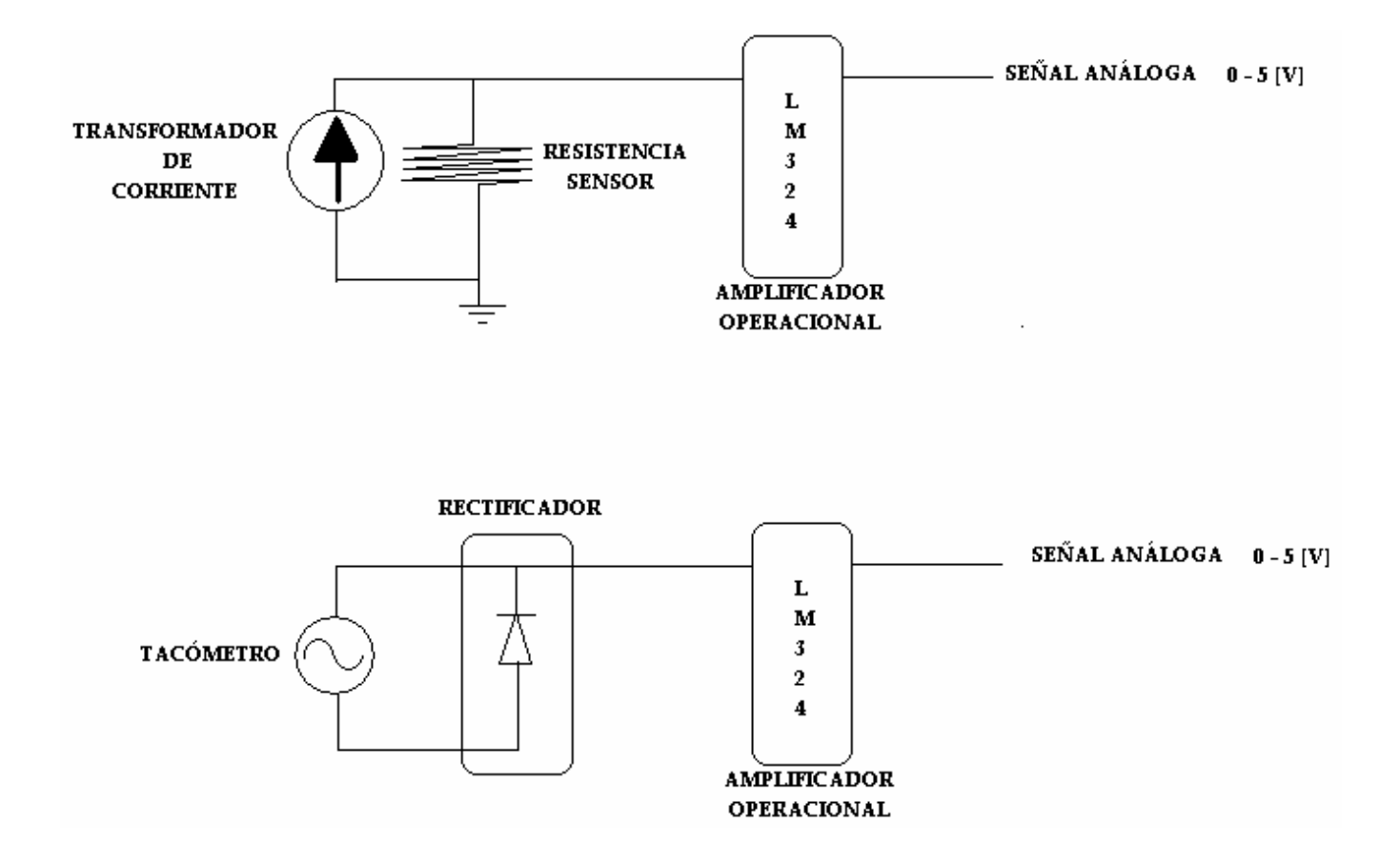

Figura 3.3 Esquema del Hardware del Acoplamiento de Señales Análogas

#### **1. 11 TARJETA DE CONTROL PRINCIPAL**

La tarjeta de control principal es la que realiza el control integral del módulo y permite tomar las decisiones del tipo de arranque que se va a implementar, de acuerdo con la lógica de programación del elemento "inteligente" que para este caso es el controlador PIC 16F877A.

#### **3.3.1 PIC 16F877A**

A continuación se describe el nombre y la función de cada uno de los pines que conforman el microcontrolador Pic 16F877A

| <b>NOMBRE DEL PIN∥ Nº DEL PIN ∏TIPO∥ AMPLIFICACIÓN</b> |                |          | <b>TIPO DE</b> | <b>DESCRIPCIÓN</b>                                                          |  |  |  |
|--------------------------------------------------------|----------------|----------|----------------|-----------------------------------------------------------------------------|--|--|--|
| ODC1/CLKIN                                             | 13             | T        | ST/CMOS        | Entrada del cristal<br>oscilador/entrada externa de la<br>fuente del reloj  |  |  |  |
| OSC2/CLKOUT                                            | 14             | $\Omega$ |                | salida del cristal oscilador                                                |  |  |  |
| MCLR/Vpp                                               | 1              | I/P      | <b>ST</b>      | reset del chip cuando esta en<br>bajo/voltaje de entrada de<br>programación |  |  |  |
| PUERTO A BIDIRECCIONAL I/O                             |                |          |                |                                                                             |  |  |  |
| RA0/AN0                                                | $\overline{2}$ | 1/O      | TTL            | Activación variador de frecuencia<br>WEQ CFW08 uline                        |  |  |  |
| RA1/AN1                                                | 3              | I/O      | <b>TTL</b>     | Activación variador de frecuencia<br>WEQ CFW08 uline                        |  |  |  |
| RA2/AN2/VREF-                                          | 4              | I/O      | <b>TTL</b>     | Activación variador de frecuencia<br>WEQ CFW08 uline                        |  |  |  |
| RA3/AN3/VREF+                                          | 5              | 1/O      | <b>TTL</b>     | Activación variador de frecuencia<br>WEQ CFW08 uline                        |  |  |  |
| RA4/TOCK1                                              | 6              | I/O      | <b>ST</b>      | Activación variador de frecuencia<br>WEQ CFW08 uline                        |  |  |  |
| RA5/SS/AN4                                             | 7              | I/O      | <b>TTL</b>     | Activación variador de frecuencia<br>WEQ CFW08 uline                        |  |  |  |
| PUERTO B BIDIRECCIONAL I/O                             |                |          |                |                                                                             |  |  |  |
| RB0/INT                                                | 33             | I/O      | <b>TTL/ST</b>  | Pin modo Local EMERGENCIA                                                   |  |  |  |
| RB <sub>1</sub>                                        | 34             | I/O      | <b>TTL</b>     | Pin modo Local PARO                                                         |  |  |  |

Tabla 3.1 Recursos Utilizados

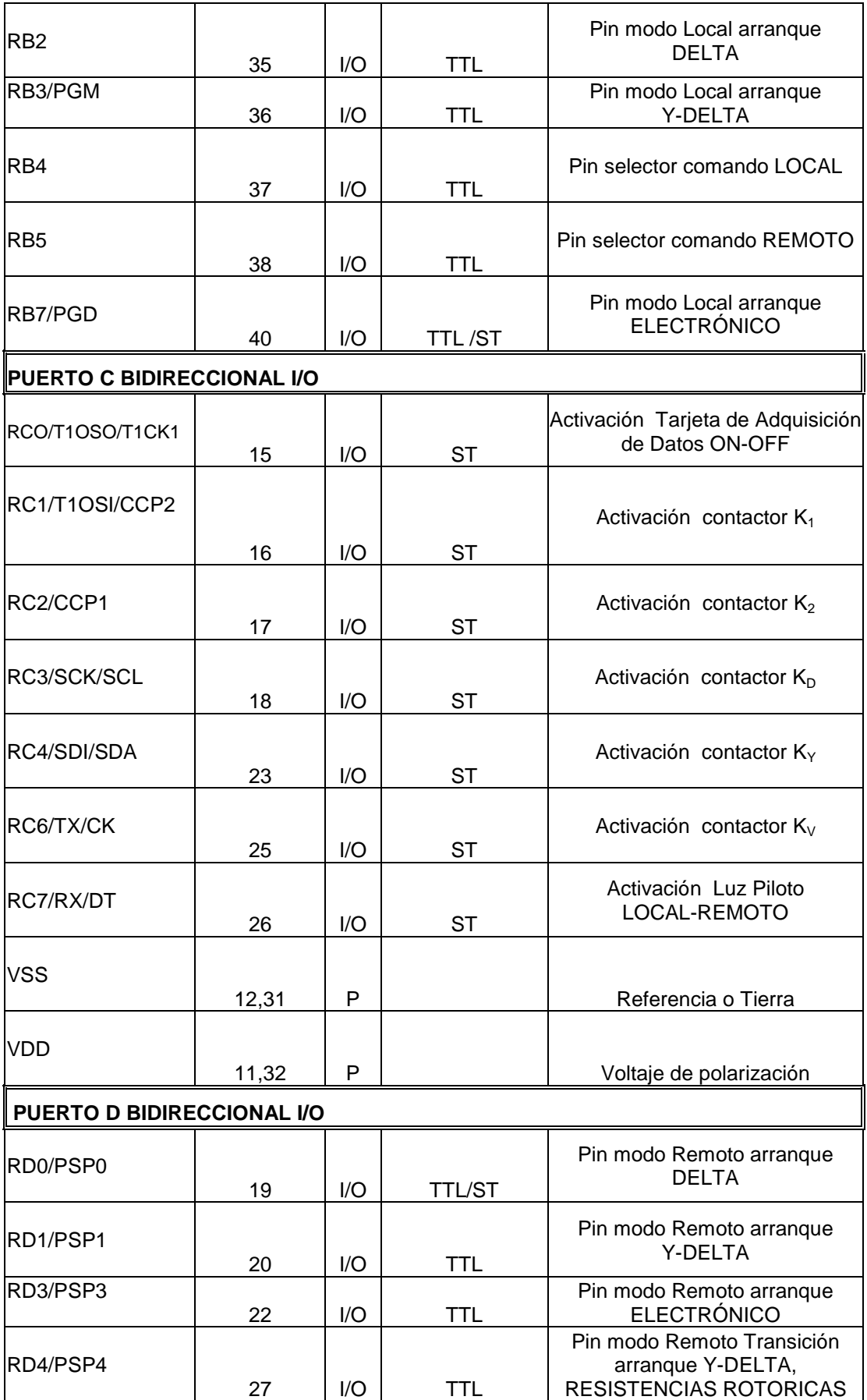

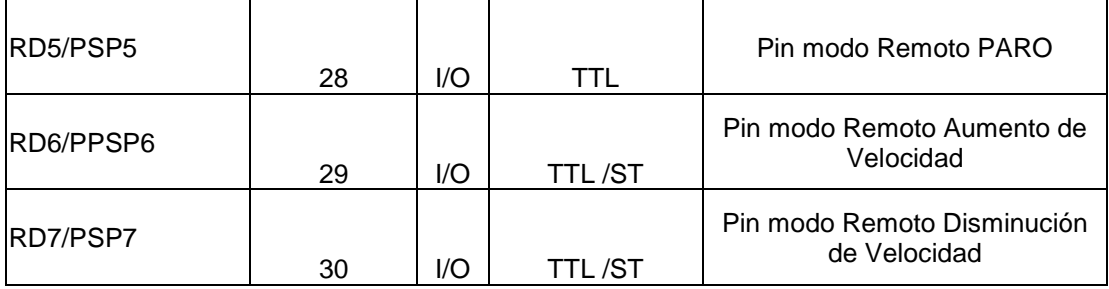

- **I:** Entradas
- **O:** Salidas
- **I/O:** Entrada/Salida
- **TTL:** Entrada TTL
- **P:** Alimentación
- **ST:** Entrada Schmitt Trigger

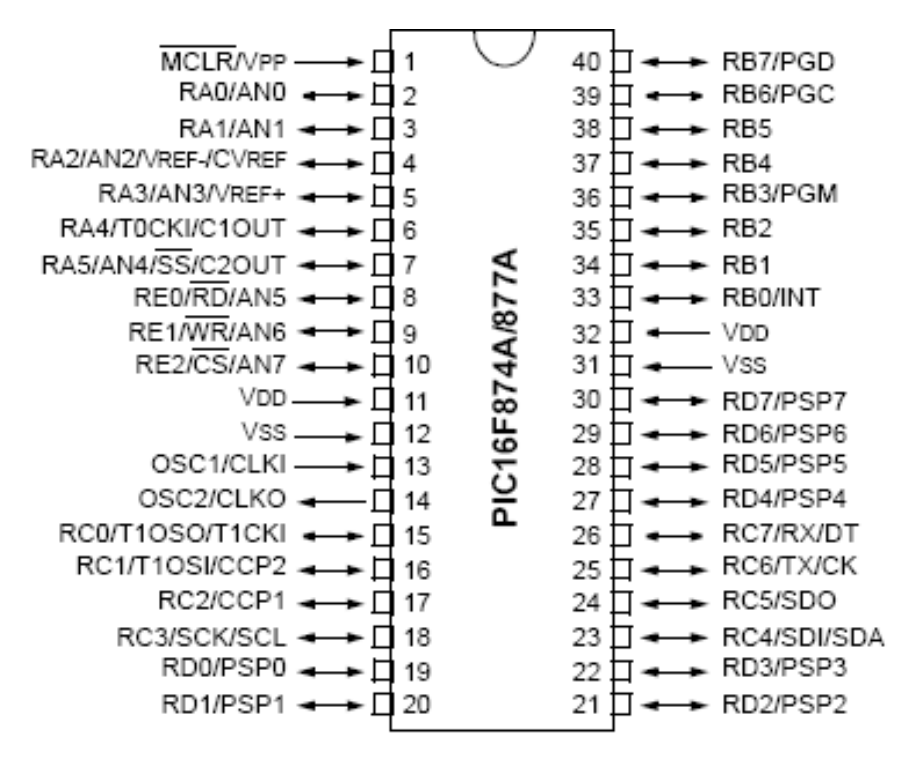

Figura 3.4 Microcontrolador pic 16F877A

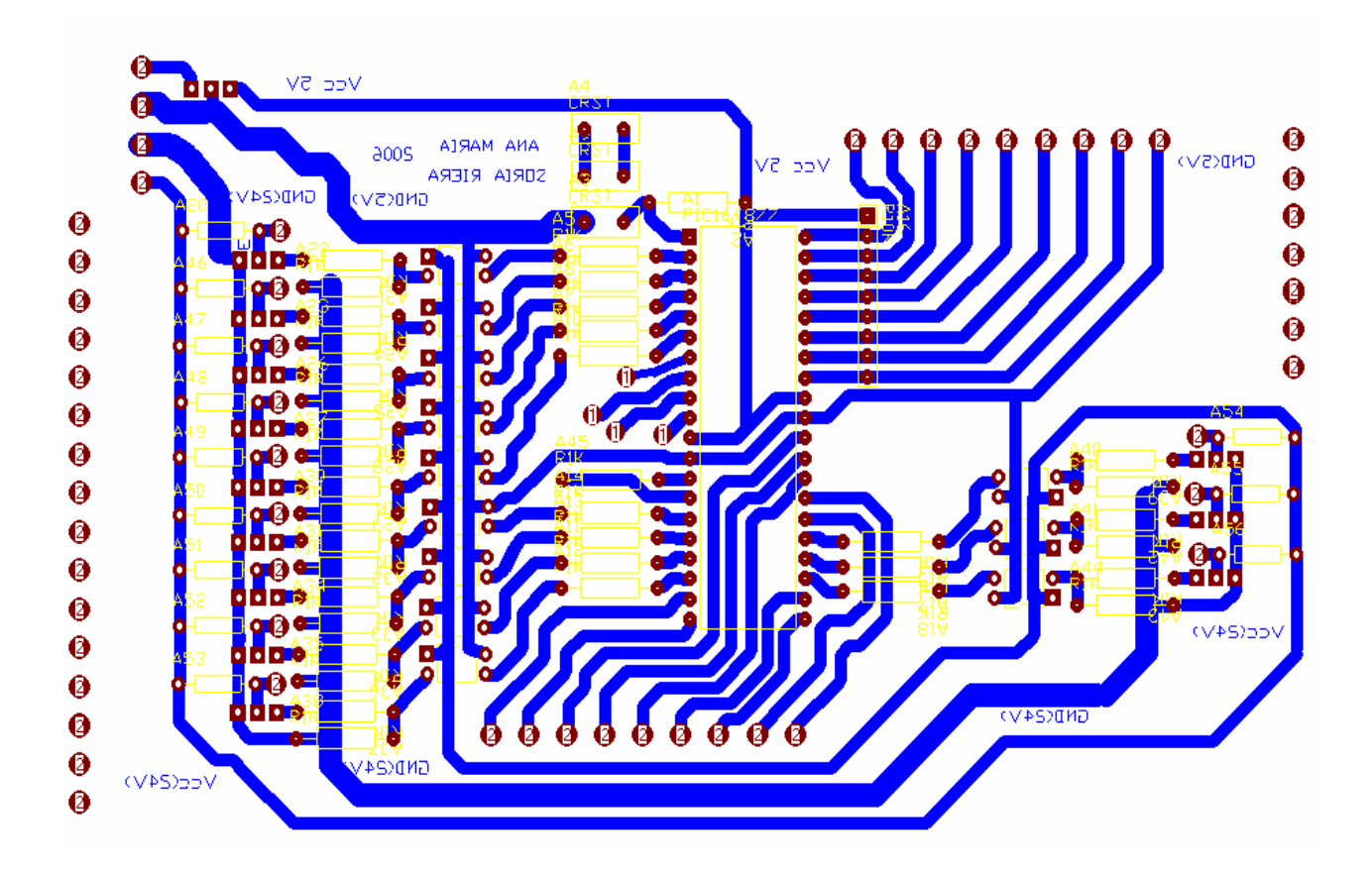

Figura 3.5 Diagrama de la Tarjeta Principal de Control

### 3.3.2 PROGRAMACIÓN DEL MICROCONTROLADOR PIC 16F877A

**El Microcontrolador PIC 16F877A, es el elemento que realiza el control total del módulo, el mismo posee 40 pines de los cuales 33 son útiles como periféricos de entrada y/o salida, siendo estos suficientes para realizar todas las actividades que conforman el funcionamiento del módulo, de igual manera la memoria de programación que brinda este PIC (8k) rebasa ampliamente el conjunto de instrucciones que constituyen el software del sistema, dando la posibilidad de ampliar su estructura en un futuro si se lo requiriere.** 

## **Dentro de las actividades que desarrolla el microcontrolador se tiene las siguientes:**

- **Manejo de Periféricos** 
	- **Entradas:** 
		- **Mando Local**
		- **Tarjeta de Adquisición de datos**
	- **Salidas:** 
		- **Activación del Variador (ON/OFF)**
		- **Cambio de velocidad motor (ON/OFF)**
		- **Comunicación con la Tarjeta de Adquisición de Datos**
		- **Activación de los contactores (ON/OFF)**
- **Selección del tipo de arranque a realizar.**
- **Control de variación de tiempos para el arranque Y-D.**
- **Variación de velocidad del motor.**
- 3.3.3 DESARROLLO DEL FLUJOGRAMA GENERAL DE PROGRAMACION PARA LA TARJETA PRINCIPAL DE **CONTROL**

**El diseño del software basa su funcionamiento en un programa constituido de las siguientes partes principales:** 

**Inicio** 

**Lazo Principal** 

- **Subrutinas de Acción**
- Inicio

**Durante esta parte del programa se realiza la configuración de los puertos del microcontrolador como entradas o salidas respectivamente, así mismo se inicializan las variables que intervienen en el programa.** 

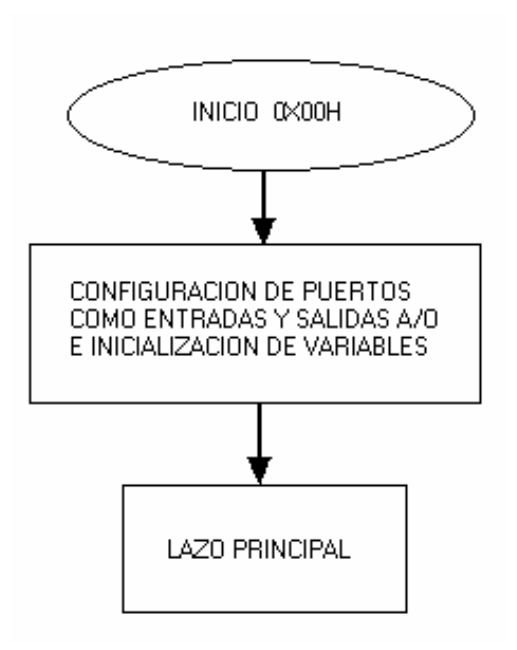

 **Figura 3.6 Subrutina de Inicio** 

• Lazo Principal

**Como su nombre lo indica este lazo se constituye en el punto de partida del control del módulo y es en donde el microcontrolador pasa la mayor parte del tiempo, aquí se encuentran establecidos los dos estados primarios del módulo que son:** 

- **Comando Local**
- **Comando Remoto**
- **El** Comando Local **es el estado en que el módulo funciona con la interrelación directa del usuario, para lo cual se hace uso de los pulsadores colocados en la parte frontal del mismo, en este modo va a realizar todos los tipos de arranque y además se puede visualizar las gráficas de corriente y velocidad.**
- **Para acceder a este comando se debe posicionar previamente al selector principal de control en la función de local.**
- **El** Comando Remoto **es el estado en el que el microcontrolador se interrelaciona con el usuario a través de la interfaz hombre máquina o HMI, en este momento el módulo deja de recibir las señales de los pulsadores y queda sujeto a las disposiciones enviadas a través del ordenador. De allí que se tiene acceso a todos los tipos de arranque implementados en el módulo y además se podrá hacer variaciones de velocidad en el motor, así como de tiempos en las transiciones de los arranques Y-D.**
- **De igual manera se pueden apreciar las gráficas de velocidad y corriente obtenidas durante el periodo de arranque.**

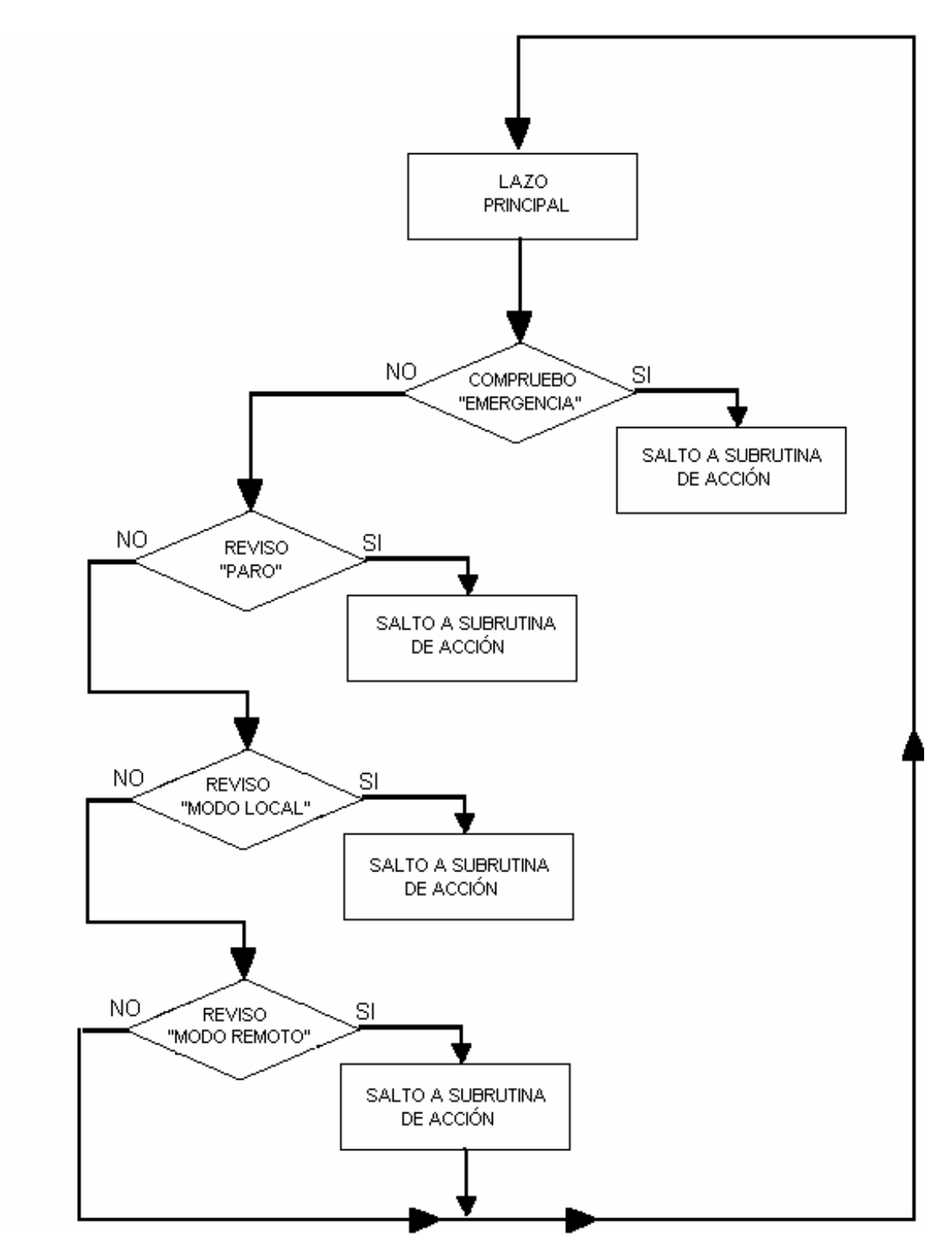

**Figura 3.7 Lazo Principal** 

• Subrutinas de Acción

**Esta parte del programa es la encargada de manejar los periféricos de salida del microcontrolador, los cuales activan los actuadores que permiten el correcto desempeño del módulo. Así se tiene:** 

- **SUBRUTINA DE ACCION REMOTA**
- **SUBRUTINAS DE ACCION LOCAL**
- **SUBRUTINA DE PARO DE EMERGENCIA**
- **SUBRUTINA DE COMANDO PARO/STOP**

**La SUBRUTINA DE ACCION REMOTA esta diseñada para controlar el funcionamiento del módulo de manera remota.** 

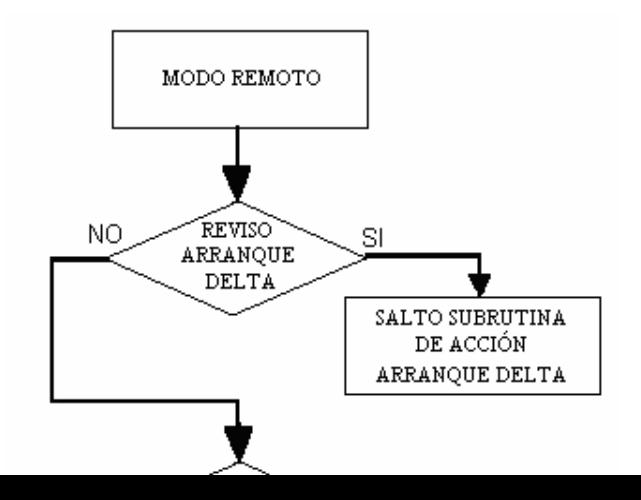

**Figura 3.8 Subrutina de Acción Remota**

**La SUBRUTINA DE ACCION LOCAL esta diseñada para controlar el funcionamiento del módulo de manera local.** 

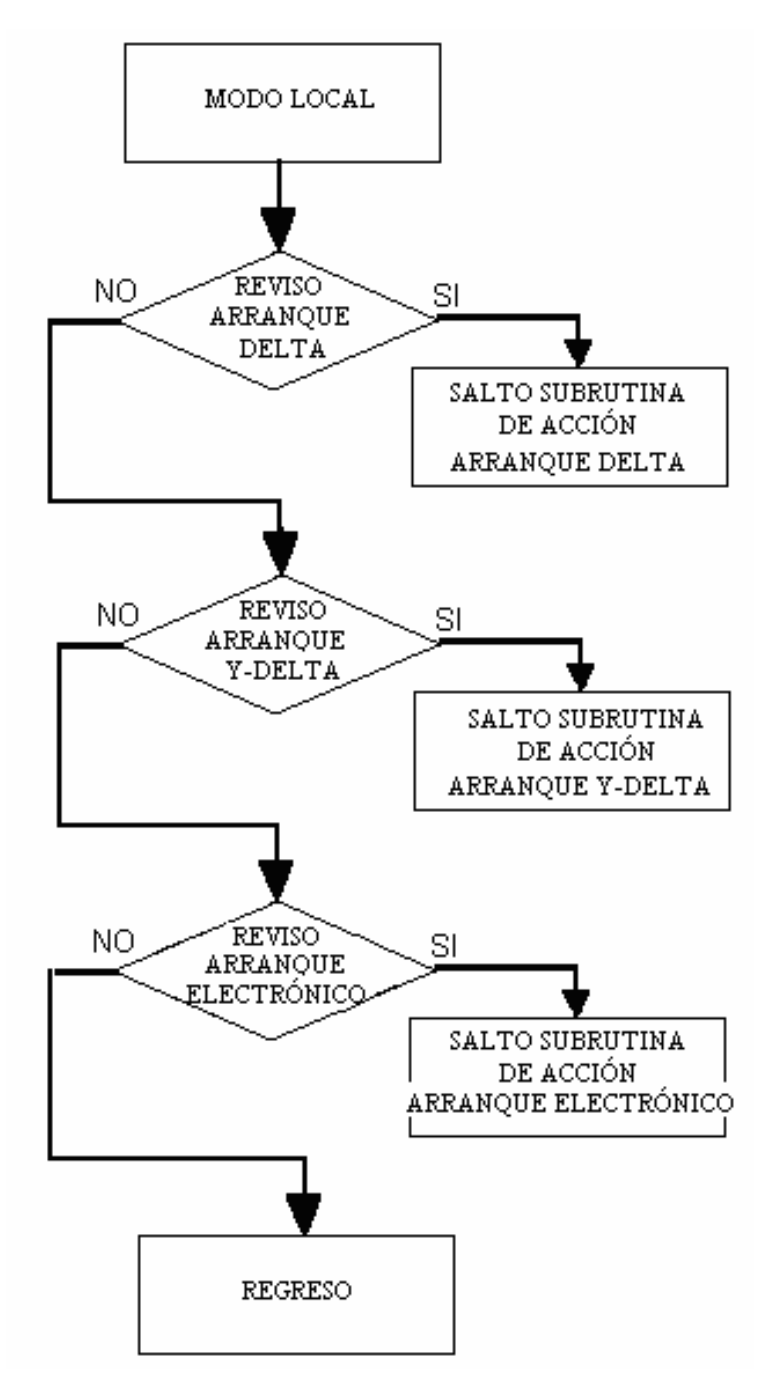

**Figura 3.9 Subrutina de Acción Local**

**La SUBRUTINA DE PARO DE EMERGENCIA esta diseñada para controlar el módulo cuando exista alguna emergencia.** 

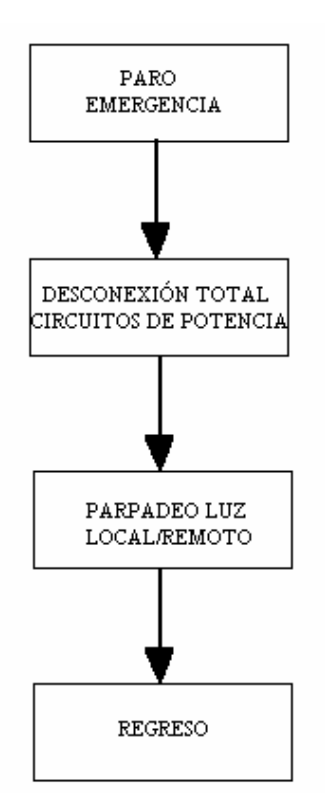

**Figura 3.10 Subrutina de Paro de Emergencia** 

**La SUBRUTINA DE COMANDO PARO/STOP esta diseñada para controlar el módulo el momento de terminar su normal funcionamiento.** 

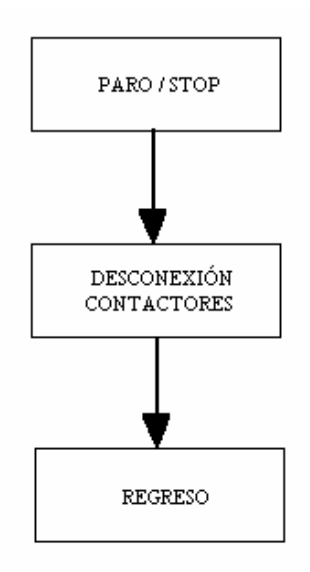

**Figura 3.11 Subrutina de Comando Paro/Stop** 

**Las SUBRUTINAS DE ARRANQUES se encuentran representadas en las siguientes figuras:** 

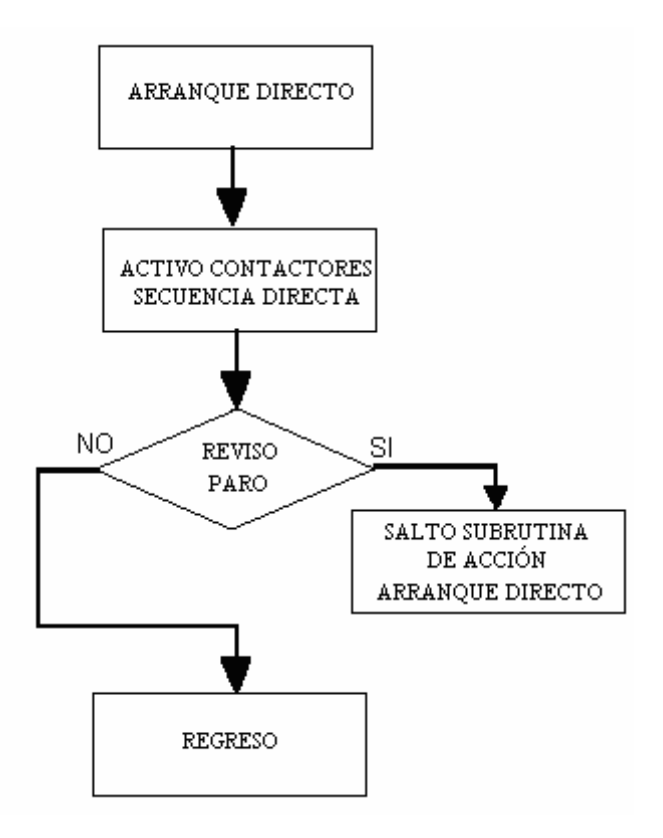

**Figura 3.12 Subrutina de Arranque Directo** 

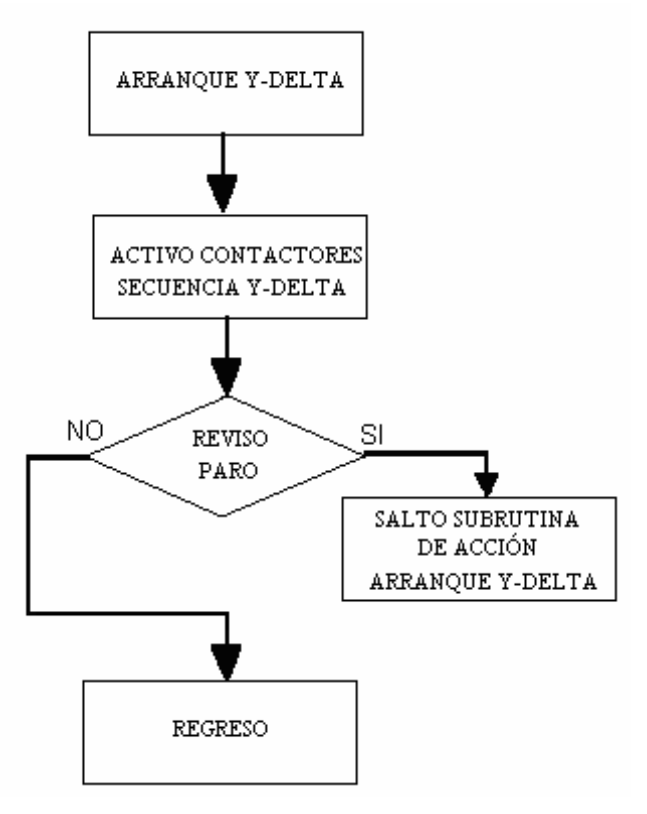

**Figura 3.13 Subrutina de Arranque Y-DELTA** 

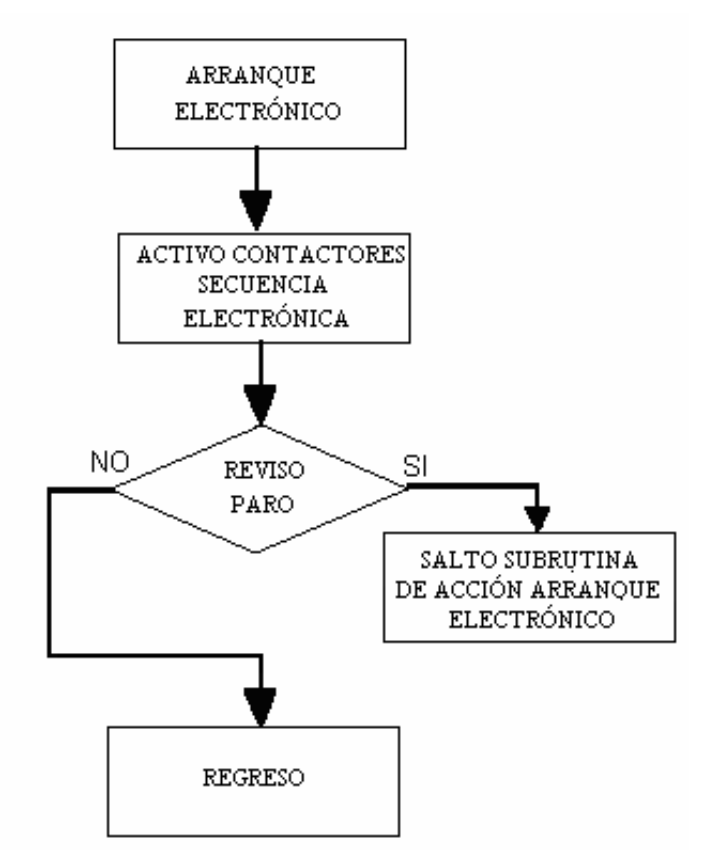

### **Figura 3.14 Subrutina de Arranque Electrónico 1. 12 TARJETA DE ADQUISICIÓN DE DATOS**

Esta tarjeta es la que procesa las señales análogas de velocidad y corriente para que sean graficadas por la interfaz hombre máquina o HMI, de igual manera recibe datos de la misma y los envía a la tarjeta principal de control para la toma de decisiones. La tarjeta de adquisición de datos se encuentra construida con un microcontrolador tipo PIC 16f873.

#### **3.4.1 PIC 16F873**

A continuación se describe el nombre y la función de cada uno de los pines que conforman el microcontrolador Pic 16F873

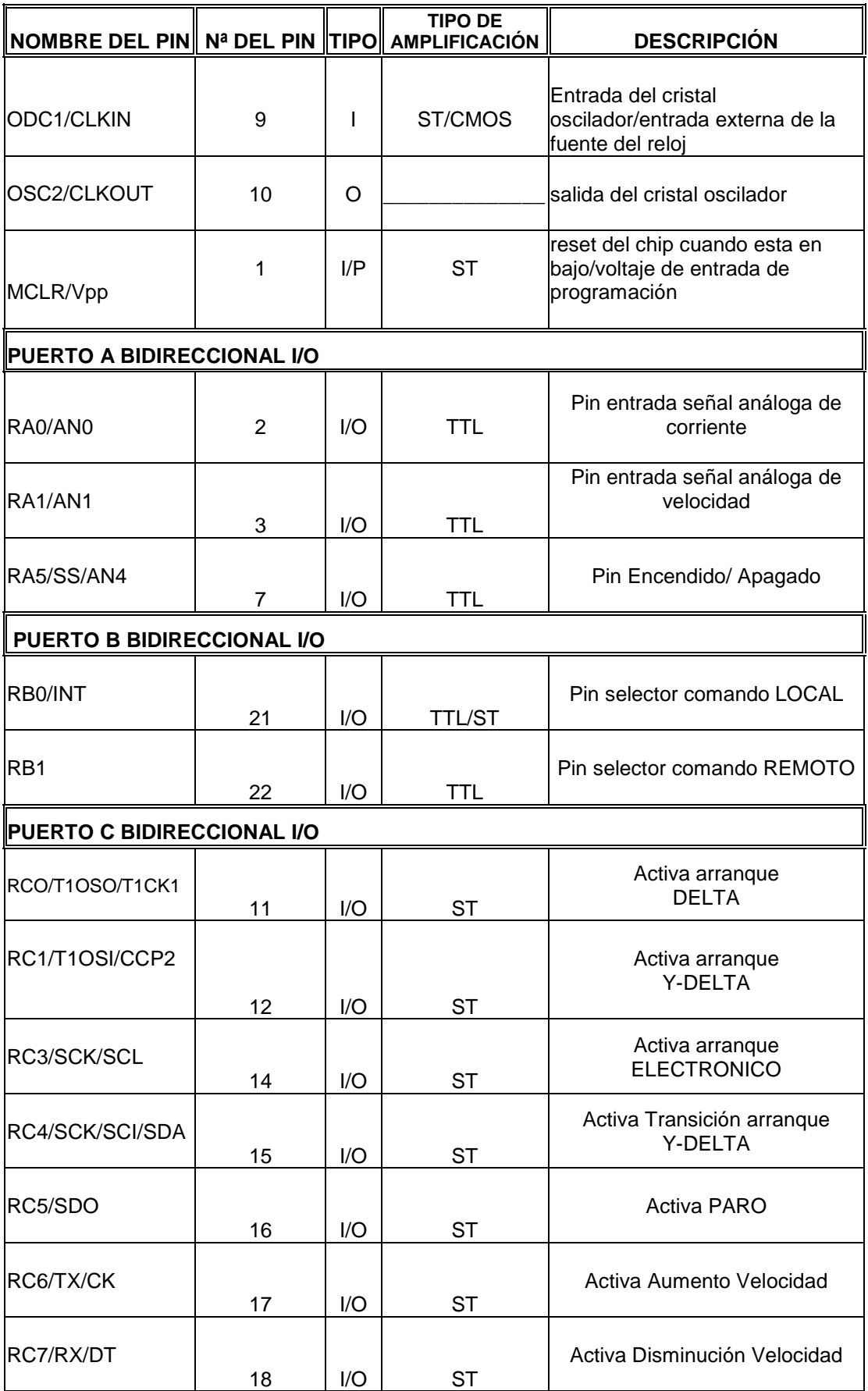

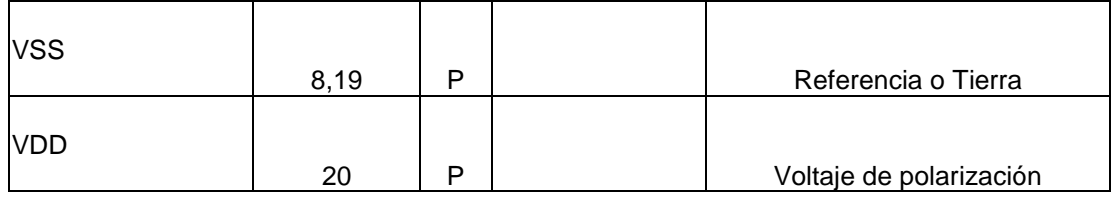

- **I:** Entradas
- **O:** Salidas
- **I/O:** Entrada/Salida
- **TTL:** Entrada TTL
- **P:** Alimentación
- **ST:** Entrada Schmitt Trigger

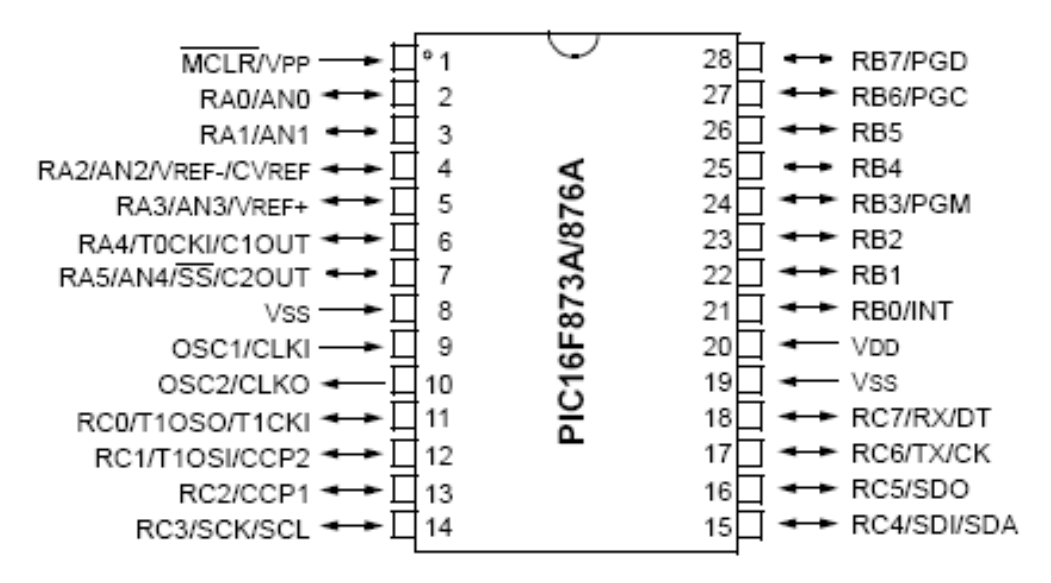

Figura 3.15 Microcontrolador pic 16F873

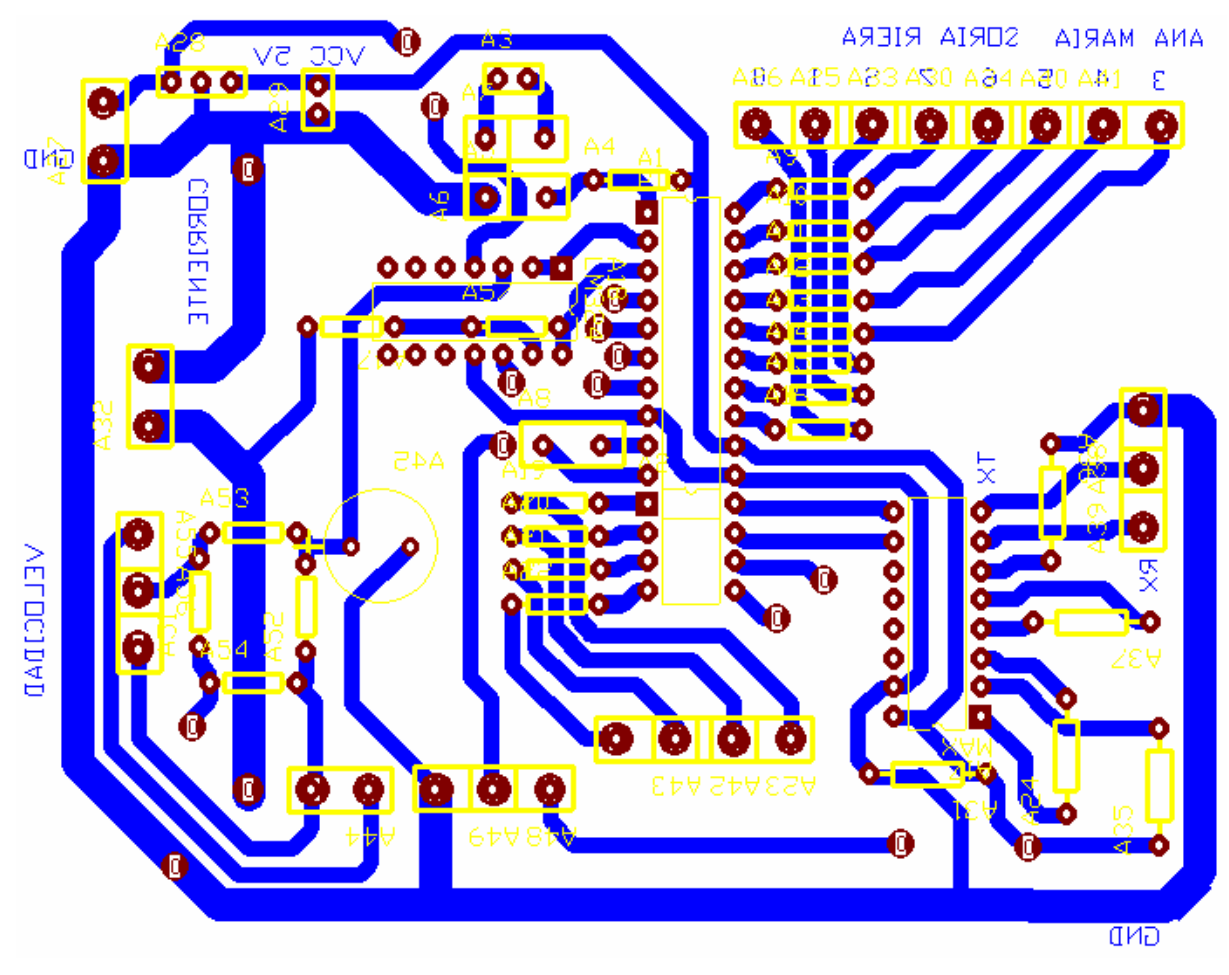

Figura 3.16 Diagrama Esquemático de la Tarjeta de Adquisición de Datos

### 3.4.2 PROGRAMACIÓN DEL MICROCONTROLADOR PIC 16F873

- **El Microcontrolador PIC 16F873, es el elemento que realiza la adquisición y muestreo de datos, el mismo posee 28 pines de los cuales 24 son útiles como periféricos de entrada y/o salida, además posee una memoria de programación de 4K, que abastece tranquilamente al software implementado para esta tarjeta.**
- **Dentro de las actividades que desarrolla el microcontrolador se tiene las siguientes:**

### **Manejo de Periféricos**

- **Entradas:** 
	- **Tarjeta Principal de control**
	- **Interfaz con el ordenador**
- **Salidas:** 
	- **Comunicación con la Tarjeta Principal de control**
	- **Comunicación con la Interfaz del Ordenador**
- **Muestreo y envío de datos hacia el ordenador**
- **Recepción de instrucciones del usuario a través de la interfaz**
- **Envío de las instrucciones recibidas a la tarjeta principal de control**
- 3.4.3 DESARROLLO DEL FLUJOGRAMA GENERAL DE PROGRAMACION PARA LA TARJETA DE ADQUISICIÓN DE DATOS
- **El diseño del software para la tarjeta de adquisición de datos basa su funcionamiento en un programa constituido de las siguientes partes principales:**
- **Inicio**
- **Lazo Principal**
- **Subrutinas de Acción**
- Inicio

**Durante esta parte del programa al igual que en la tarjeta principal de control se realiza la configuración de los puertos del microcontrolador como entradas o salidas respectivamente, así mismo se inicializan las variables que intervienen en el programa.** 

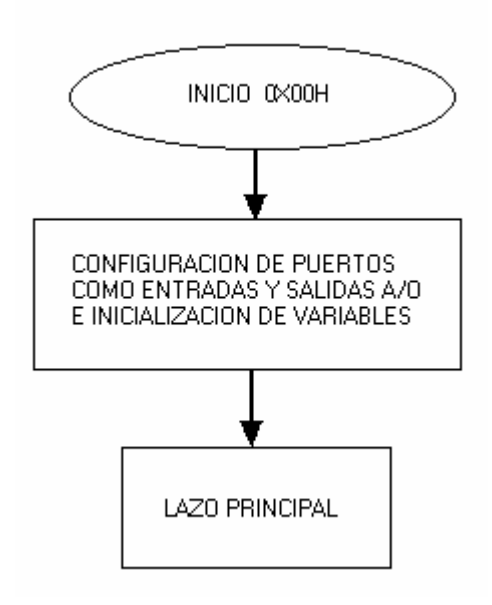

 **Figura 3.17 Subrutina de Inicio** 

• Lazo Principal

**Este lazo se encarga de comandar las actividades de la tarjeta de adquisición de datos.** 

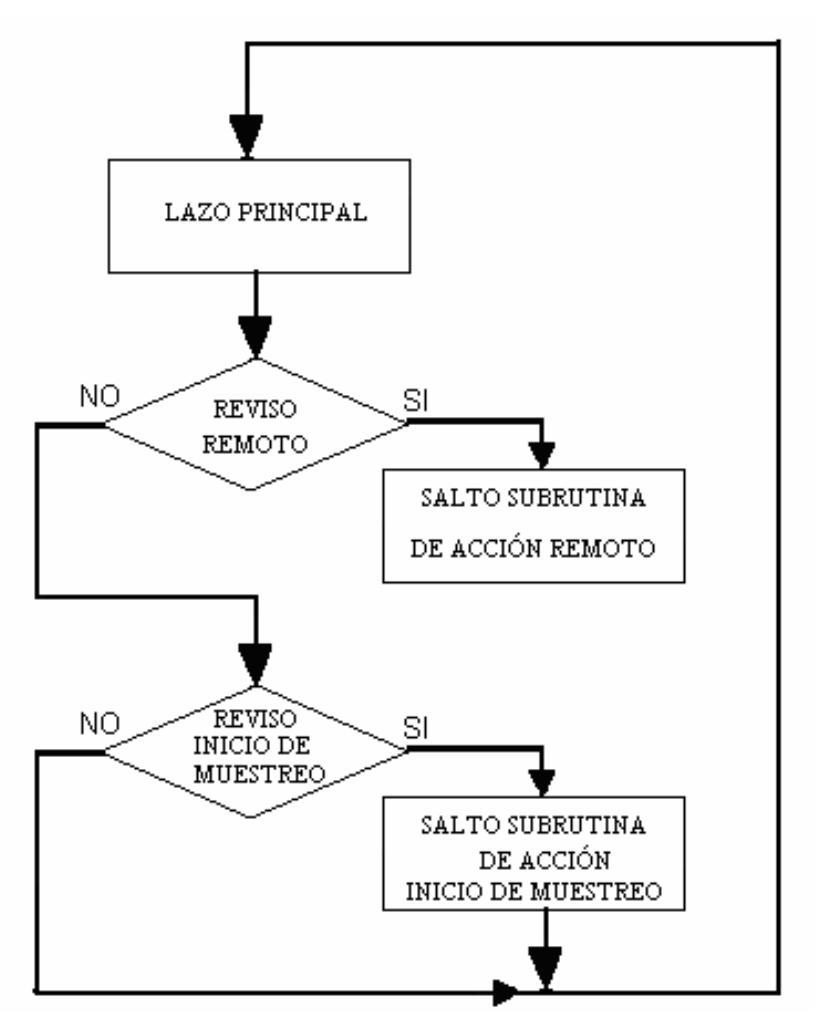

**Figura 3.18 Subrutina de Lazo Principal** 

• Subrutinas de Acción

**Son las subrutinas encargadas de establecer la relación entre la tarjeta principal de control y el ordenados, así como de presentar las gráficas al usuario.** 

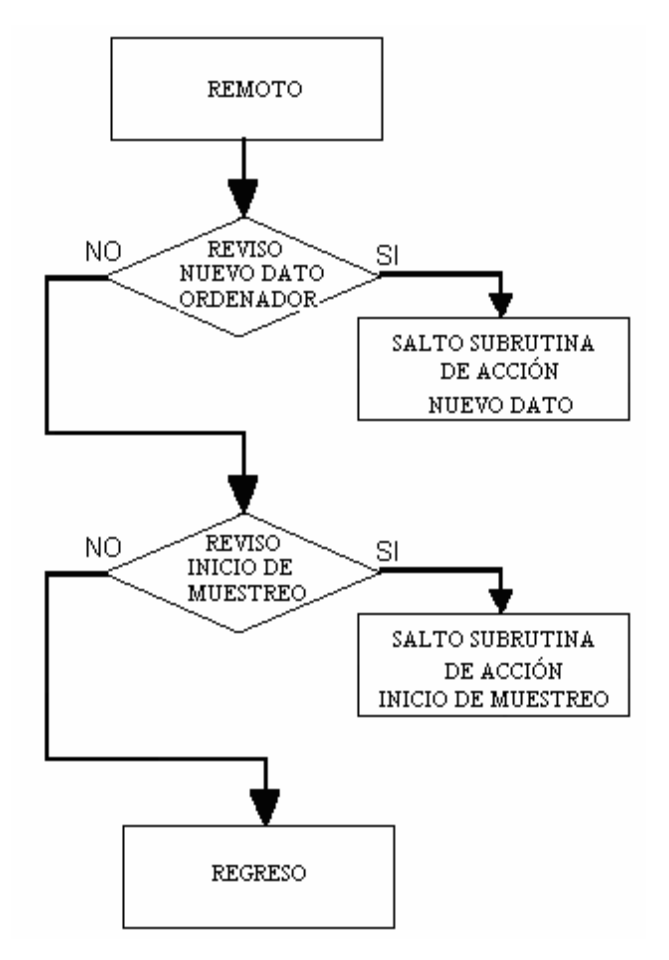

**Figura 3.19 Subrutina de Acción Remota**

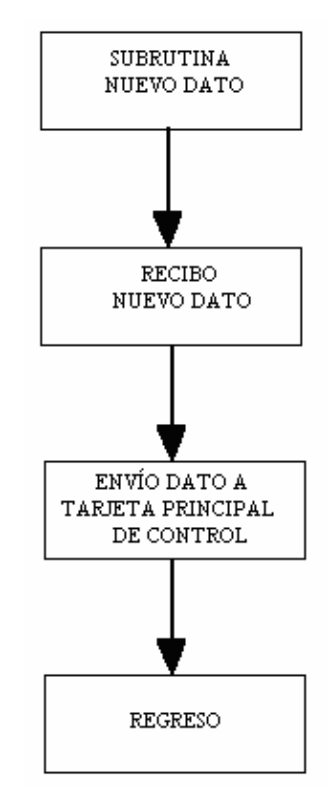

**Figura 3.20 Subrutina de Nuevo dato**

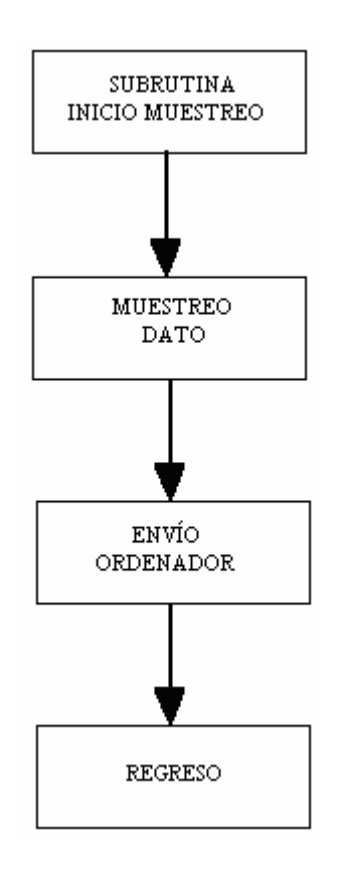

**Figura 3.21 Subrutina de Inicio de Muestreo** 

## **1. 13 REQUERIMIENTOS DE LA INTERFAZ HOMBRE MÁQUINA**

- **La interfaz hombre máquina esta desarrollada en la plataforma Windows bajo el programa Visual Basic 6.0, y permite una comunicación amigable con el módulo tomando en cuenta las necesidades del usuario.** 
	- 3.5.1 DESARROLLO DEL SOFTWARE DEL HMI
- **La interfaz hombre máquina posee todos los controles existentes en el módulo y además presenta la facilidad de cambiar la velocidad**

**del motor y los tiempos que duran las transiciones durante los arranque estrella-triangulo y por resistencias rotóricas.** 

**Independiente del modo en que se encuentre el módulo siempre presenta las gráficas de la corriente y velocidad del motor durante el intervalo de arranque, para establecer una mejor perspectiva de estas variables y comprender de mejor manera el funcionamiento de los diferentes tipos de arranque del motor trifásico de inducción.** 

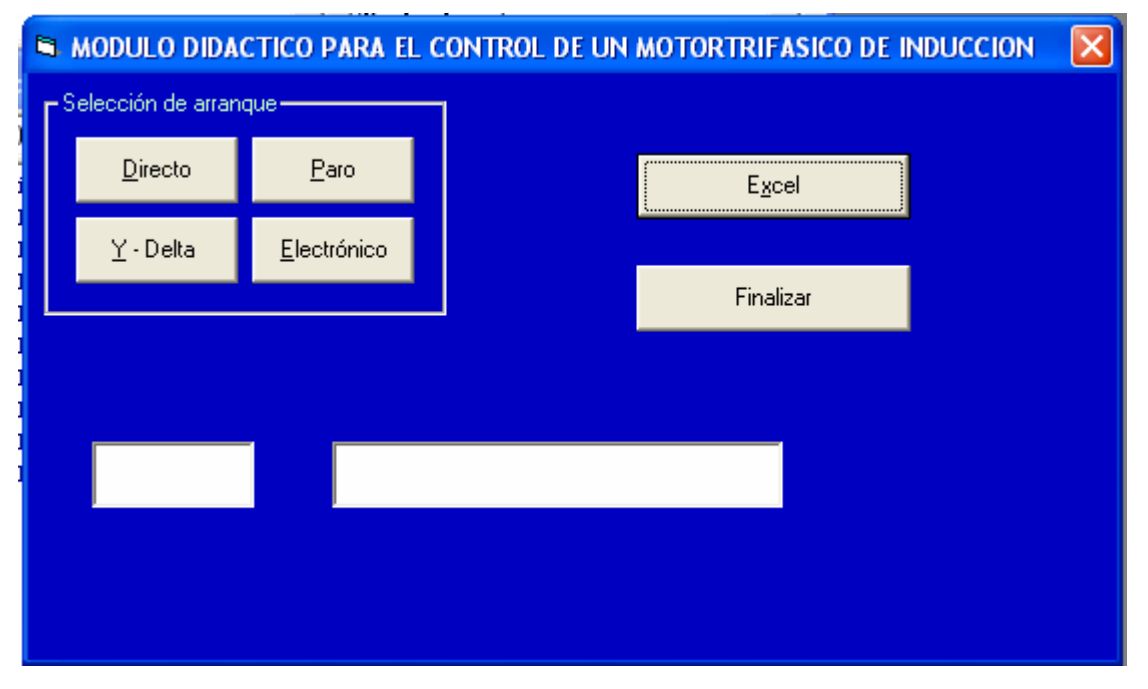

**Figura 3.22 Presentación de la Interfaz Gráfica** 

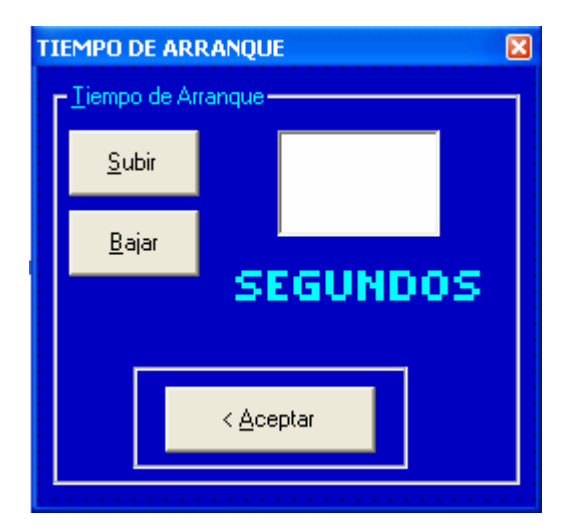

**Figura 3.23 Cambio de Tiempo de Transición**

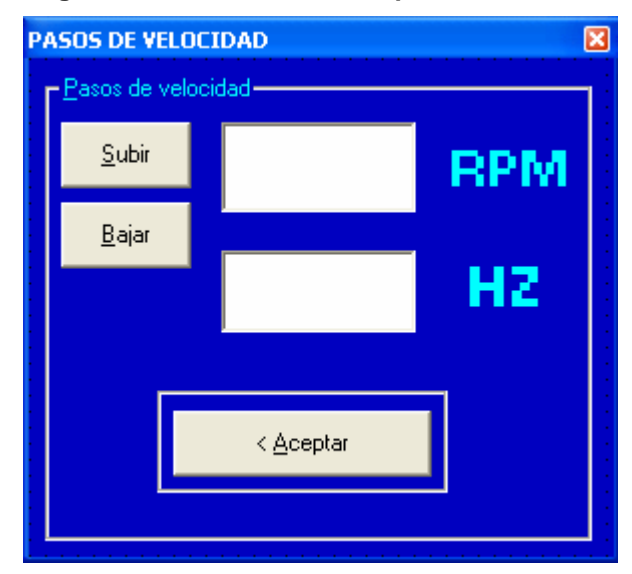

**Figura 3.24 Cambio de Velocidad del Motor**

## **1. 14 DISEÑO Y DIMENSIONAMIENTO DE LOS ELEMENTOS DE MANIOBRA Y PROTECCIONES**

Tal como se ha ido describiendo en los capítulos anteriores los actuadores del módulo son contactores, los mismos que requieren su respectivo dimensionamiento para que cumplan con los requerimientos del módulo, a continuación se especifican los datos técnicos de los contactores que intervienen en el módulo.

**Tabla 3.3 Dimensionamiento Contactores**

| <b>CONTACTOR</b> | <b>TIPO</b>             | <b>VOLTAJE</b> | <b>CONTACTOS</b>  | <b>CATEGORIA</b> |
|------------------|-------------------------|----------------|-------------------|------------------|
|                  |                         | <b>DE LA</b>   | <b>AUXILIARES</b> |                  |
|                  |                         | <b>BOBINA</b>  |                   |                  |
|                  | Tripolar<br>豢           |                |                   |                  |
|                  | Corriente Alterna<br>豢  |                |                   |                  |
| <b>K1</b>        | (220VAC)                | <b>110VAC</b>  | 1                 | AC <sub>2</sub>  |
|                  | Electromagnético<br>豢   |                |                   |                  |
|                  | Extinción por aire<br>槃 |                |                   |                  |
|                  | Tripolar<br>豢           |                |                   |                  |
|                  | Corriente Alterna<br>₩  |                |                   |                  |
| <b>KD</b>        | (220VAC)                | <b>110VAC</b>  | 1                 | AC <sub>2</sub>  |
|                  | Electromagnético<br>豢   |                |                   |                  |
|                  | Extinción por aire<br>豢 |                |                   |                  |
|                  | Tripolar<br>榮           |                |                   |                  |
|                  | Corriente Alterna<br>楽  |                |                   |                  |
| <b>KY</b>        | (220VAC)                | <b>110VAC</b>  | 1                 | AC <sub>2</sub>  |
|                  | Electromagnético<br>豢   |                |                   |                  |
|                  | Extinción por aire<br>祭 |                |                   |                  |
|                  | Tripolar<br>豢           |                |                   |                  |
|                  | Corriente Alterna<br>祭  |                |                   |                  |

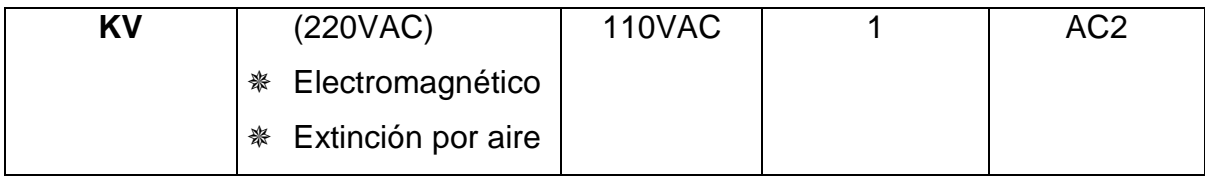

A continuación en el capítulo IV se realiza un análisis de las pruebas y de los resultados obtenidos con el módulo.

### **CAPITULO 4**

### **ENSAMBLAJE Y PRUEBAS**

#### **4.1 MONTAJE**

Se ha ensamblado exitosamente el módulo didáctico para el control del motor de inducción, el cual se constituye en una herramienta fundamental en el estudio de esta máquina. Así mismo este equipo integra un sin número de utilidades que brindan mucha ayuda para el estudiante en la comprensión de los fenómenos del motor durante los diferentes métodos de arranques.

 El módulo o equipo didáctico para el control del motor de inducción esta constituido de las siguientes partes

 Tarjeta principal de control o cerebro del módulo, montada dentro del mismo, se encarga del control total de los actuadores del equipo, ésta basa su funcionamiento en un microcontrolador tipo PIC 16F877A de 40 pines que de manera autónoma luego de recibir las instrucciones del usuario, ya sea vía local o remota, toma las decisiones correspondientes.

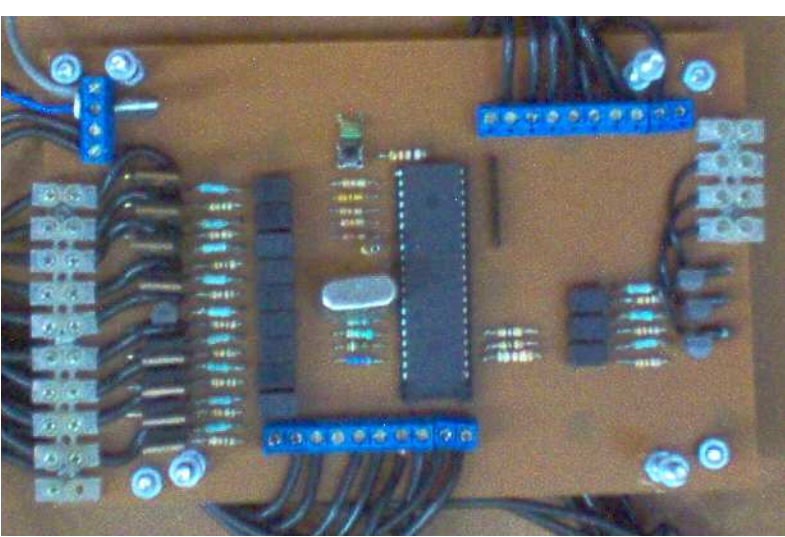

Figura 4.1 tarjeta de principal de control

 Tarjeta de adquisición de datos del módulo, montada dentro del tablero, se encarga de recibir, acondicionar y procesar las señales de corriente y velocidad provenientes del motor de inducción. Además establece la comunicación entre el módulo y el ordenador, enviando los datos para la graficación de las señales y recibiendo las instrucciones del usuario cuando el módulo esta en modo remoto. Esta tarjeta basa su funcionamiento en un microcontrolador tipo PIC 16F873 de 28 pines. La comunicación entre la tarjeta de adquisición de datos y el ordenador es de tipo serial, mientras que la comunicación de ésta con la tarjeta principal de control es de tipo paralela.

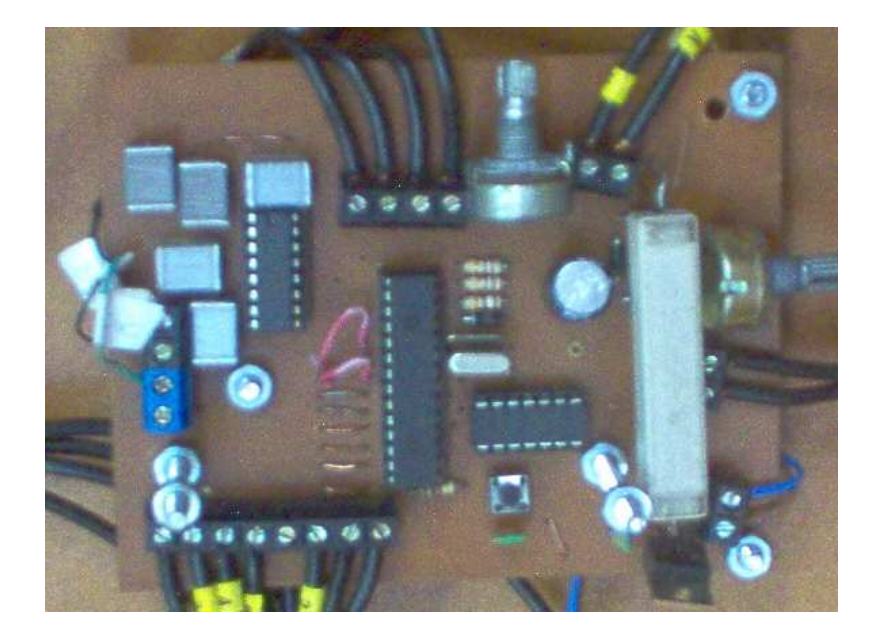

Figura 4.2 tarjeta de adquisición de datos

 Actuadores, elementos de fuerza o elementos finales de control, se encuentran montados dentro del módulo, constituyen todos los contactores de fuerza, y ejecutan todas las instrucciones secuénciales que conforman la orden enviada por la tarjeta principal de control
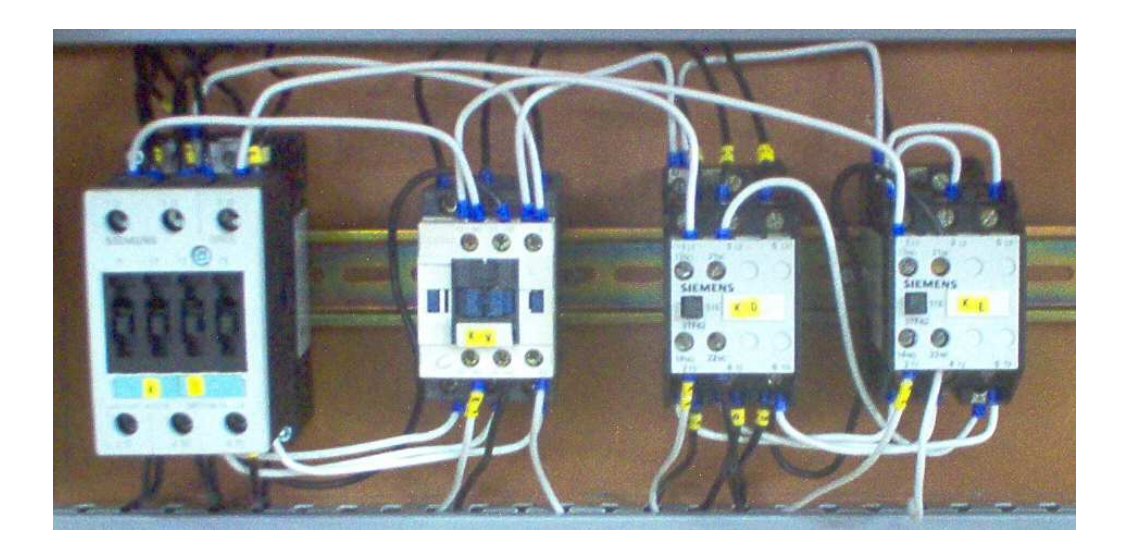

Figura 4.3 Contactores de fuerza

 Fuente de voltaje DC 24V, igualmente montada dentro del equipo, se encarga de alimentar a todos los circuitos de control con excepción de los microcontroladores que tienen su fuente independiente.

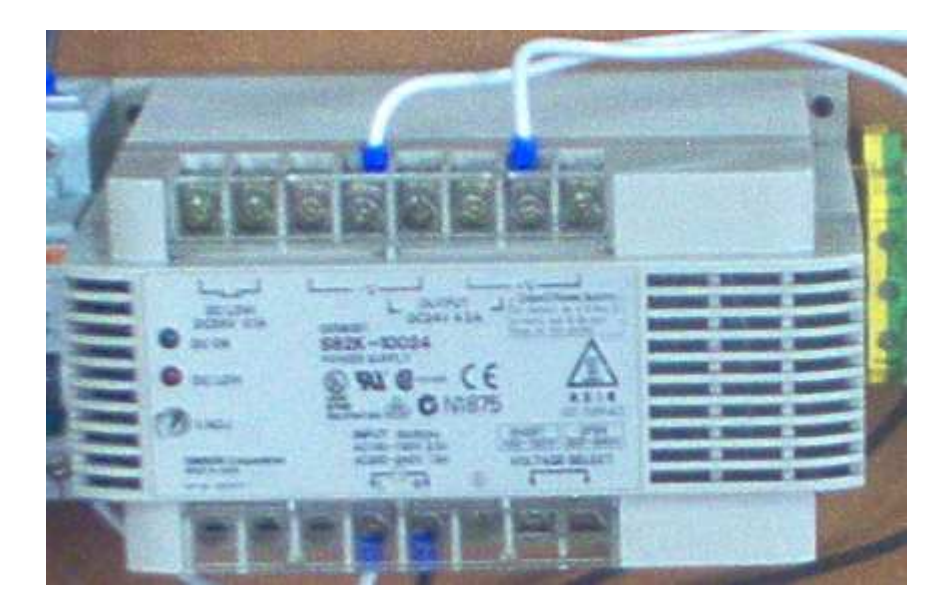

Figura 4.4 Fuente 24VDC

 Relés de comando o salidas de control, montados dentro del módulo, son todos los relés de 24 VDC que se encargan de alimentar a las bobinas de los contactores de fuerza o activan los cambios de velocidad del variador.

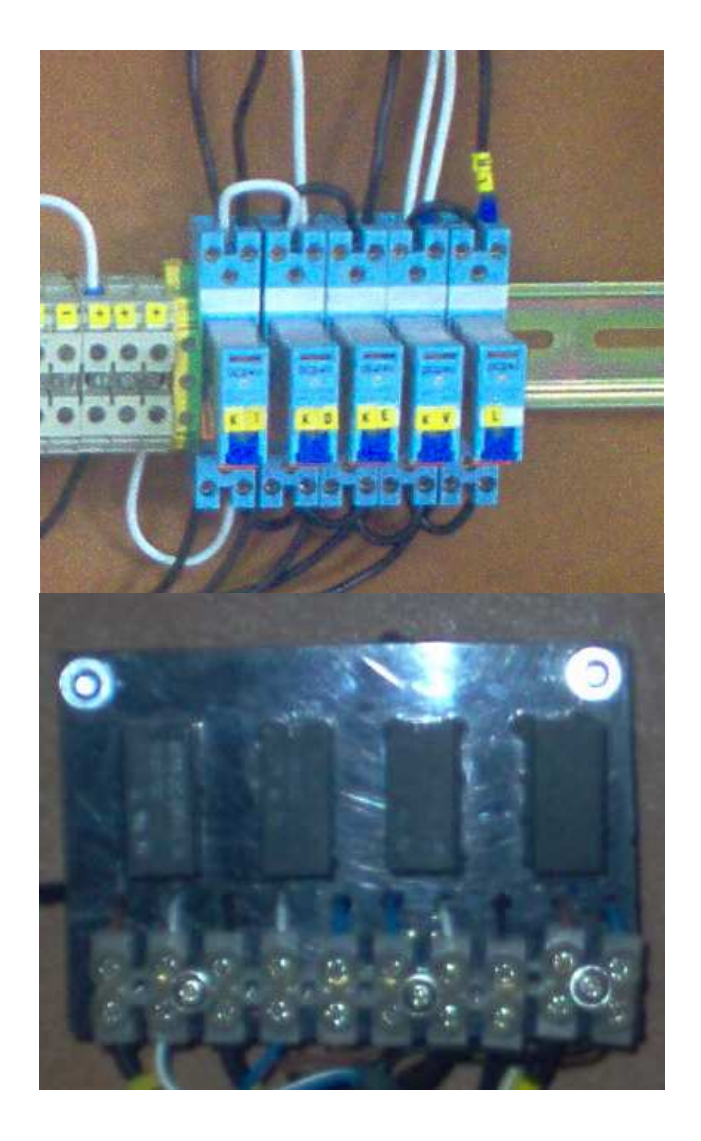

Figura 4.5 Relés de control

 Variador de frecuencia, ubicado dentro del módulo, está alimentado con la red trifásica 220 VAC, y permite realizar un arranque suave, así como variar la velocidad de la máquina por debajo y sobre su velocidad nominal.

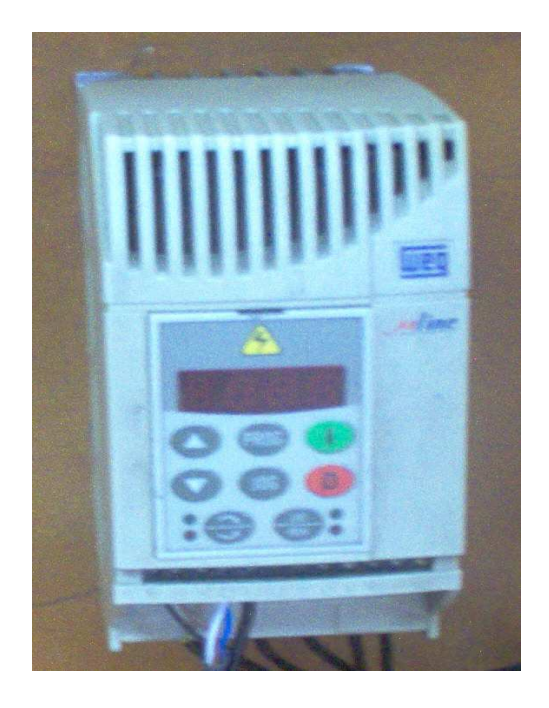

Figura 4.6 Variador de Frecuencia WEG uline CFW08

 Panel de mandos, señalización y visualización, se encuentra ubicado en la parte frontal del módulo y permite maniobrar al equipo en modo local o remoto, de igual manera aquí se encuentran las entradas de alimentación, señales de corriente y velocidad. Las salidas hacia la máquina también se ubican en este panel.

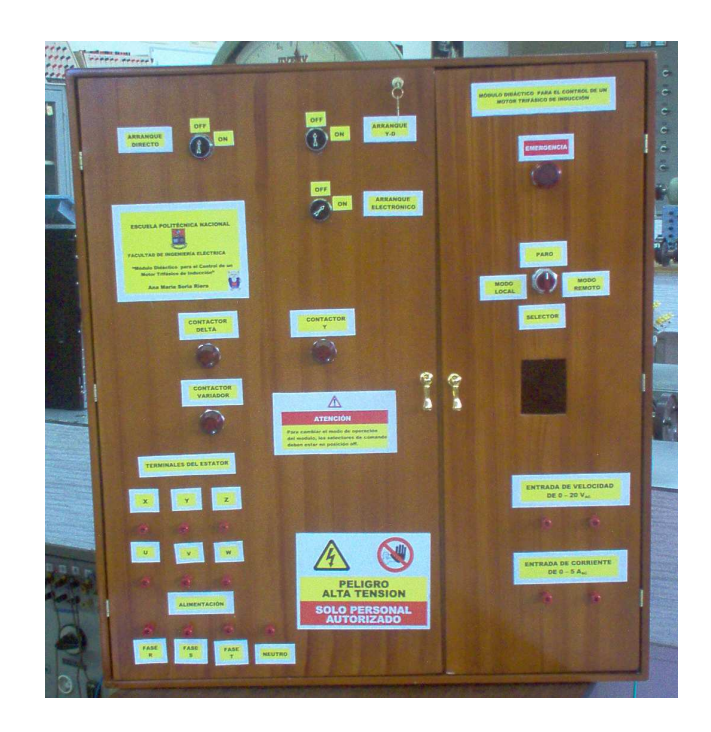

Figura 4.7 Panel de mando visualización y señalización

## **4.2 LISTADO DE ELEMENTOS Y COSTOS**

A continuación se presenta un listado con los elementos utilizados en el presente proyecto y el costo de los mismos en dólares americanos:

| <b>Elemento</b>                                  | Cantidad      | costo/unidad | Costo<br>Total |
|--------------------------------------------------|---------------|--------------|----------------|
| Microcontrolador PIC 16F877A                     |               | \$70,00      | \$70,00        |
| Microcontrolador PIC 16F873                      |               | \$31,00      | \$31,00        |
| Max 232                                          |               | \$20,00      | \$20,00        |
| Amplificadores Operacionales de 1<br>sola fuente | 2             | \$10,40      | \$20,80        |
| Transistores Darligton de Ic=6A                  | 16            | \$2,50       | \$40,00        |
| Cristal 14,871Mhz                                |               | \$5,40       | \$5,40         |
| Cristal 3,1Mhz                                   |               | \$2,20       | \$2,20         |
| Resistencias de Potencia 40W                     | $\mathcal{P}$ | \$8,5        | \$17,00        |
| Elementos varios                                 |               |              | \$60,20        |
| Terminales de conexión                           | 30            | \$2,5        | \$75,00        |
| Circuito impreso 1                               |               | \$65,00      | \$65,00        |
| Circuito impreso 2                               |               | \$45,00      | \$45,00        |
| Total                                            | \$451,60      |              |                |

Tabla 4.1 Listado de elementos de las tarjetas: principal de control y adquisición de datos

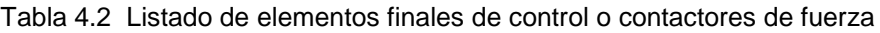

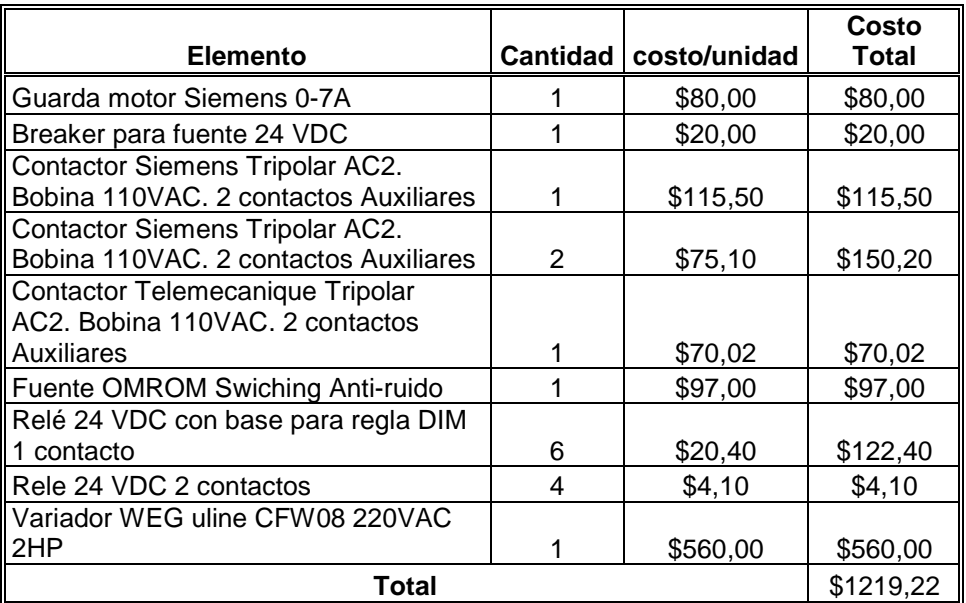

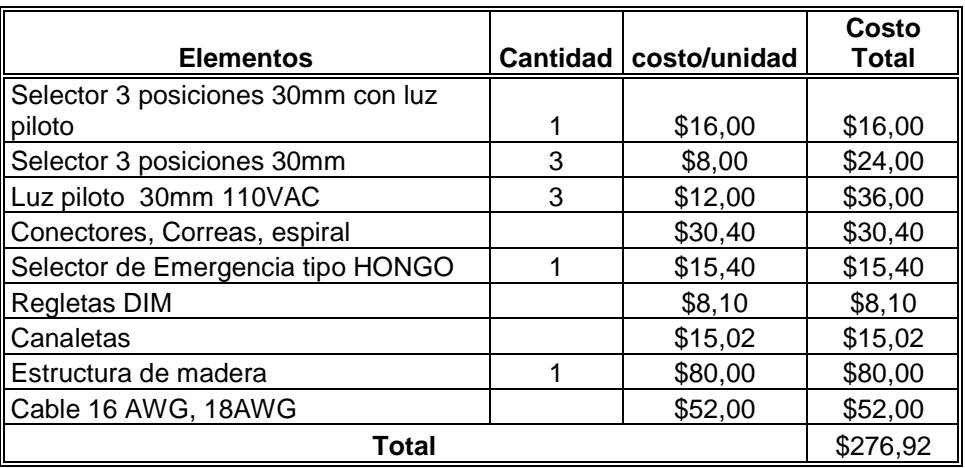

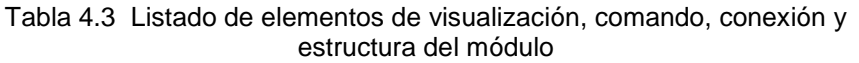

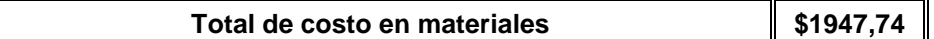

Una vez presentado el costo de materiales utilizados en el proyecto, hay que hacer un análisis de costo de investigación y desarrollo, para lo cual se toma en cuenta el tiempo utilizado en el diseño y la construcción de todos los componentes del módulo. Así en la tabla 4.4 se presenta el costo de ingeniería:

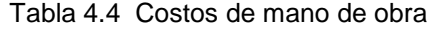

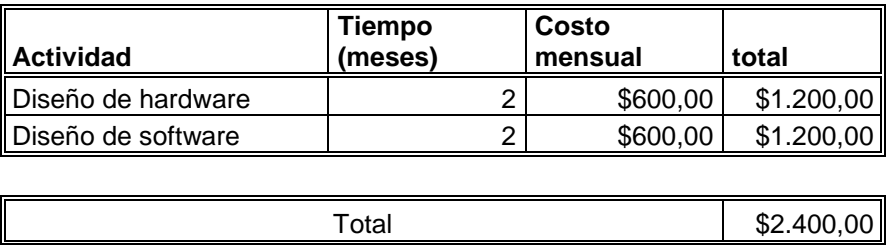

Por lo tanto el costo final del módulo ascendería a un total de \$4.347,74.

## **4.3 PRUEBAS**

Durante el desarrollo del proyecto se hicieron pruebas del funcionamiento del módulo para obtener al final el mayor rendimiento, la mayor rapidez en el control y la mejor calidad de transmisión desde el equipo hacia el ordenador y viceversa. Para todas las pruebas realizadas se usaron criterios basados en tres parámetros importantes que debe cumplir el módulo; amigable y didáctico en su operación, confiabilidad de los resultados, costo del proyecto.

Primeramente para que el módulo sea considerado didáctico debe ser lo más ilustrativo posible y fácil de operar por cualquier persona, para de esta manera ser de ayuda a los estudiantes que están iniciando el estudio de las maquinas de inducción y por ende no conocen mucho acerca del tema. Por otro lado los datos proporcionados por el equipo deben ser confiables para poder hacer un análisis correcto y aclarar las dudas que las clases teóricas pudieran generan en los alumnos. Después de todas estas evaluaciones se tienen los siguientes resultados:

| <b>DATOS DE PLACA DEL MOTOR</b> |            |  |  |
|---------------------------------|------------|--|--|
| $VN = 220 V$                    | $IN = 3 A$ |  |  |
| W = 1HP                         |            |  |  |

Tabla 4.5 Datos de placa del motor utilizado en las pruebas

#### **4.3.1 ARRANQUE DIRECTO**

Los resultados obtenidos en las pruebas con la máquina de inducción durante el arranque directo se resumen de la siguiente manera.

Tabla 4.6 Resultados arranque directo

# **TABLA DE RESULTADOS**

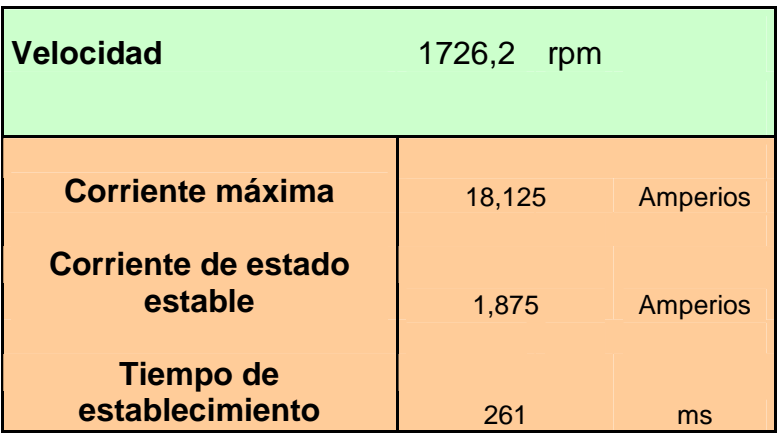

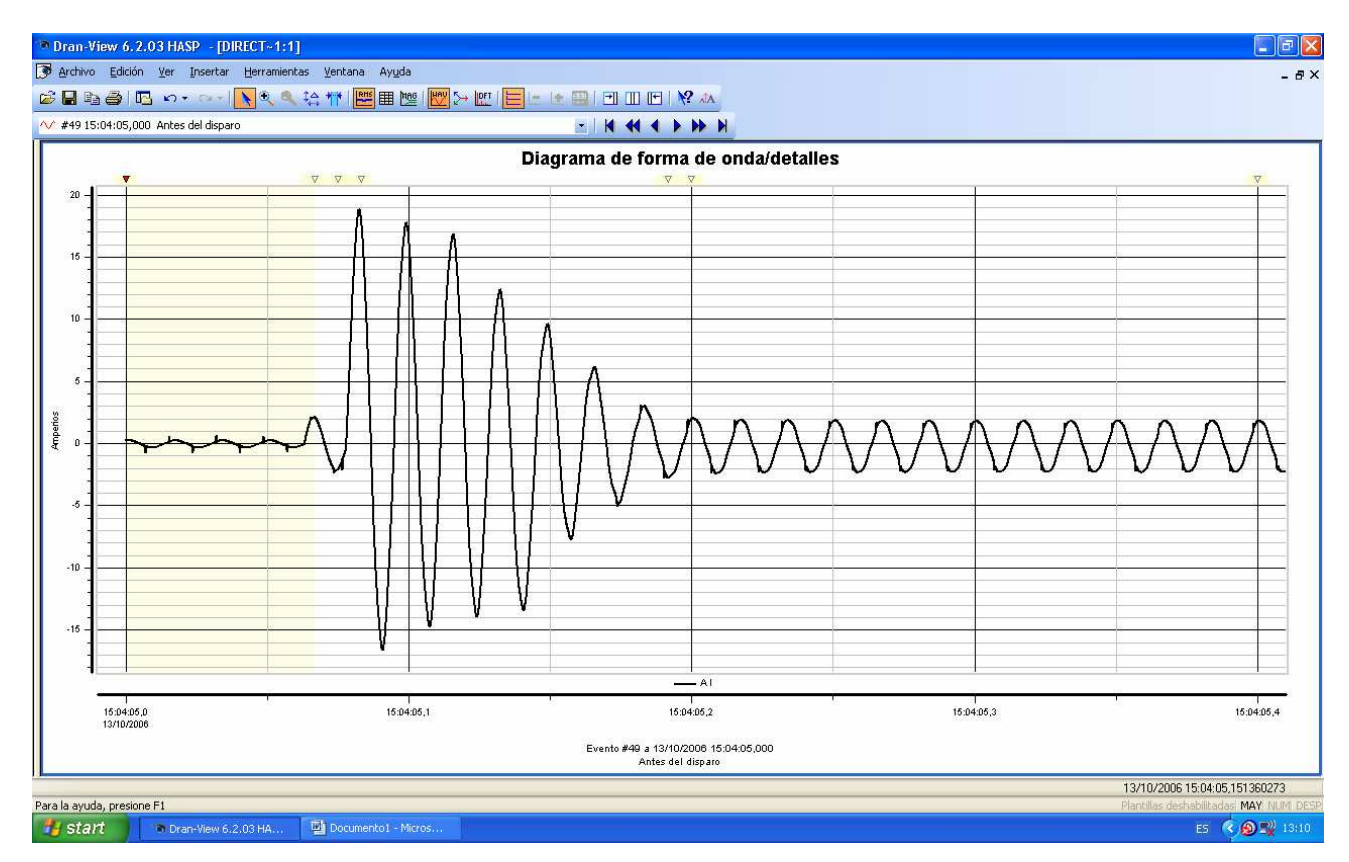

Figura 4.8 Gráfica tomada del analizador de señales de la corriente para el arranque directo

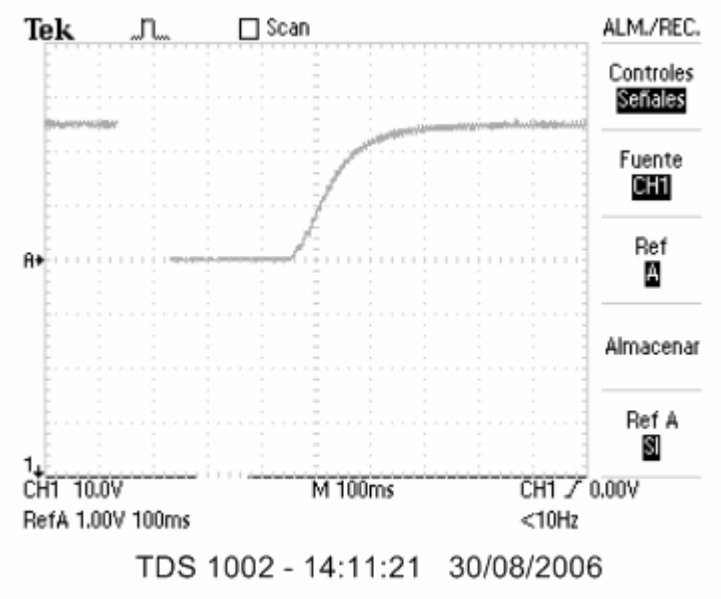

Figura 4.9 Gráfica tomada del osciloscopio de la velocidad para el arranque directo

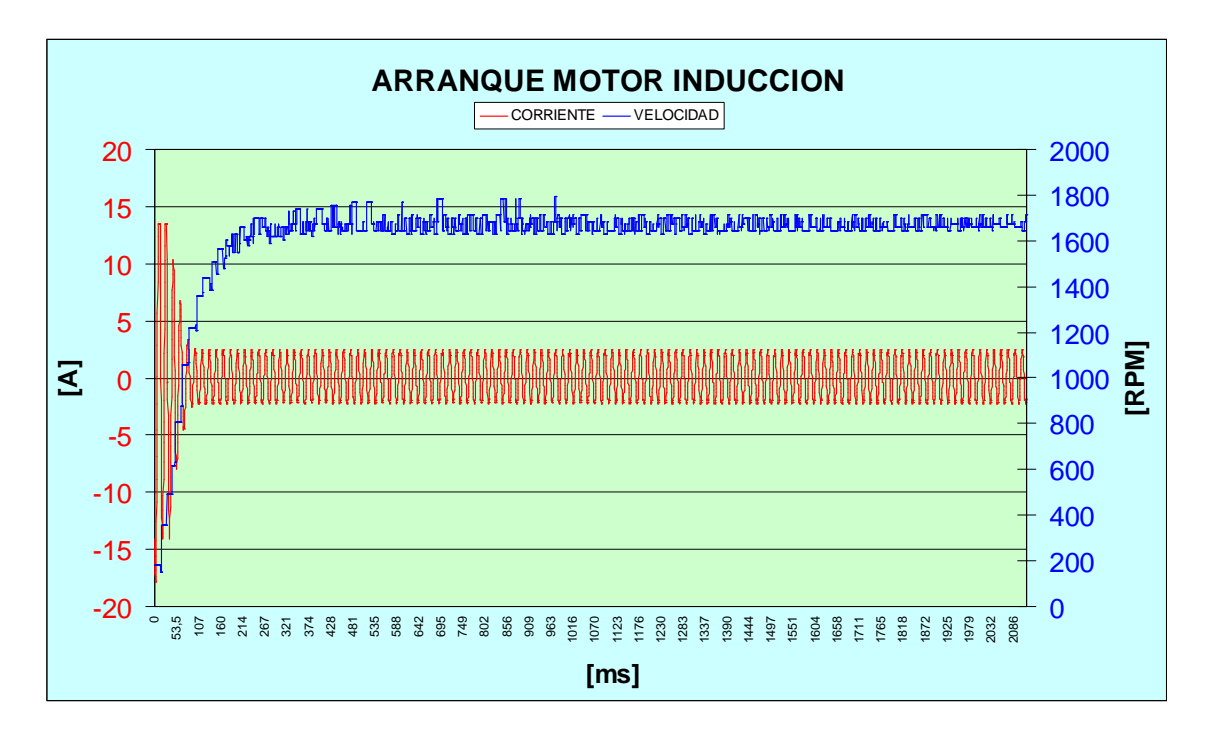

Figura 4.10 Gráfica obtenida con el módulo didáctico de la corriente y velocidad durante el arranque directo y estado estable posterior. Gráfico desarrollado con el total de muestras obtenidas

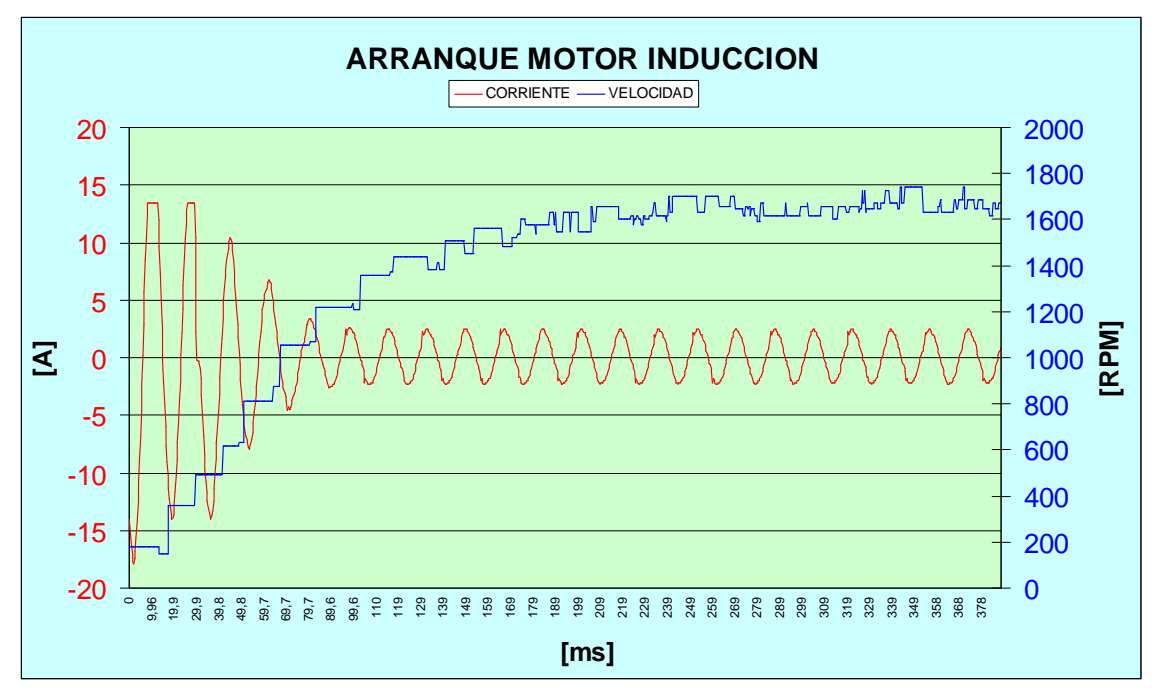

Figura 4.11 Gráfica obtenida con el módulo didáctico de la corriente y velocidad durante el arranque directo y estado estable posterior. Gráfico desarrollado con un tercio del total de muestras obtenidas

Como se puede observar la corriente en el momento del arranque tiene un pico máximo de 18 [A] llegando a alcanzar unas 6 veces la corriente nominal del motor, por lo que se requiere tener un método para disminuir la misma el momento de arrancar la máquina.

#### **4.3.2 ARRANQUE Y DELTA**

Los resultados obtenidos en las pruebas con la máquina de inducción durante el arranque estrella-triangulo se resumen de la siguiente manera

Tabla 4.7 Resultados arranque estrella-triángulo

# **TABLA DE RESULTADOS**

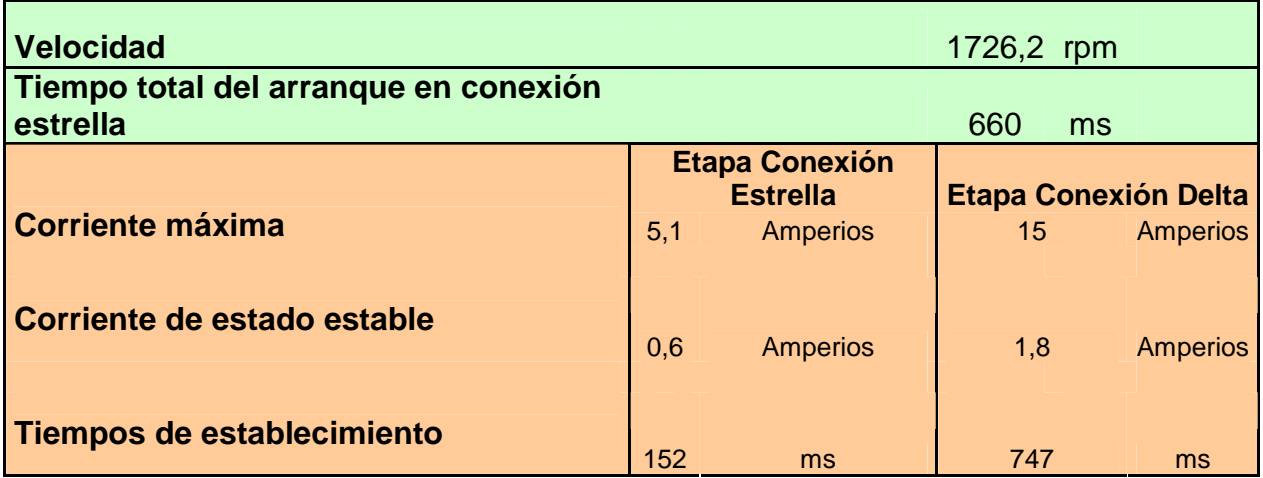

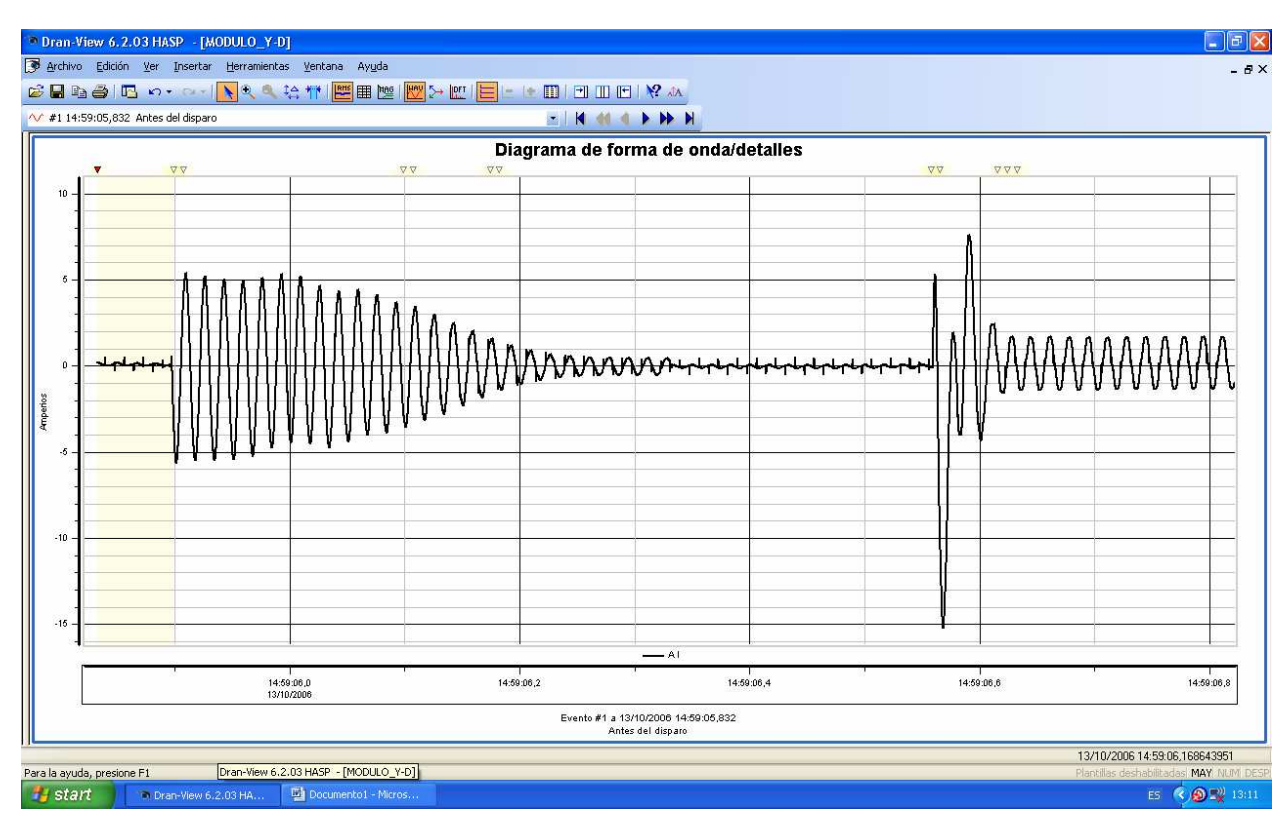

Figura 4.12 Gráfica tomada del analizador de señales de la corriente durante el arranque estrellatriángulo.

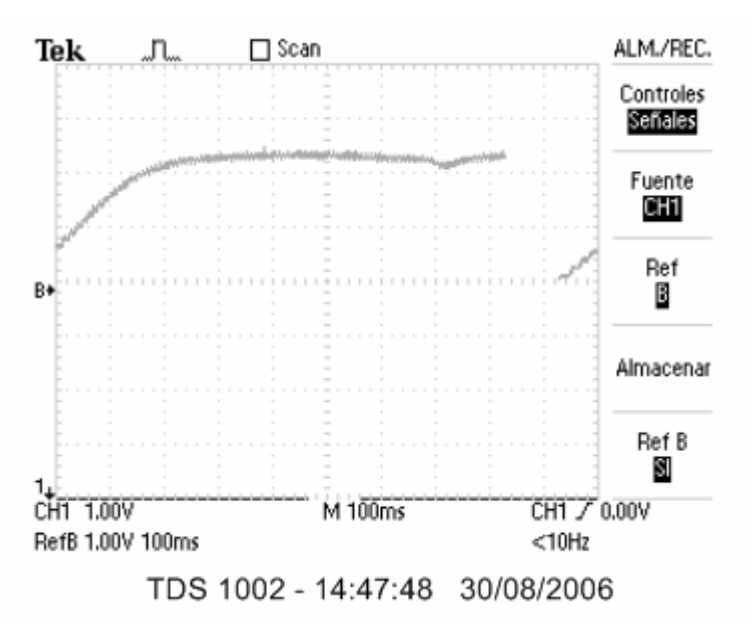

Figura 4.13 Gráfica tomada del osciloscopio de la velocidad para el arranque estrella-triángulo

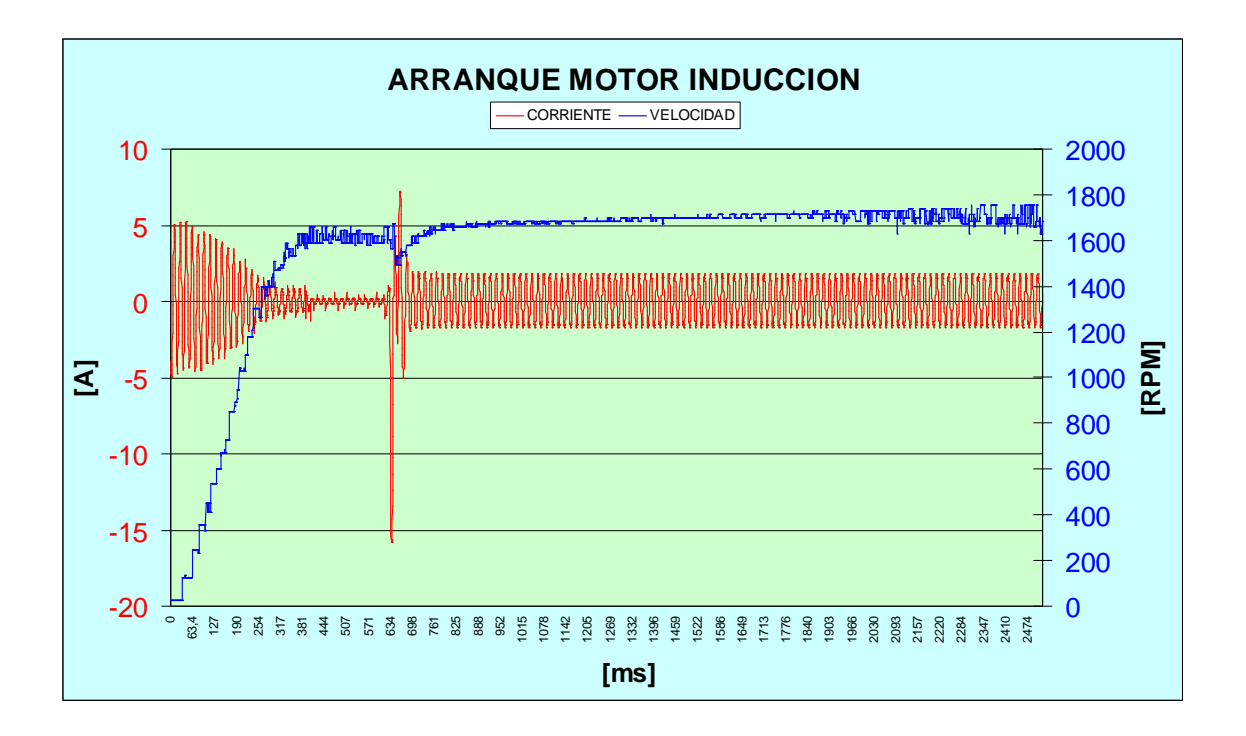

Figura 4.14 Gráfica obtenida con el módulo didáctico de la corriente y velocidad durante el arranque estrella-triángulo y estado estable posterior. Gráfico desarrollado con el total de muestras obtenidas

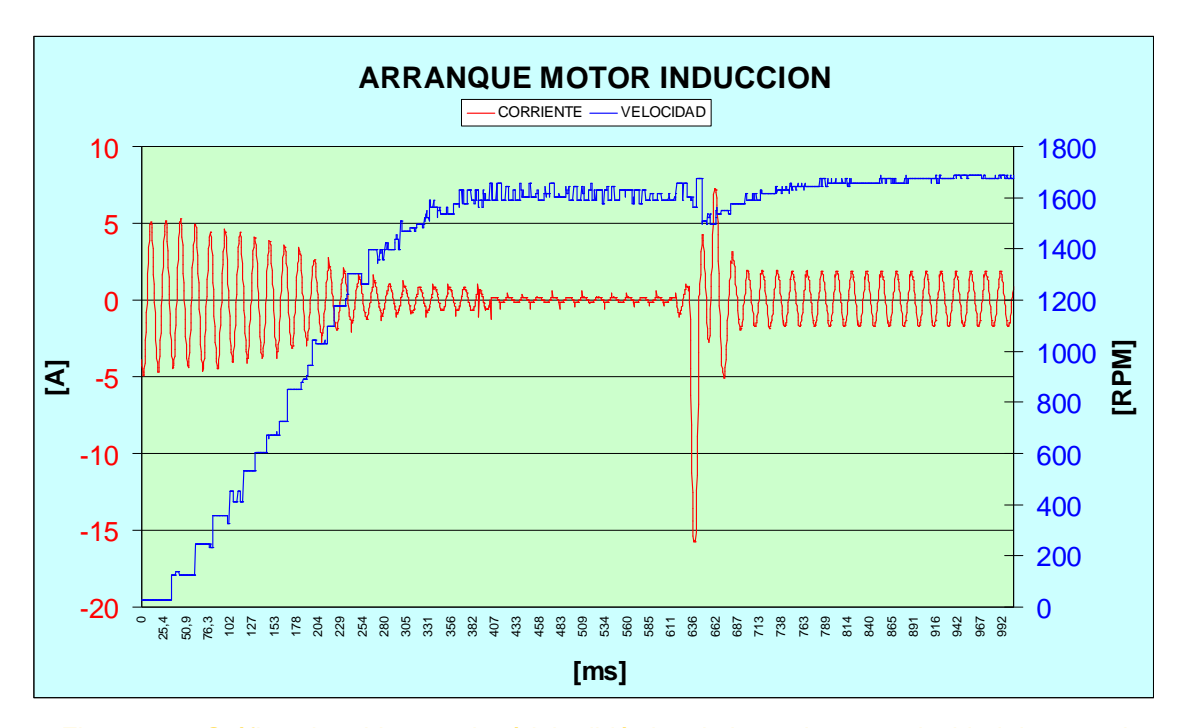

Figura 4.15 Gráfica obtenida con el módulo didáctico de la corriente y velocidad durante el arranque estrella-triángulo y estado estable posterior. Gráfico desarrollado con la mitad del total de muestras obtenidas

Como se puede observar la corriente en el momento del arranque se reduce a 5.1 [A], es decir un tercio de la que normalmente tendría el motor durante un arranque directo, en el cual la misma alcanza los 15[A]; por ende constituye un buen método de arranque para un motor de inducción.

También se puede observar la transición que existe en circuito abierto en el cual se generan picos de corriente por la desconexión y conexión de los elementos inductivos o bobinas del motor. Así mismo se observa claramente que la corriente en estado estable durante el arranque estrella, que llega a los 0.6 [A], es aproximadamente 1/√3 la corriente en estado estable durante el arranque triangulo que alcanza los 1.8 [A].

La posibilidad de alargar o reducir el tiempo del arranque estrella triangulo permite visualizar de mejor manera las diferentes posibilidades que existen para la conmutación del circuito estrella al delta. Teniendo en cuenta que siempre la rapidez mínima la proporciona el elemento de fuerza o contactor electromagnético que tiene un tiempo de respuesta mayor al que entrega el microcontrolador en su muestreo y en si el arranque mismo del motor que para este caso es muy pequeño.

Por ultimo se puede observar que este constituye un buen sistema de arranque para el motor de inducción, siempre y cuando no exista una carga en el momento

de arranque que exija un torque alto ya que este método reduce el torque a 1/3 del normal en arranque directo.

### **4.3.3 ARRANQUE CON VARIADOR DE FRECUENCIA**

Los resultados obtenidos en las pruebas con la máquina de inducción durante el arranque electrónico se resumen de la siguiente manera

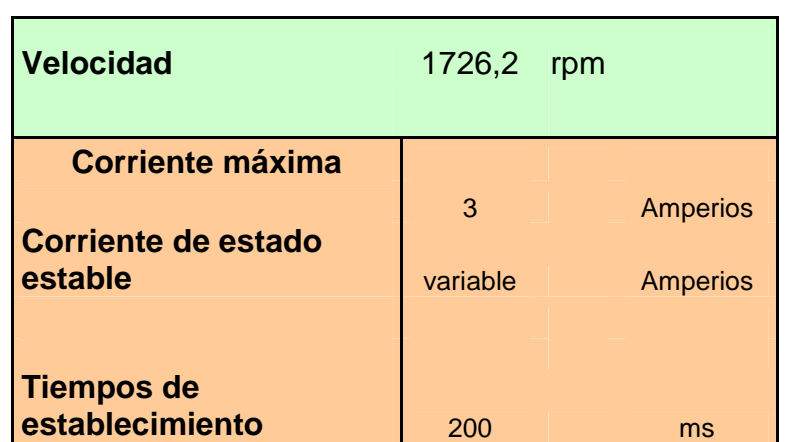

Tabla 4.8 Resultados arranque electrónico

**TABLA DE RESULTADOS** 

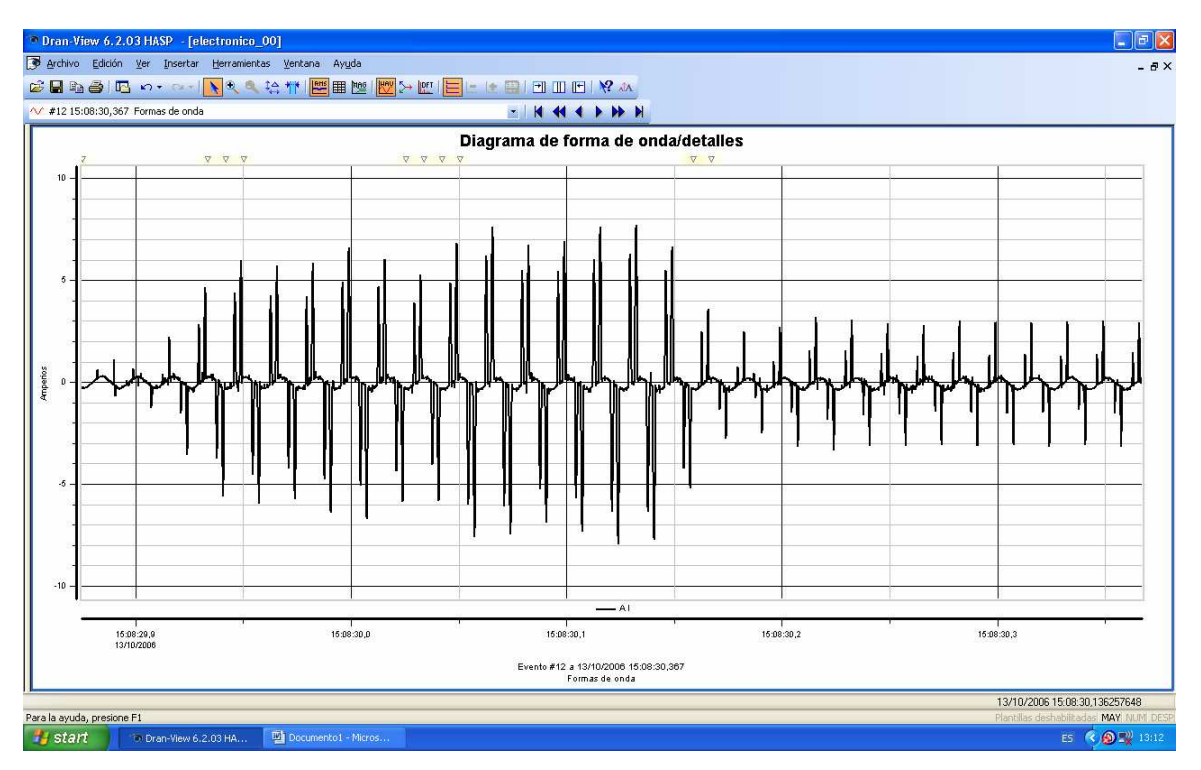

Figura 4.16 Gráfica tomada del analizador de señales de la corriente durante el arranque electrónico y en estado estable posterior

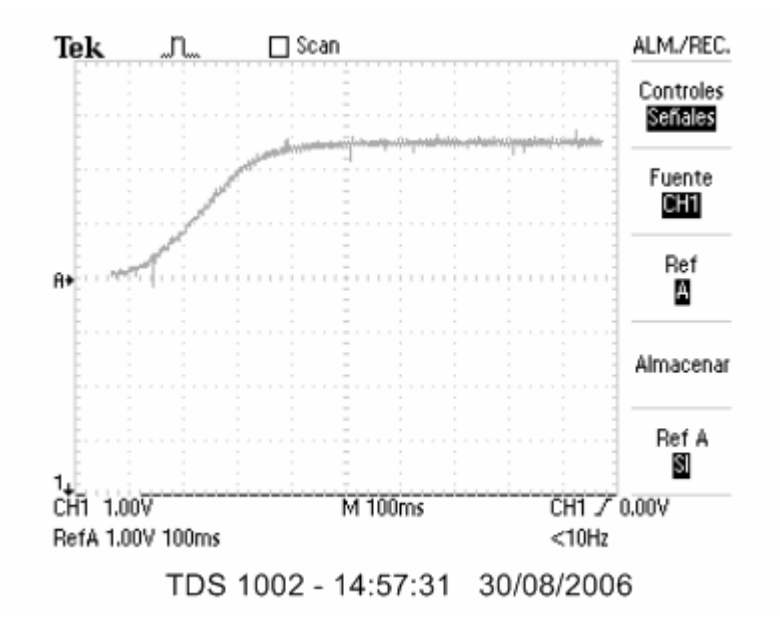

Figura 4.17 Gráfica tomada del osciloscopio de la velocidad para el arranque electrónico

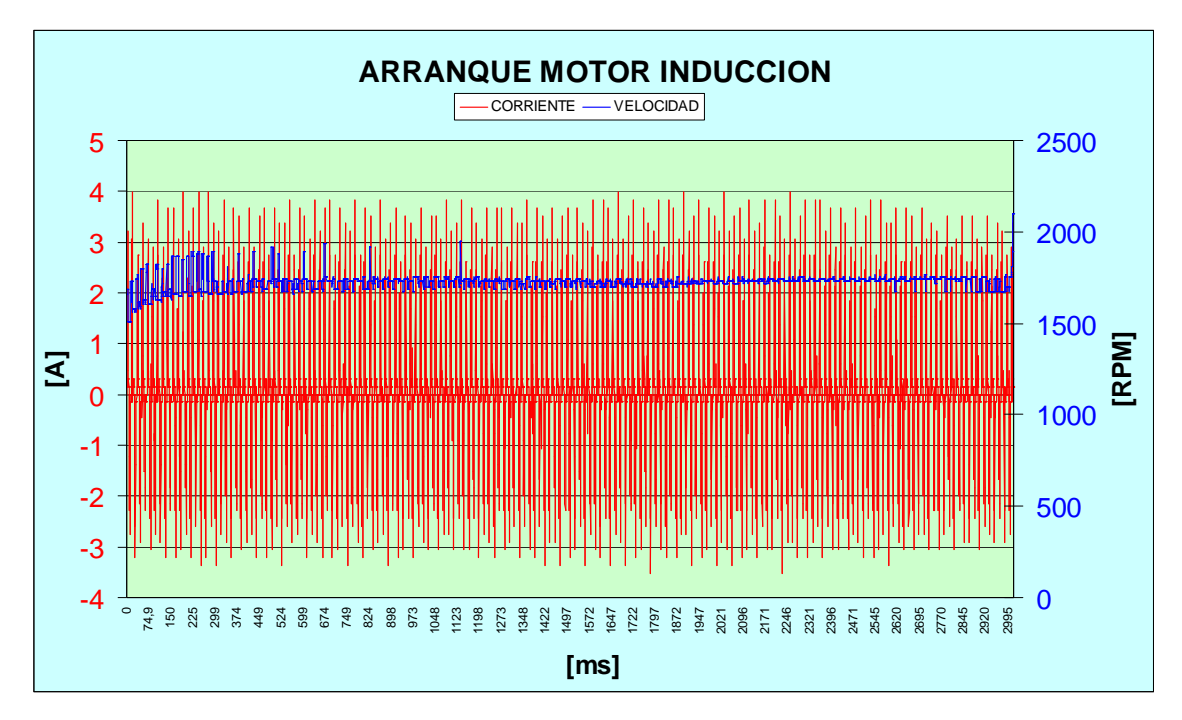

Figura 4.18 Gráfica obtenida con el módulo didáctico de la corriente y velocidad durante el arranque electrónico y estado estable posterior. Gráfico desarrollado con el total de muestras obtenidas

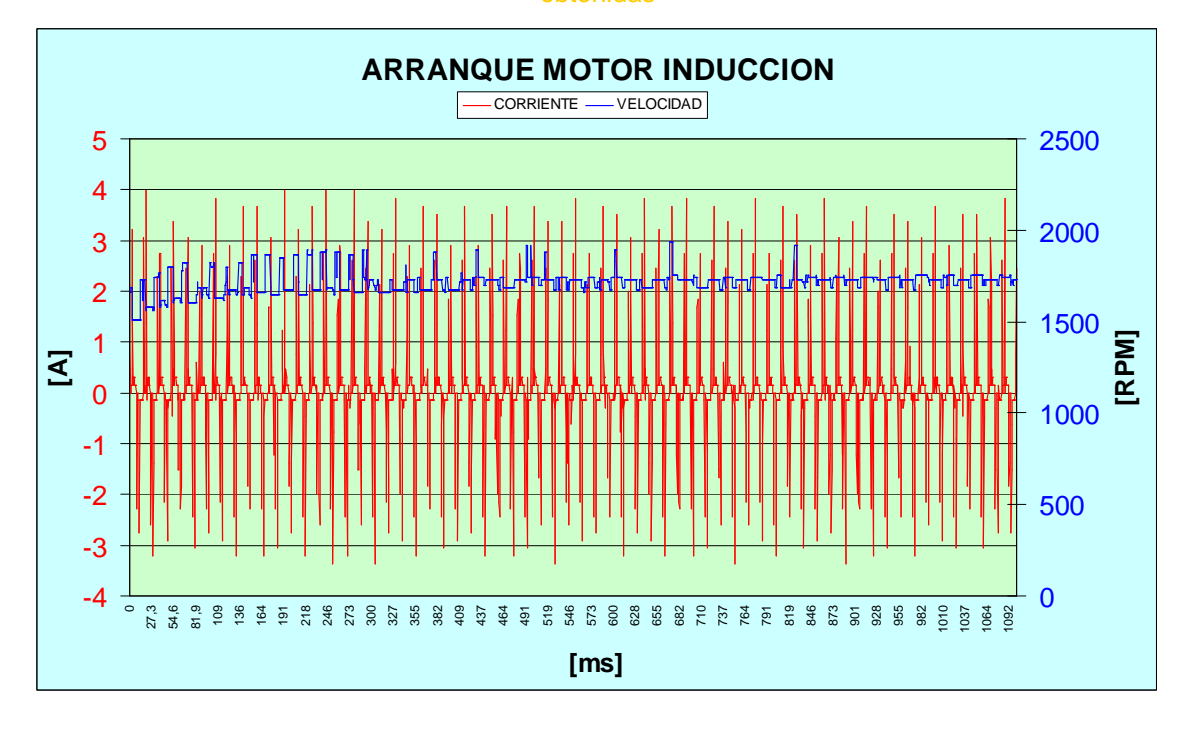

Figura 4.19 Gráfica obtenida con el módulo didáctico de la corriente y velocidad durante el arranque electrónico y estado estable posterior. Gráfico desarrollado con un tercio del total de muestras obtenidas

Como se puede observar la corriente es una señal difícil de evaluar mas se debe mirar las bondades que tiene este arranque al permitir escoger los tiempos en los cuales el motor llegará a la velocidad nominal con las rampas de aceleración que posee.

De igual manera permite variar la velocidad del motor sobre la operación acelerando hasta velocidades mayores (doble) de la nominal así como frenándola hasta velocidades muy por debajo de la nominal. Todo esto lo convierte en el mejor tipo de arranque y control del motor de inducción y es utilizado en la mayoría de aplicaciones industriales por su versatilidad.

| <b>TIPO DE ARRANQUE</b>  | <b>CORRIENTE</b> | <b>CORRIENTE ESTADO</b> | <b>TIEMPO DE</b>       |
|--------------------------|------------------|-------------------------|------------------------|
|                          | <b>ARRANQUE</b>  | <b>ESTABLE</b>          | <b>ESTABLECIMIENTO</b> |
| <b>ARRANQUE DIRECTO</b>  | 18[A]            | 1.8[A]                  | $261$ [ms]             |
| <b>ARRANQUE ESTRELLA</b> |                  |                         |                        |
| - TRIANGULO              | 5.1[A]           | 1.8[A]                  | $747$ [ms]             |
| <b>ARRANQUE CON</b>      |                  |                         |                        |
| <b>VARADOR DE</b>        | 3[A]             | 1.8[A]                  | $200$ [ms]             |
| <b>FRECUENCIA</b>        |                  |                         |                        |

Tabla 4.9 Datos resumen de los tres arranques

# **4.3.4 RESPUESTA DE LOS ELEMENTOS ELECTROMECÁNICOS COMPARADOS CON LA RESPUESTA DEL MICROCONTROLADOR PIC**

Los resultados obtenidos durante la ejecución del proyecto muestran claramente la diferencia abismal que existe entre la respuesta del microcontrolador PIC durante el proceso de control y toma de muestras con la de activación que poseen los contactores electromecánicos lo que habla bien de la tecnología electrónica sobre los elementos mecánicos. Además estas grandes diferencias hacen obligatoria la presencia de bloqueos físicos de tipo también electromecánico para evitar la conexión de un contactor antes de que otro se halla desconectado totalmente y evitar así un cortocircuito.

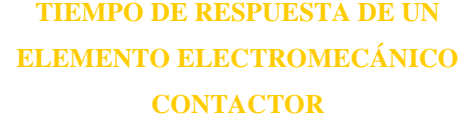

## **4.3.5 INSTALACIÓN MANEJO Y OPERACIÓN DEL MÓDULO DIDÁCTICO**

 En primer lugar los requerimientos del software para poder trabajar con el módulo son: microprocesador por lo menos Pentium III de 800 Mhz; memoria RAM por lo menos 256MB; la plataforma debe ser por lo menos Windows 2000. El programa de control o interfaz de usuario no es instalable solo es un archivo ejecutable y transportable de computador a computador. Además el ordenador con el que se trabajará debe tener instalado el programa EXCEL que es en donde se grafican los datos adquiridos desde el motor. Para empezar a trabajar y visualizar los datos debemos copiar al directorio C:\ el archivo u hoja de cálculo llamado Resultados. El programa en visual obtiene los datos de velocidad y corriente del motor y los envía a un archivo en Excel llamado Libro1; si no existe previamente lo crea. Desde este archivo se vincula otra hoja de Excel que debe estar ya almacenada y que realizara los gráficos y cálculos.

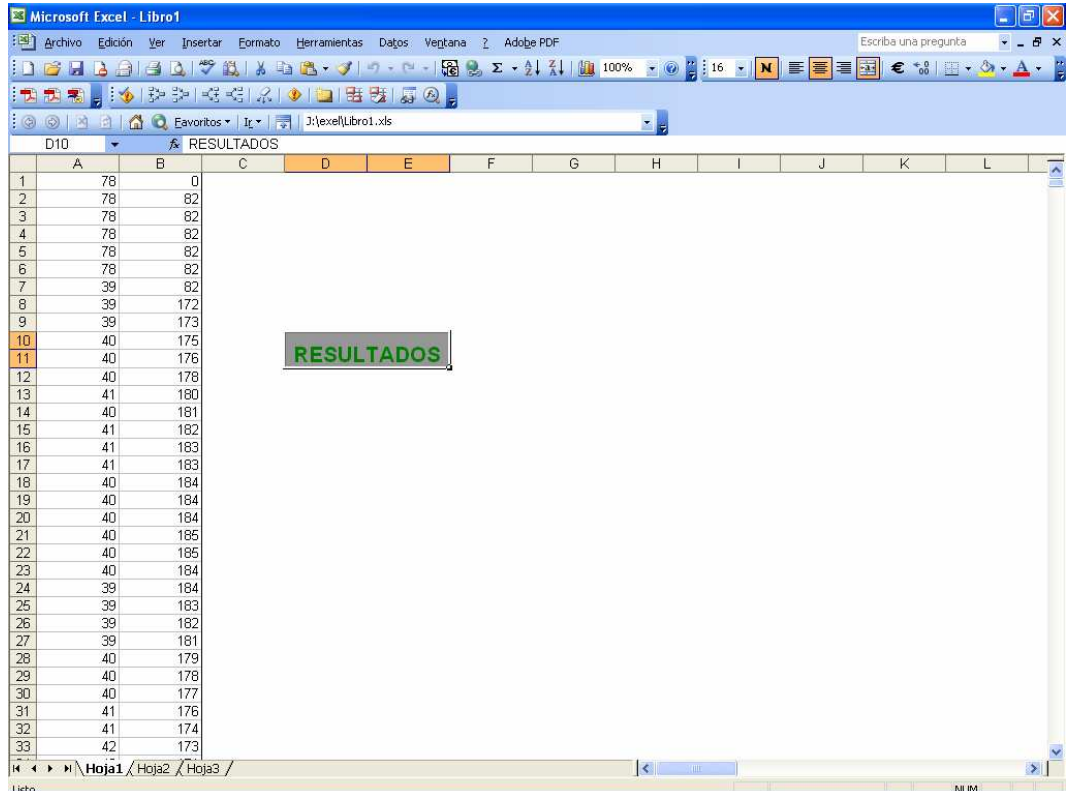

Figura 4.22 Hoja de cálculo creada por la interfaz del módulo que almacena los valores de voltaje y corriente del motor durante el arranque

 Dentro de la hoja de cálculo llamada Resultados se realizan todas las operaciones para transformar y escalar los valores que se reciben desde la interfaz en visual y que representan las magnitudes de corriente y velocidad del motor en el momento del arranque.

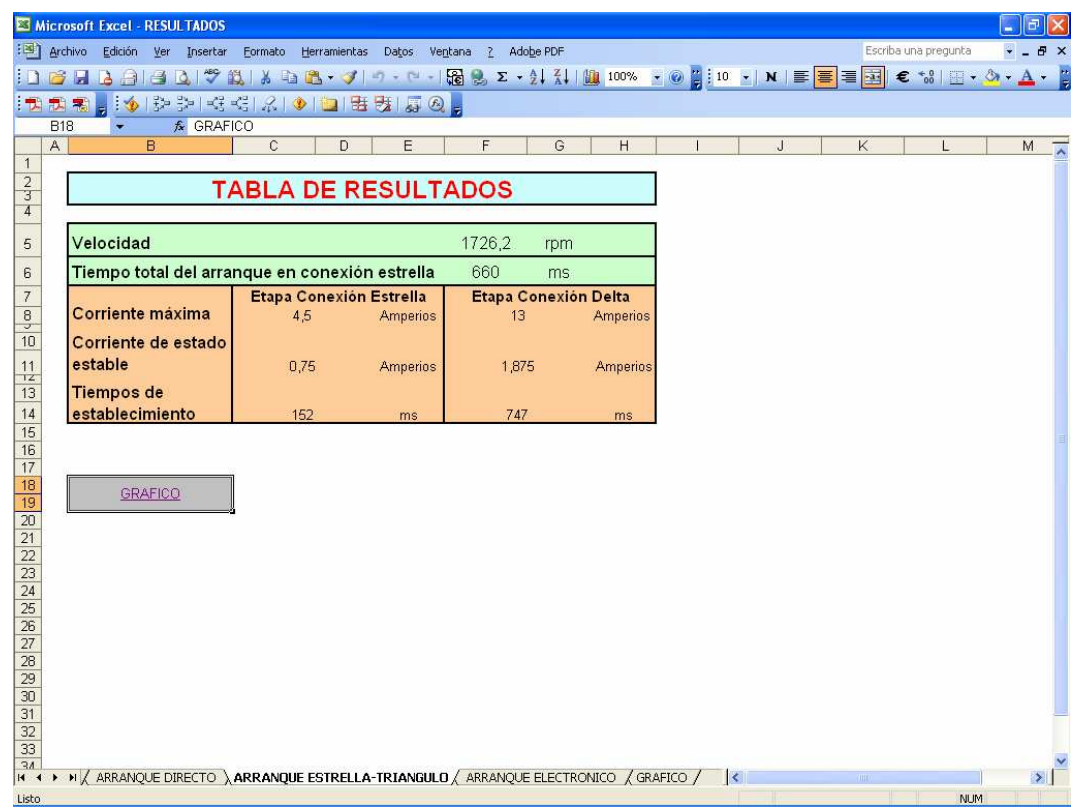

Figura 4.23 Hoja de cálculo en Excel para graficación de los datos obtenidos por el módulo

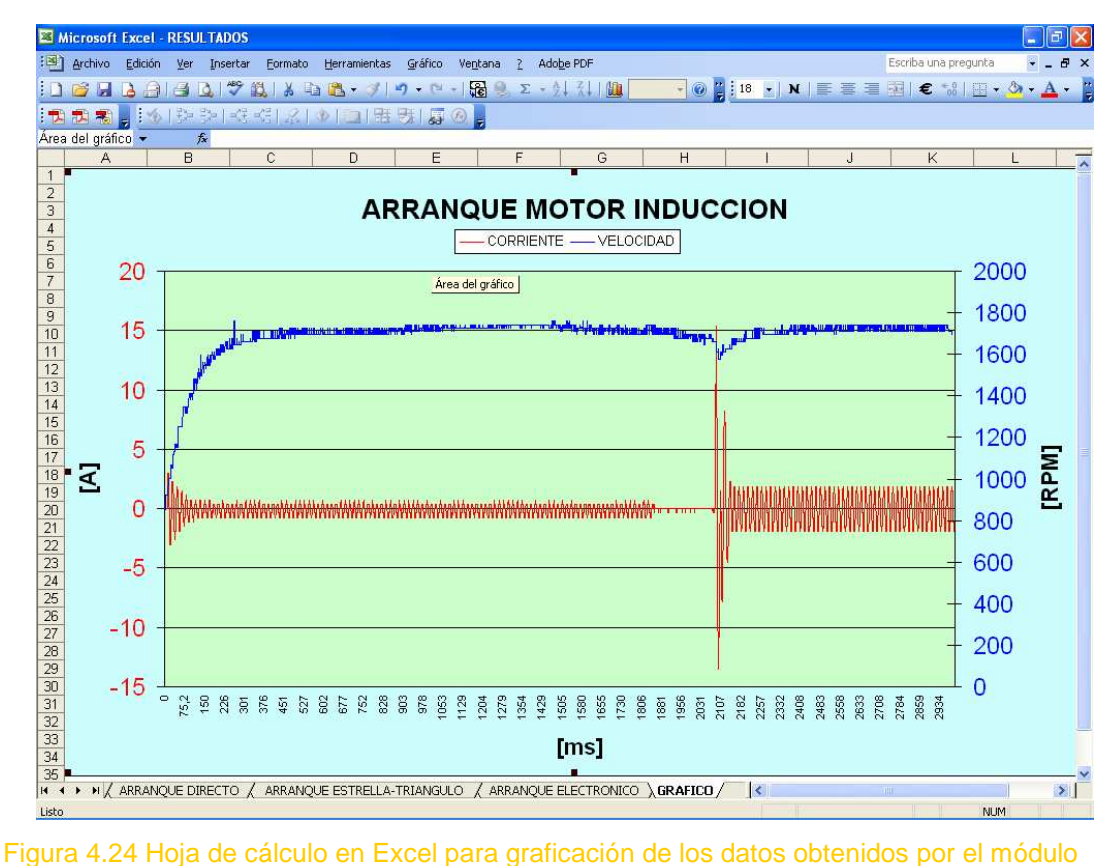

 Todas las gráficas deberán ser guardadas manualmente desde la barra de herramientas de Excel con un nombre diferente para no alterar el funcionamiento del archivo original.

#### **MANUAL DE OPERACIÓN**

Para operar el módulo didáctico se procede de la siguiente manera:

 Primero se conectan las entradas del módulo entre estas está la alimentación de la red, siempre haciendo pasar una de las fases por un transformador de corriente marco NORMA en relación de 10 a 5 A para obtener la señal de corriente que va a la respectiva entrada en el módulo, además también se conecta las salidas del tacómetro a los terminales correspondientes en el módulo para obtener la señal de voltaje que me permitirá visualizar la grafica de la velocidad, hay que tener mucho cuidado al conectar las entradas al módulo especialmente las de corriente y velocidad, pues cualquier error en las señales asignadas para los respectivos terminales podría ocasionar un daño irreparable en el pic de la tarjeta de adquisición de datos, lo que dejaría inservible la interfaz en el módulo.

- Se conecta además los terminales de salida del módulo a los respectivos terminales del estator del motor de acuerdo a la nomenclatura de cada uno.
- Antes de activar la alimentación se debe verificar que todos los selectores que se encuentran en la parte frontal del módulo se encuentren en posición off, para evitar conexiones inesperadas.
- Interiormente los elementos del módulo se encuentran completamente dimensionados y calibrados por lo que la única conexión a realizar es la conexión serial de la tarjeta de adquisición de datos con el computador para la transferencia de datos, una consideración que hay que hacer es que en la tarjeta de adquisición de datos se encuentra ubicado dos potenciómetro los mismo que estan calibrados para una relación del transformador de corriente de 10 a 5A, por lo hay que tener muy en cuenta que se cumpla dicha relación para obtener valores adecuados de corriente.
- Una ves que se encuentran realizadas las respectivas conexiones se procede a abrir el programa en el ordenador del módulo, el mismo que previamente deberá haber sido instalado, y con esto procedemos a operar.
- Para realizar un arranque primero escogemos el modo en el que vamos a trabajar, ya sea este local o remoto, colocando el selector en la posición deseada, al escoger un modo de operación automáticamente aparecerá en la ventana del programa del módulo la indicación del modo que se a activado.
- > Si escogemos el modo local todas las ordenes se las realizará directamente desde el módulo a través de los selectores ubicados en la parte frontal del mismo, para los diferentes arranques. Caso contrario si el

modo seleccionado es el remoto los selectores quedan inutilizados y se procederá a través de la interfaz implementada en el ordenador.

 Independiente del modo que se escoja y una ves arrancado el motor en el tipo de arranque seleccionado se debe observar en la ventana del programa del módulo, que en las líneas inferiores indique que se han recibido los datos, pues aparecerá un texto que diga 16 K datos recibidos, con lo que nosotros sabremos que la tarjeta de adquisición de datos ya envío los datos a la interfaz, entonces se procede a parar el arranque, si es en modo local poniendo el selector en la posición off y si es en modo remoto seleccionando el botón de paro en el ordenador, para luego proceder a enviar los datos al Excel mediante el botón EXCEL habilitado en el ordenador para los dos modos de operación, es importante informar que una ves que se a realizado un arranque los datos siempre deben ser enviados al Excel para que se descargue el bufer del computador caso contrario el mismo se encontrará lleno y no nos permitirá almacenar datos de otro arranque, el envio de los datos al Excel originará la apertura automática del archivo Libro1.xls que es en donde se receptan los datos enviados por el visual Basic 6.0, para esto va ha aparecer una ventana en la que va ha pedir que se habilite o no macros por lo que se debe dar clic en el botón de habilitar macros y se debe esperar a que las celdas hasta el dato 8192 se encuentren completamente llenas, una ves que esto suceda se debe presionar el botón ubicado en la parte inicial de la hoja de Excel que dice "RESULTADOS", lo que nos llevará a otra hoja de Excel denominada RESULTADOS 1, en donde automáticamente se tendrá una ventana para la gráfica y una ventana correspondiente a cada arranque, entonces se debe acceder a la ventana de acuerdo al arranque realizado, para obtener los datos adecuados de corrientes pico en el arranque, en estado estable, velocidad y tiempos de establecimiento, este archivo puede ser guardado pero con otro nombre y en la carpeta que al usuario mejor le parezca.

 Una consideración muy importante que hay que hacer es que, una vez que se a posicionado el selector en el modo local se debe realizar obligatoriamente un arranque pues en esta función todo funciona mediante los selectores y si no se realiza un arranque el módulo no saldrá de este lazo.

### **MANUAL DE MANTENIMIENTO**

Para tener un adecuado y óptimo funcionamiento del módulo debe realizarse un mantenimiento adecuado tomando en consideración las siguientes recomendaciones:

- Verificar el voltaje de alimentación, que sea el adecuado.
- Revisar que los potenciómetros de la tarjeta de adquisición de datos se encuentren calibrados de acuerdo a la relación del transformador de corriente, que como parámetro de trabajo está en la relación de 10 a 5A, y esto se lo hace mediante la ayuda de un osciloscopio mediante el cual se mide que las señales de voltaje que entran al pic, en el pin 1 para la velocidad y en el pin 2 para la corriente, sean de 2.1V.
- Se debe realizar una limpieza periódica de las tarjetas tanto de la tarjeta principal como de la de adquisición de datos, siempre teniendo cuidado de

no realizar ninguna maniobra que pueda desconectar o deteriorar el circuito. La limpieza es muy importante pues la presencia de polvo puede interferir con las líneas del ruteo de cada tarjeta, impidiendo su correcto funcionamiento.

- Una acción muy importante a realizar en el mantenimiento del módulo es verificar que todas las conexiones del módulo se encuentren bien aseguradas, que no tenga ningún cable flojo, pues la vibración del módulo por la variación de la velocidad puede producir estas eventos, con esto se podrá evitar corto circuitos y el mal funcionamiento del mismo.
- Tener mucha precaución de que el cable serial se encuentre en buen estado pues cualquier avería en uno de sus pines puede provocar una comunicación defectuosa del módulo con la interfaz.
- En el variador de velocidad verificar que los parámetros se encuentren calibrados de acuerdo al programa del módulo.
- Cuidar que el motor al que este conectado el módulo no sobrepase una potencia de 2hp pues este es el valor máximo para el que se encuentran dimensionados los contactores y los demás elementos que intervienen en el módulo, por lo que utilizar un motor que sobrepase estas características puede ocasionar daños irreversibles en el módulo.

En el siguiente capítulo se detallan algunas aplicaciones desarrolladas con el módulo didáctico para ser elaboradas en el laboratorio de máquinas eléctricas.

# **CAPITULO 5**

# **APLICACIONES DIDÁCTICAS**

# **5.1 GENERALIDADES**

Dentro de las aplicaciones para las cuales fue diseñado el módulo didáctico está un conjunto de prácticas experimentales para conseguir datos reales que permitan al estudiante diferenciar entre las distintas maneras de manejar al motor de inducción.

# **5.2 PRACTICAS EXPERIMENTALES**

Dentro de las prácticas experimentales que se han desarrollado con la ayuda del modulo están las siguientes:

- Tipos de arranque del motor trifásico de Inducción
- Arranque estrella-triángulo

Manejo mediante un variador de frecuencia del motor trifásico de Inducción

## **5.2.1 TIPOS DE ARRANQUE DEL MOTOR TRIFÁSICO DE INDUCCIÓN**

**OBJETIVOS:** Conocer los principales métodos de arranque de un motor trifásico de inducción y establecer comparaciones entre los mismos con miras en concluir las ventajas y desventajas de todos ellos.

#### **EQUIPO:**

- Módulo didáctico para el control del motor trifásico de Inducción
- ▶ Transformador de corriente
- ▶ Tacómetro analógico

#### **PROCEDIMIENTO:**

 Alimentar al módulo didáctico con tensión trifásica por los terminales respectivos de igual manera conectar los devanados del estator del motor a los conectores del módulo dispuestos para aquello. Por último ingresar las señales de corriente y velocidad a los terminales respectivos.

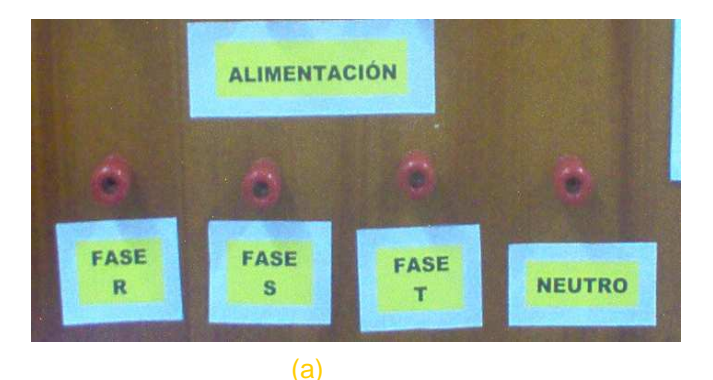

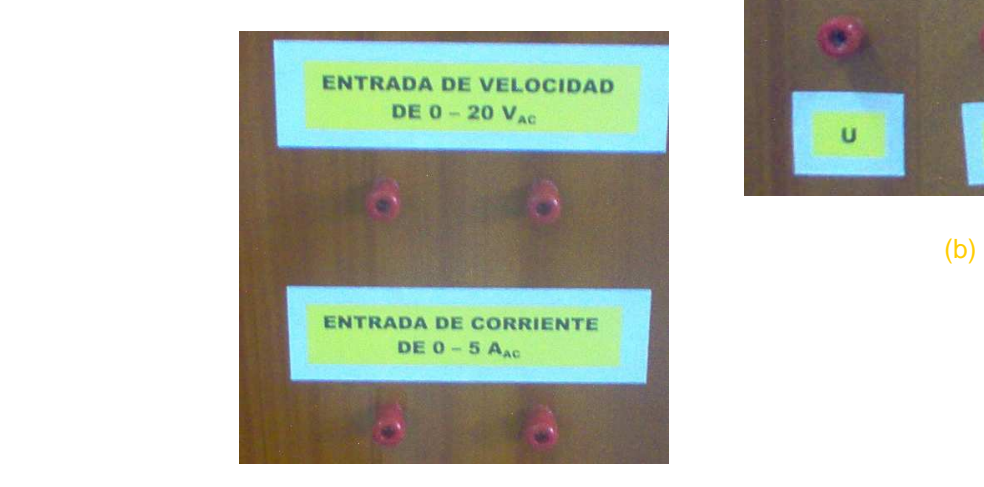

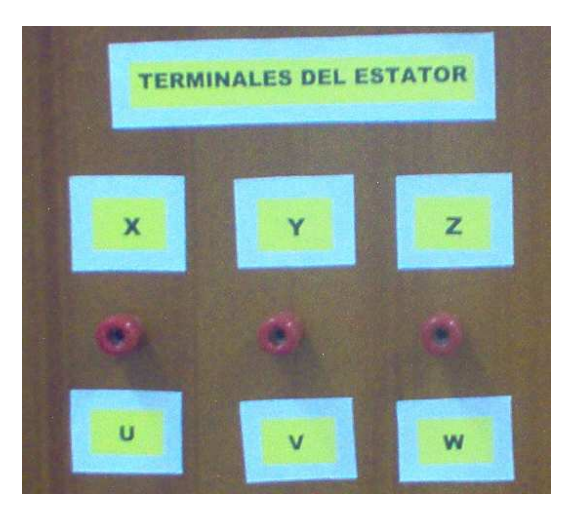

## Figura 5.1 terminales de conexión del módulo. a) Alimentación, b) Terminales del motor, c) entrada señales corriente y velocidad

(c)

 Conecte el cable serial del modulo didáctico al puerto serial de la PC e inicie la aplicación Modulo didáctico .exe ubicada en el escritorio de la pantalla del ordenador.

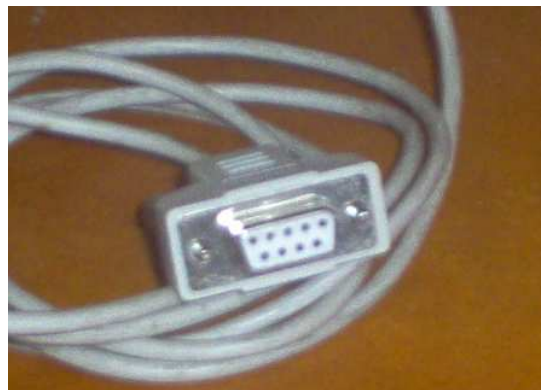

Figura 5.2 Conector serial que se conecta al ordenador

 Escoja el modo de operación manual directamente del selector principal ubicado en el panel frontal del módulo.

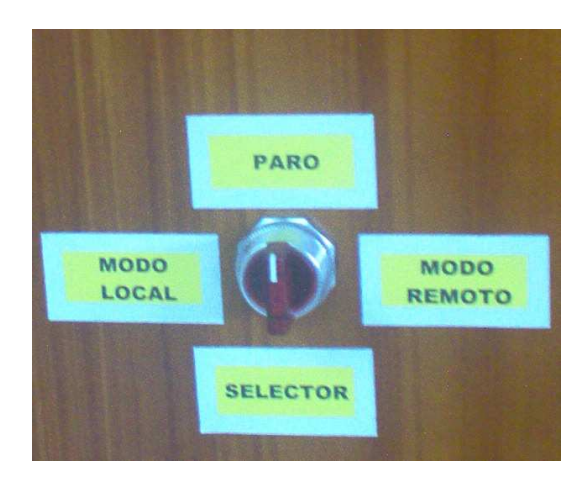

Figura 5.3 Selector principal del módulo

 A continuación inicie uno a uno los diferentes tipos de arranque que posee el módulo accionando directamente el selector de cada método a la posición ON.

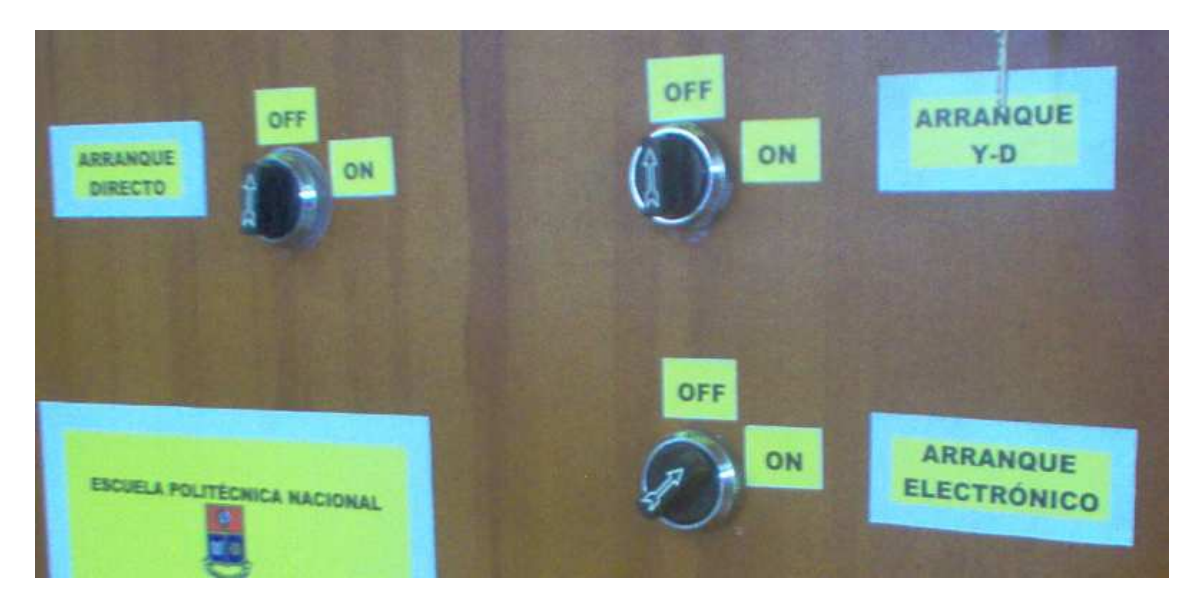

Figura 5.4 Selectores de comando local

 $\triangleright$  Por ultimo luego de cada arranque obtenga los resultados de las graficas utilizando el software del módulo didáctico.

Para almacenar los gráficos de cada arranque seleccione la opción "guardar como" de la barra de herramientas del programa exel y guarde el archivo a conveniencia

### **INFORME:**

- Presentar una tabla completa de los resultados obtenidos mediante el módulo, y comente.
- Partiendo de los resultados describa las ventajas y desventajas de cada arranque.
- Conclusiones y recomendaciones.

### **5.2.2 ARRANQUE ESTRELLA - DELTA**

**OBJETIVOS:** Conocer las ventajas de este arranque por sobre el arranque directo; así mismo analizar los efectos de la variación del tiempo de transición estrella a triángulo. Por ultimo analizar las

diferencias entre las respuestas de los elementos electromecánicos y electrónicos.

#### **EQUIPO:**

- Módulo didáctico para el control del motor de Inducción
- Transformador de corriente
- Tacómetro analógico

#### **PROCEDIMIENTO:**

- Alimentar al módulo didáctico con tensión trifásica por los terminales respectivos de igual manera conectar los devanados del estator del motor a los conectores del módulo dispuestos para aquello. Por último ingresar las señales de corriente y velocidad a los terminales respectivos.
- Conecte el cable serial del modulo didáctico al puerto serial de la PC e inicie la aplicación Modulo didáctico .exe ubicada en el escritorio de la pantalla del ordenador.
- Escoja el modo de operación remoto directamente del selector principal ubicado en el panel frontal del módulo.
- Seleccione el arranque Y-delta y a continuación escoja uno a uno los tiempos de retardo para la transición.

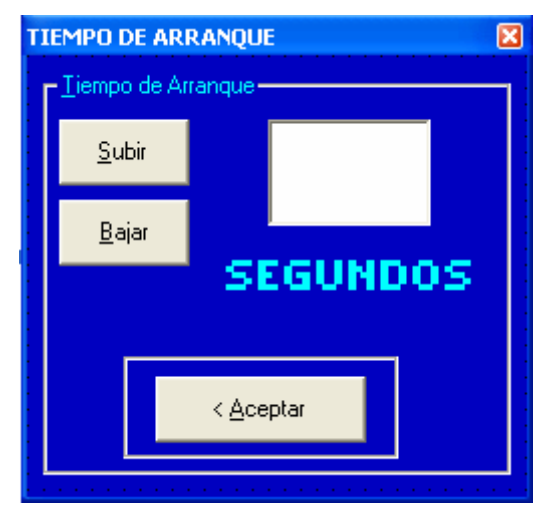

Figura 5.5 Selección de tiempo de retardo en Y

Para almacenar los gráficos de cada arranque seleccione la opción "guardar como" de la barra de herramientas del programa exel y guarde el archivo a conveniencia.

### **INFORME:**

- Presentar una tabla completa de los resultados obtenidos mediante el módulo, con los diferentes tiempos de arranque y comente uno respecto al otro.
- Partiendo de los resultados describa las ventajas y desventajas de este arranque.
- Conclusiones y recomendaciones.

# **5.2.3 MANEJO MEDIANTE UN VARIADOR DE FRECUENCIA DEL MOTOR TRIFÁSICO DE INDUCCIÓN**

- **OBJETIVOS:** Conocer las bondades del variador de frecuencia, controlar la velocidad del motor y definir tiempos de arranque.
- **EQUIPO:**
- Módulo didáctico para el control del motor de inducción
- Transformador de corriente
- Tacómetro analógico

#### **PROCEDIMIENTO:**

- Alimentar al módulo didáctico con tensión trifásica por los terminales respectivos de igual manera conectar los devanados del estator del motor a los conectores del módulo dispuestos para aquello. Por último ingresar las señales de corriente y velocidad a los terminales respectivos.
- Conecte el cable serial del modulo didáctico al puerto serial de la PC e inicie la aplicación Modulo didáctico .exe ubicada en el escritorio de la pantalla del ordenador.
- Escoja el modo de operación remoto directamente del selector principal ubicado en el panel frontal del módulo.
- Seleccione el arranque electrónico continuación escoja una a una las velocidades disponibles para el motor.

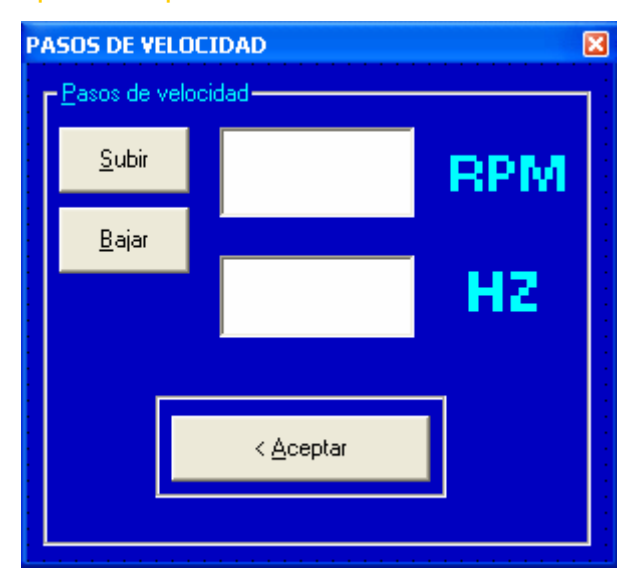

Figura 5.6 Selección de velocidad para el motor

Para almacenar los gráficos de cada arranque seleccione la opción "guardar como" de la barra de herramientas del programa exel y guarde el archivo a conveniencia.

**INFORME:** 

- Consulta a cerca de un arrancador suave y describa la diferencia de este con un variador de velocidad.
- Presentar una tabla completa de los resultados obtenidos mediante el módulo, para cada velocidad y comente los mismos.
- Partiendo de los resultados describa las ventajas y desventajas de este arranque.
- Conclusiones y recomendaciones.

# **CAPITULO 6**

# **CONCLUSIONES Y RECOMENDACIONES**

- El módulo didáctico para el manejo de un motor de Inducción es una realidad y permite trabajar con tres de los métodos de arranque existentes para el motor de inducción, así como proporciona información valiosa de todos los arranques para un análisis posterior.
- Este sistema de manejo y visualización de los arranques en un motor trifásico de inducción posee ventajas sobre los otros métodos de visualización comunes como el osciloscopio ya que permite observar en

todo su rango de hasta 3 segundos continuos la grafica de 2 señales variantes en el tiempo.

- De igual manera el módulo didáctico se convierte en una herramienta importantísima para el análisis numérico de las señales de corriente y velocidad pues permite tomar hasta 20000 muestras de dichas señales en 3 segundos pudiendo recrear casi exactamente la forma de onda real. Otra ventaja que posee el módulo es su fácil y rápido manejo convirtiéndolo en práctico y entendible para los estudiantes.
- La respuesta del control no es rápida y se debe a dos causas: la primera, es la lentitud de respuesta de los elementos electromecánicos en relación con los elementos electrónicos como en este caso el microcontrolador, que hace lenta la respuesta de activación y desactivación del motor. Esto obliga a tener que bloquear físicamente los elementos electromagnéticos para evitar un cortocircuito por conexión simultánea. La segunda razón y mas importante es la cantidad de transitorios y distorsión que genera tanto el arranque del motor como el funcionamiento del variador de frecuencia; lo que provoca la existencia de pequeños picos de corriente que afectan la operatividad de los elementos sensibles como el microcontrolador pues para estos elementos rápidos estos picos instantáneos son prolongados.
- Dentro del diseño del módulo se estableció una potencia máxima del motor a utilizar que es de 2 HP por lo que se recomienda tener en cuenta esta información al ocupar un motor diferente al que posee el módulo ya que los elementos podrían sufrir daño permanente al sobrecargarlos, especialmente el variador de frecuencia, de igual manera la corriente máxima que podrá ingresar al módulo es de 5 A de lo contrario la parte electrónica se vera severamente afectada.
- Para futuros proyectos que utilicen al módulo didáctico se puede optar por incrementar otros tipo de arranque como el de autotransformador y el de resistencias rotóricas teniendo en cuenta que para ello se deberá cambiar el motor por otro que posea el rotor bobinado y no de jaula de ardilla.
- Se recomienda seguir trabajando con la implementación de equipos didácticos que sirven de ayuda tanto a los docentes para explicar el tema de estudio, como para los alumnos en comprender y llenar vacíos que la teoría puede dejar; y que prepara al estudiante para su vida profesional.
- Así mismo se recomienda para futuros trabajos sobre el módulo, desarrollar el arranque estrella – triángulo con transición a circuito cerrado que no se lo experimento durante la construcción de este proyecto y que permitirá eliminar el pico alto de corriente que existe al conectar las bobinas del estator en delta y que es causado por la conexión/ desconexión de un elemento inductivo.
- Para el manejo correcto del módulo se recomienda leer esta tesis, para evitar de esta manera un mal uso del equipo que lo llevaría a un deterioro temprano y lo que es peor a un daño permanente.
- Por último se logro contribuir con el avance tecnológico, creando un equipo acorde con las necesidades actuales; se espera que esto sirva de ejemplo para generaciones futuras, ya que con esfuerzo y dedicación se pueden cumplir todas las metas trazadas.

## **REFERENCIAS BIBLIOGRAFICAS**

- [1] http://apple.rincondelvago.com/
- [2] http://monografias.com/
- [3] http://alek.pucp.edu.pe/cursos/pregrado/iee215/pag\_principal/maquinasel.htm
- [4] http://members.tripod.com/JaimeVp/Electricidad/electric1.HTM
- [5]

http://endrino.cnice.mecd.es/~jhem0027/maquinaasincrona/motorasincrono7.htm

- [6] Apuntes de Control Industrial, MOLINA Jorge Ing., EPN
- [7] http://www.varimak.com/junior.html